# **SONY**

 $3-278-986-11(2)$ 

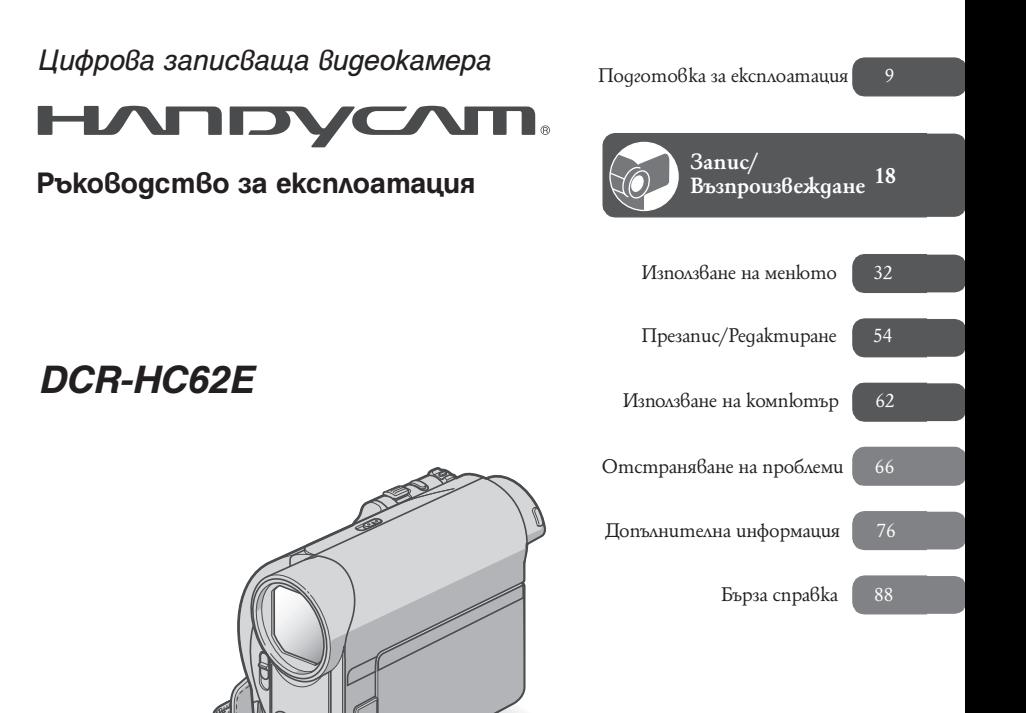

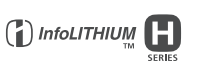

Video<br>Cassatte © 2008 Sony Corporation

MEMORY STICK TH

Mini<sup>1</sup>

## **Първо прочетете това**

Преди да използвате устройството, моля, прочетете внимателно това ръководство и го запазете за бъдещи справки.

## **ПРЕДУПРЕЖДЕНИЕ**

**За да ограничите риска от пожар или токов удар, не излагайте устройството на дъжд или влага.**

## **ВНИМАНИЕ**

**Сменяйте батерията само с определения вид. В противен случай е възможно да предизвикате пожар или нараняване.** 

## ЗА ПОТРЕБИТЕЛИТЕ В ЕВРОПА

#### **ВНИМАНИЕ**

Електромагнитни полета с определена честота могат да повлияят на звука и картината на тази видеокамера. Този продукт е изпитан и отговаря на изискванията на ЕМС директивата за използване на свързващи кабели, по-къси от 3 метра.

### **Забележка**

Ако статично електричество или електромагнетизъм причини прекъсване, докато извършвате трансфер на данни, рестартирайте програмата или изключете и включете отново кабела за комуникация (USB и др.).

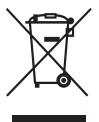

**Изхвърляне на стари електрически и електронни уреди (Приложимо за страните от Европейския съюз и други европейски страни, използващи разделителна система за отпадъци)**

Този символ на устройството или на неговата опаковка показва, че този продукт не трябва да се третира като домашен отпадък. Вместо това той трябва да бъде предаден в съответните пунктове за рециклиране на електрически и електронни уреди. Изхвърляйки този продукт на правилното място, вие предотвратявате потенциални негативни последици за околната среда и човешкото здраве, които могат да възникнат

в противен случай. Рециклирането на материалите ще помогне за запазването на природните ресурси. За по-подробна информация относно рециклирането на този продукт, моля, свържете се с местната служба по благоустройство, службата за изхвърляне на отпадъци или с магазина, от който сте закупили продукта.

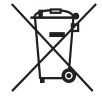

**Изхвърляне на употребени батерии (за страните от Европейския съюз и други европейски страни с разделителна система за отпадъци)**

Този символ на устройството или опаковката му показва, че продуктът не трябва да се третира като домашен отпадък. Като изхвърлите батериите на правилното място, Вие предотвратявате потенциални негативни последици за околната среда и човешкото здраве. Рециклирането на материалите ще помогне за запазването на някои естествени ресурси. В случай на продукти нуждаещи се от постоянна вградена батерия поради мерки за безопасност на работа или цялостност на данните, последната трябва да бъде подменена само от квалифициран сервизен персонал. За да се уверите, че батерията се третира правилно предайте я след като е изразходвана в пункт за изземване и рециклиране на електрическо и електронно оборудване.

## **Първо прочетете това (Продължава)**

За всички батерии моля погледнете частта за това как да отстраните батерията от продукта по безопасен начин.

За по-подробна информация относно рециклирането на този продукт, моля, свържете се с местния градски офис, службата за изхвърляне на отпадъци или магазина, от който сте закупили продукта.

#### **Забележка за клиенти от страни налагащи директивите на Европейския съюзт**

Производителят на този продукт е Sony Corporation ,1-7-1 Konan Minato-ku Tokyo, 108-0075 Japan. Оторизиран представител за EMC относно безопасността на този продукт е Sony Deutschland GmbH, Hedelfinger Strasse 61, 70327 Stuttgart, Germany. За всякакви въпроси и ситуации свързани с гаранцията на продукта, моля обръщайте се към адресите в съответните гаранционни карти.

## **Бележки относно употребата**

#### **Вашата видеокамера е снабдена с два вида ръководства за експлоатация.**

- "Ръководство за експлоатация" (Това ръководство)
- Ръководство "Първи стъпки" за свързване на камерата към компютър и използване на приложения софтуер (съдържащ се на приложения CD-ROM)

#### **Видове касети, които можете да използвате с вашата видеокамера**

Можете да използвате mini DV касети, обозначени с  $\frac{\text{Mini}}{\sum}$  (mini DV kacemume с Памет на касетата са несъвместими с тази камера) (стр.77).

#### **Видове касети, които можете да използвате с вашата видеокамера**

Видове "Memory Stick", които можете да използвате с вашата видеокамера Можете да използвате "Memory Stick" със следните лога (стр. 78).

- "Memory Stick Duo"
- "Memory Stick PRO Duo"
- -- "Memory Stick PRO-HG Duo"

 "Memory Stick Duo" (размер, използван с тази камера.)

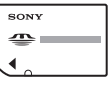

"Memory Stick" (не можете да го използвате с вашата видеокамера.)

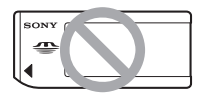

- Не можете да използвате никакъв друг вид карта с памет, освен "Memory Stick Duo".
- "Memory Stick PRO" и "Memory Stick PRO Duo" могат да бъдат използвани само с оборудване, съвместимо със стандарта "Memory Stick PRO".
- Не поставяйте етикети на "Memory Stick Duo" или на Memory Stick Duo адаптера.

#### **Когато използвате "Memory Stick Duo" с оборудване, съвместимо с "Memory Stick"**

Не забравяйте да заредите "Memory Stick Duo"  $\hat{6}$  Memory Stick Duo aganmepa.

Memory Stick Duo адаптер

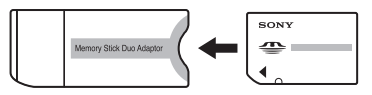

#### **Относно използването на видеокамерата**

Не дръжте видеокамерата за следните части.

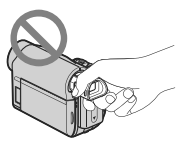

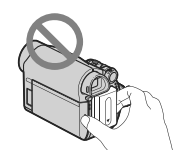

Визьор Батерията

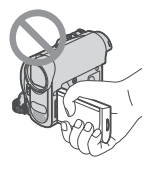

LCD панел

- Видеокамерата не е защитена от проникване на прах или капки, както и не е водонепроницаема. Вижте "Относно използването на вашата видеокамера" (стр. 81).
- Преди да свържете вашата видеокамера към друго устройство с кабели, не забравяйте да вкарате свързващия куплунг в правилната посока.

Ако насила заредите куплунга в грешната посока, терминалът може да се повреди или да причините повреда във вашата видеокамера.

#### **Относно опциите в менюто, LCD екрана, визьора и обектива**

- $\cdot$  При текущите условия на запис или възпроизвеждане настройка, която е оцветена в сиво, не е достъпна.
- LCD екранът и визьорът са произведени чрез използването на високо прецизна технология, така че 99.99% от пикселите са ефективни. Въпреки това, възможно е на екрана и във визьора да се появят малки тъмни и/или ярки точки (бели, червени, сини или зелени на цвят). Появата им е нормална и е в резултат на производствения процес, те не засягат по никакъв начин записа.

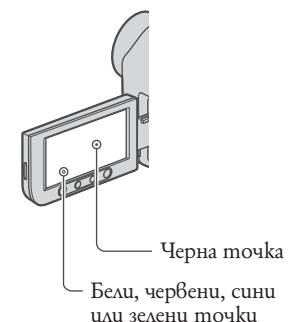

Излагането на LCD екрана, визьора или

- обектива на пряка слънчева светлина за продължителни периоди от време може да причини повреда.
- Не снимайте директно слънцето. Това може да повреди вашата видеокамера. Снимайте слънцето само при условия на намалена светлина, като например по здрач.

#### **Относно промяната на езиковите настройки**

Екранните указатели на различните езици са използвани за илюстрация на работни операции. Ако е необходимо, променете езика, преди да използвате вашата видеокамера. (стр. 14)

## **Първо прочетете това (Продължава)**

#### **Относно записа**

- $\cdot$  Преди да започнете да снимате изпробвайте функцията запис, за да се уверите, че картината и звукът се записват без проблеми.
- Обезщетения, касаещи съдържанието на записа, не могат да бъдат предоставени дори когато поради повреда на видеокамерата или носителя е невъзможно извършването на запис или възпроизвеждане.
- Цветовите системи на телевизорите се различават в зависимост от държавата/ регионите. За да гледате вашите записи на телевизор, ви е нужен телевизионен апарат, базиран на системата PAL.
- Телевизионните програми, филми, видеокасети и други материали могат да бъдат със защитени авторски права. Непозволеното записване на такива материали може да бъде в противоречие със Закона за защита на авторските права.

#### **Относно това ръководство**

- Изображенията на LCD екрана и визьора, използвани в това ръководство с обяснителна цел, са заснети с помощта на цифров фотоапарат и могат да изглеждат различно.
- Дизайнът и спецификациите на записващите носители и аксесоарите подлежат на промяна без предупреждение.

#### **Относно обектива Carl Zeiss**

Вашата видеокамера е оборудвана с обектив Carl Zeiss, който е съвместна разработка на Carl Zeiss Германия и SONY Corporation, и извежда изключително качествени изображения. Обективът използва измервателната система MTF за видеокамери и предоставя качеството, характерно за обективите на Carl Zeiss. MTF е съкращение за модулационно трансферна функция (Modulation Transfer Function). Числовата стойност показва количеството светлина, което преминава от обекта през обектива.

## **Съдържание**

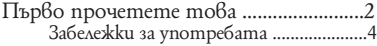

## **Подготовка за работа**

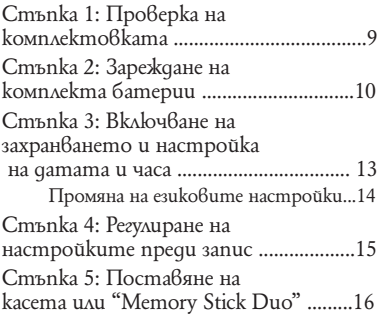

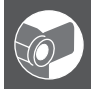

## **Запис и възпроизвеждане**

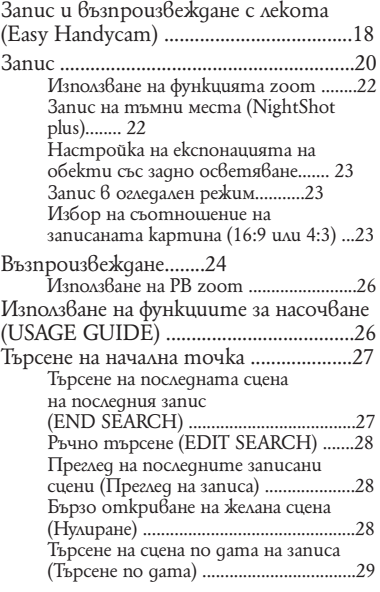

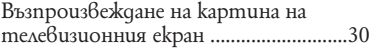

## **Използване на менюто**

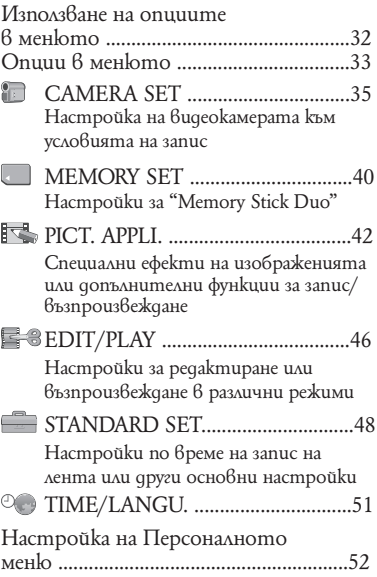

## **Презапис/ Редактиране**

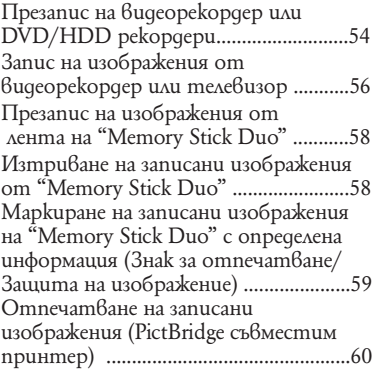

## **Cъдържание (Продължава)**

## **Използване на компютър**

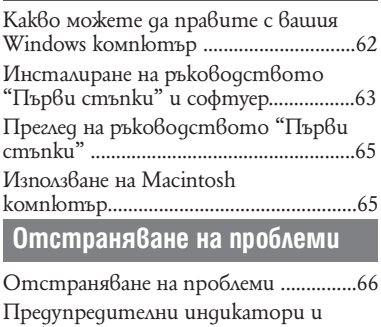

съобщения ................................................73

## **Допълнителна информация**

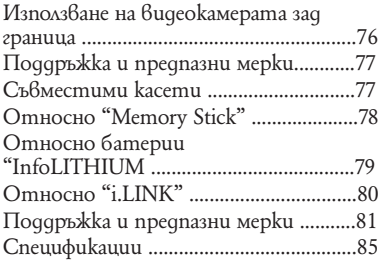

## **Бърза справка**

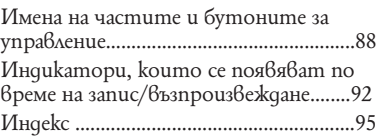

*<u>Nogeomoßka</u>* sa pa6oma **Подготовка за работа**

## **Стъпка 1: Проверка на комплектовката**

Уверете се, че изброените аксесоари са приложени към вашата видеокамера.

Числото в скобите показва броя на съответния аксесоар.

АС адаптер (1) (стр.10)

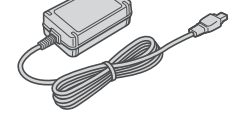

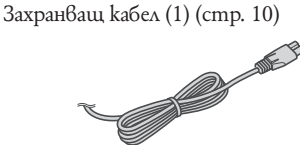

Устройство за дистанционно управление (1) (стр. 91)

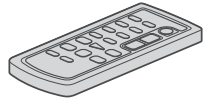

Има инсталирана кръгла литиева батерия

А/V свързващ кабел (1) (стр. 30, 54)

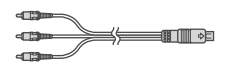

USB кабел (1) (стр. 60)

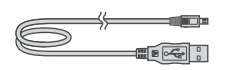

Акумулаторен комплект батерии NP- $FH40(1)$  (cmp. 10, 79)

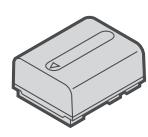

CD-ROM "Софтуер за стойка Handycam" (1) (стр. 62)

Ръководство за експлоатация (Този наръчник) (1)

## **1 2**  $\overline{a}$  $O(11)$ **3** DC щекер Комплект батерии Ключ POWER DC IN жак **4** Променливотоков адаптер Захранващ кабел

## **Стъпка 2: Зареждане на комплекта батерии**

**Към мрежата с ел. захранване Можете да заредите комплекта батерии "InfoLITHIUM" (серия H) (стр. 79), след като го прикачите към вашата видеокамера.**

## C **Забележки**

- Не можете да прикачите към вашата видеокамера друг комплект батерии "InfoLITHIUM" освен серия H.
- **Приближете терминалите на комплекта батерии и на**  видеокамерата ①, а след **това приплъзнете комплекта, докато щракне** ②.
- **Преместете ключа POWER в положение OFF (CHG) (настройка по подразбиране).**
- **Поставете DC IN жака така, че маркировката да сочи нагоре**  v **и свържете променливотоковия адаптер с DC IN жака на вашата видеокамера.**

 **Свържете захранващия кабел към променливотоковия адаптер и към контакта.** 

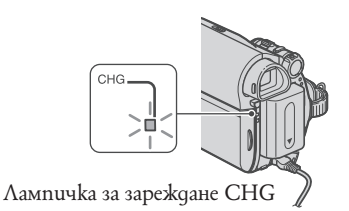

Лампичката CHG (зареждане) светва и зареждането започва. Когато комплектът батерии е напълно зареден, лампичката CHG угасва. Изключете променивотоковия адаптер от DC IN жака.

- **Забележки**
- Разкачете променливотоковия адаптер от DC IN жака, като през това време държите както видеокамерата, така и DC щекера.

#### **За да използвате външен източник на захранване**

Можете да работите с видеокамерата, когато тя е свързана с източник на захранване като стенен контакт, както е показано на илюстрацията. В този случай комплектът батерии ще съхрани своя заряд.

#### **За да извадите комплекта батерии**

- Изключете захранването, а после 1 натиснете бутона PUSH.
- $\mathcal D$  Извадете комплекта батерии по посока на стрелката.

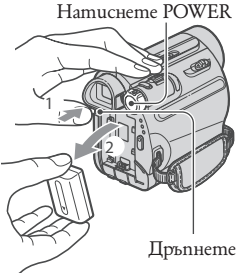

#### **Когато съхранявате комплекта батерии**

Ако не използвате комплекта батерии за по-дълго време, изразходвайте заряда докрай, преди да го приберете за съхранение (стр. 80).

#### **Проверка на оставащия заряд в батериите (Информация за батериите)**

Задайте ключа POWER в положение OFF (CHG), след което натиснете бутона DISP/BATT INFO.

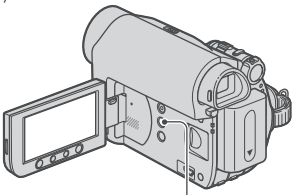

Бутон DISP/BATT INFO

След известно време се появява приблизителното време за запис и информация за батерията. Те се извеждат за около 7 секунди. Можете да удължите времето на извеждане до 20 секунди, като натиснете отново бутона DISP/BATT INFO, докато информацията е на дисплея.

Оставащ заряд в батериите (прибл.)

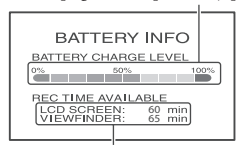

Капацитет за запис (прибл.)

Можете да проверите оставащия в батериите заряд на LCD екрана.

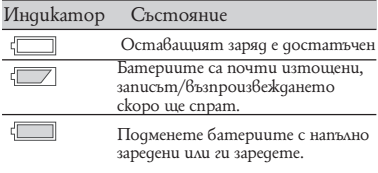

#### **Време за зареждане**

Приблизителното време (в минути), необходимо за пълното зареждане на напълно разреден комплект батерии.

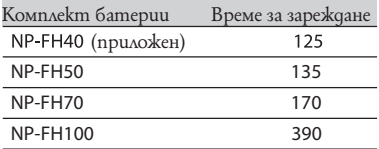

#### **Време за запис**

Приблизителното време за запис (в минути), когато използвате напълно зареден комплект батерии

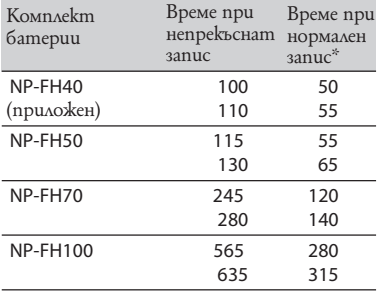

\* Времето при нормален запис показва времето за запис, когато често използвате операциите включване/изключване на запис, включване/ изключване на захранването и функцията zoom.

#### **• Забележки**

Всички времена са измерени при следните условия:

Горна част на таблицата: Запис с включено задно осветяване на LCD екрана.

Долна част на таблицата: Запис с визьор, LCD панел затворен

#### **Време за възпроизвеждане**

Приблизителното време за възпроизвеждане (в минути), когато използвате напълно заредена батерия.

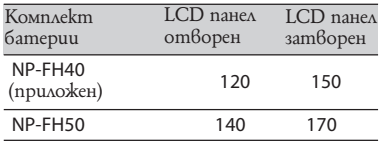

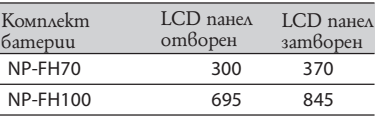

#### **Относно комплекта батерии**

- Преди да смените комплекта батерии, поставете ключа POWER в положение OFF (CHG).
- Лампичката CHG примигва по време на зареждане на комплекта батерии, както и когато информацията за батериите (стр. 11) не може за бъде изведена правилно при следните условия:
- Батериите не са поставени правилно
- Батериите са повредени
- Батериите са изцяло разредени (Само за Battery Info)
- Батериите няма да захранват вашата видеокамера, докато променливотоковият адаптер е свързан към DC IN жака й или към DC IN жака на стойката Handycam, дори и когато захранващият кабел е изключен от контакта.

#### **Относно времето за зареждане/ запис/възпроизвеждане**

- Времената, указани в таблицата, са измерени при температура 25С (препоръчително е видеокамерата да се използва при
- температурен интервал от 10С до 30С) Времето за запис или възпроизвеждане ще се съкрати, ако използвате вашата видеокамера при ниски температури.
- Времето за запис или възпроизвеждане ще се съкрати в зависимост от условията, при които използвате вашата видеокамера.

#### **Относно променливотоковия адаптер**

- Включете променливотоковия адаптер в най-близкия контакт. Изключете променливотоковия адаптер незабавно, ако се получи някаква повреда, докато използвате видеокамерата.
- Не използвайте променливотоковия адаптер, поставен на тясно място, като например между стена и мебел.
- Не давайте накъсо DC жака на променливотоковия адаптер или терминала на комплекта батерии с метален предмет. Това може да предизвика повреда.
- Дори и когато вашата видеокамера е изключена, тя е под напрежение, докато е свързана към променливотоковия адаптер, а той от своя страна към контакта.

## **Стъпка 3: Включване на захранването и настройка на датата и часа**

Когато използвате видеокамерата за първи път, настройте датата и часа. Ако не ги настроите, екранът [CLOCK SET] ще се появява всеки път, когато включите видеокамерата или смените положението на ключа POWER.

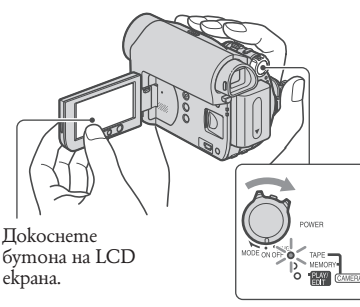

Ключ POWER

 **Плъзнете ключа POWER неколкократно по посока на стрелката, за да светне желаната индикаторна лампа, като едновременно с това натискате малкия зелен бутон. CAMERA-TAPE:** за да записвате на лента **CAMERA-MEMORY:** за да записвате на "Memory Stick Duo".

**PLAY/EDIT:** за да възпроизвеждате или редактирате изображения.

Появява се екранът [CLOCK SET].

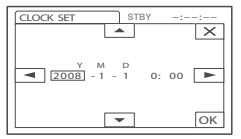

#### **Задайте [Y] (година) с помощта на → ▼**, след което **докоснете**  $\boxed{\bullet}$  $\boxed{\bullet}$ .

Можете да задавате година до 2079.

- **Задайте[М] (месеца)**  посредством  $\Box$ , след това **настройте посредством**  $\boxed{\bullet}$ .
- **Задайте[D] (деня) посредством , след това настройте посредством**  $\boxed{\bullet}$   $\boxed{\bullet}$  **и** повторете **процедурата за часа и минутите.**

#### **Уверете се, че настройките за дата и час са правилни, след това докоснете ОК**.

Часовникът започва да отчита времето.

#### **За да изключите захранването**

Плъзнете ключа POWER в положение OFF (CHG).

#### **За да зададете нова дата и час**

Можете да зададете желаната дата и час. kamo gokocнете  $\overline{\text{PMENU}} \rightarrow \boxed{\text{R}} \overline{\text{X}} \rightarrow$ <br>(TIME/LANGU) - [CLOCK SET] (cmp. 32).

#### **•** Забележки

- Ако не използвате видеокамерата в продължение на 3 месеца, вградената акумулаторна батерия ще се разреди и настройките за дата и час може да се изтрият от паметта. В този случай заредете акумулаторната батерия и отново задайте стойности за дата и час (стр. 84).
- Когато закупувате камерата, тя е фабрично настроена да изключва автоматично захранването, ако не работите с нея в продължение на 5 минути, за да се пести заряда на батериите ([A. SHUT OFF], стр. 50).

#### [ **Съвети**

- Данните за дата и час не се появяват на екрана по време на запис, но ще се запишат автоматично и могат да бъдат изведени по време на възпроизвеждане (вижте стр. 49 за [DATA CODE] (по време на операция Easy Handycam можете да зададете само [DATE/ TIME])).
- Ако бутоните на панела не действат правилно, настройте го (CALIBRATION) (стр. 83).

**Стъпка 3: Включване на захранването и настройка на датата и часа** 

### **Промяна на езиковите настройки**

Може да промените езика, на който се извеждат различните екранни показатели. Докоснете <mark>P-MENU)</mark> → [MENU]→(TIME/<br>LANGU.)  $\textcircled{C}$  (TIME/LANGU.)  $\rightarrow$  [LANGUAGE], creg koemo usберете желания esuk.

## **Стъпка 4: Регулиране на настройките преди запис**

### **Отваряне на капачето на обектива**

Плъзнете ключа LENS COVER в положение **OPEN.** 

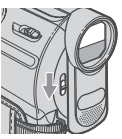

След като приключите записа, преместете ключа LENS COVER 6 положение CLOSE, за да затворите капачето на обектива.

## **LCD панел**

Отворете LCD панела на 90 градуса спрямо видеокамерата ((1)), а после го завъртете на най-удобния ъгъл за запис или  $\theta$ ъзпроизвеждане ( $\tilde{\mathcal{Q}}$ ).

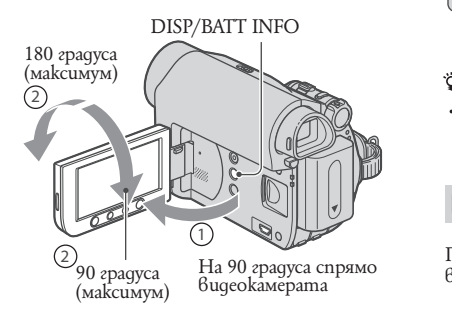

#### <mark>о</mark> Забележки

Постарайте се да не натискате случайно бутоните на LCD рамката, когато отваряте или нагласяте LCD панела

#### [ **Съвети**

- Ако завъртите LCD панела на 180 градуса към обектива, можете да го затворите, като LCD екранът гледа навън. Това е удобно при операции, свързани с възпроизвеждането.
- Buжme [LCD/VF SET] [LCD BRIGHT] (стр. 49), за да регулирате осветеността на LCD екрана.
- Натиснете DISP/BATT INFO, за да се появят или изчезнат екранните индикатори (като Информация за батериите).

### **Визьорът**

Можете да наблюдавате изображенията през визьора, за да не хабите батериите или когато картината на LCD екрана е неясна.

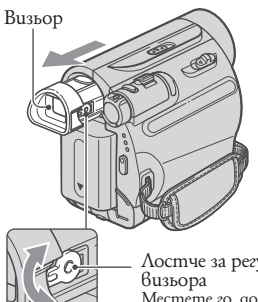

Лостче за регулиране на Местете го, докато картината стане ясна.

#### **Съвети**

Можете да регулирате яркостта на задното осветяване на визьора, като изберете [LCD/  $VF SET$ ] - [VF B.LIGHT] (cmp. 49).

### **Ремък за хващане**

Пристегнете ремъка за хващане и дръжте видеокамерата правилно.

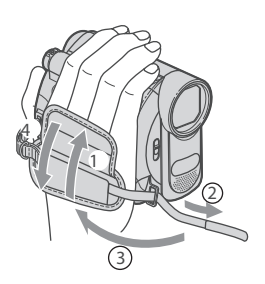

## **Стъпка 5: Поставяне на касета или "Memory Stick Duo"**

### **Касета**

Можете да използвате само касети mini DV  $\frac{M}{M}$  (cmp. 77).

 **Плъзнете и задръжте лоста OPEN/EJECT по посока на стрелката и отворете капака.**

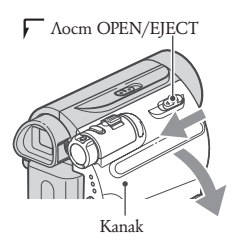

Отделението за касетата автоматично излиза напред и се отваря.

#### **Поставете касетата в отделението, така че прозорчето й да сочи навън, след това натиснете** PUSH.

Натискайте леко средната част на гърба на<br>касетата Страна с прозорче

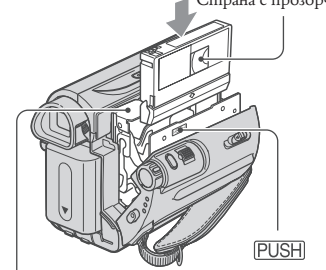

Отделение за касетата

**Отделението на касетата автоматично се прибира.**

#### $\theta$ Забележки

Не затваряйте насила отделението за касетата, като натискате частта с надпис {DO NOT PUSH}, докато тя се прибира бавно. Това може да причини неизправност.

## **Затворете капака**

#### **За да извадите касетата**

Отворете капака и повторете същите действия, както когато поставяте касета.

#### [ **Съвети**

 Времето за запис варира в зависимост от  $\overline{[}$   $\overline{[}$  REC MODE $\overline{[}$  (cmp. 48).

## **"Memory Stick Duo"**

Можете да използвате само "Memory Stick Duo", които имат лого показано по-долу (стр. 78).

- -MEMORY STICK DUO ("Memory Stick Duo")
- -MEMORY STICK PRO DUO ("Memory Stick PRO Duo")
- -MEMORY STICK PRO-HG DUO ("Memory Stick PRO-HG Duo")

**Отворете LCD панела.**

 **Заредете "Memory Stick Duo" в отделението за "Memory Stick Duo" в правилната посока, докато щракне.**

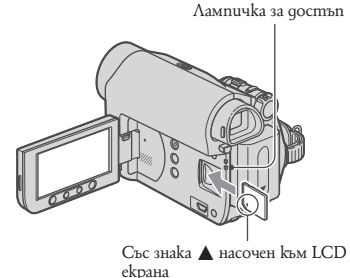

#### **За да извадите "Memory Stick Duo"**

Натиснете леко "Memory Stick Duo" веднъж и го плъзнете по корпуса на видеокамерата

#### **Забележки**

- Когато лампичката на записа свети или<br>1990 Вашата видооканова исто/гариова мига, вашата видеокамера чете/записва данни от/на "Memory Stick Duo". Не клатете и не удряйте видеокамерата, не изключвайте захранването и не вадете "Memory Stick Duo" или комплекта батерии. В противен случай данните за изображението може се повредят.
- Ако заредите насила "Memory Stick Duo" в отделението в погрешна посока, "Memory Stick Duo", "Memory Stick Duo" гнездото или данните на изображението може да се повредят.
- $\bullet$  Не вадете насила с пръсти "Memory Stick Duo", защото може да го повредите.
- Когато вкарвате или изваждате "Memory Stick Duo", внимавайте той да не изскочи и да не падне.

#### **Съвети**

Броят на изображенията, които можете да запишете, варира в зависимост от качеството и размера на изображението. За подробности вижте стр. 40.

## **Запис и възпроизвеждане с лекота (Easy Handycam)**

С функцията Easy Handycam повечето от настройките на видеокамерата се нагласят автоматично в оптималните им параметри, което ви освобождава от необходимостта да ги настройвате подробно. Размерът на шрифта на екрана се увеличава, което улеснява неговото разчитане.

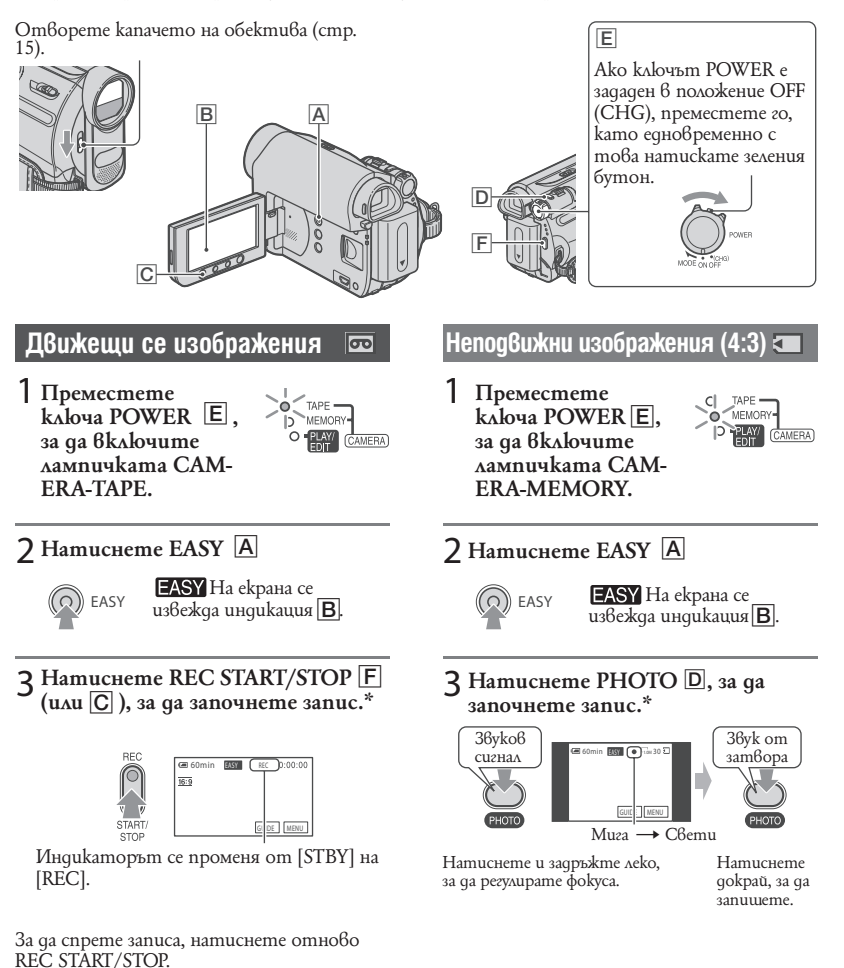

<sup>\*</sup> Движещите се изображения се записват на касетата в режим SP (стандартен запис).

<sup>\*\*</sup> Неподвижните изображения се записват на "Memory Stick Duo" с качество [FINE].

## **Възпроизвеждане на движещи се/неподвижни изображения**

Преместете kлюча POWER E, за да **включите лампичката PLAY/EDIT.** Докоснете бутоните на екрана **B** kakmo следва.

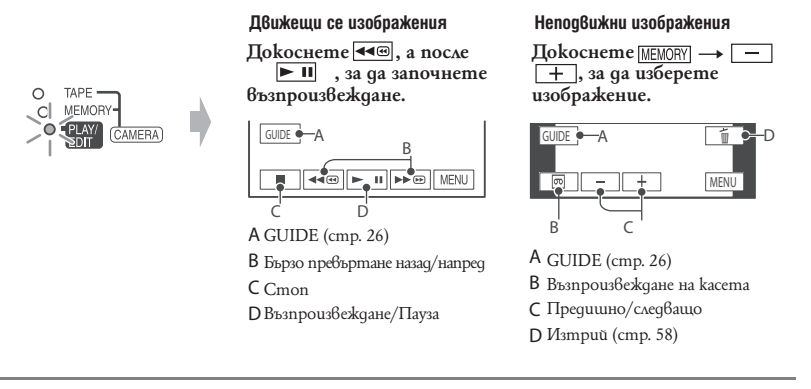

## $\blacksquare$  **За да отмените функцията Easy Handycam**

Hamucнете отново EASY <mark>A</mark>. EASY изчезва от екрана.

## Y **Настройки в менюто, които можете да регулирате по време на Easy Handycam операция**

Докоснете [MENU], за да изведете настройките в менюто, които можете да регулирате. Вижте стр. 32 за подробности относно настройките.

- Почти всички настройки се връщат към фабричните си стойности автоматично (стр. 33).
- PMENU не се извежда по време на Easy Handycam операция.
- $\bullet$  Ako uckame ga goбавите ефекти или настройки към изображенията, отменете операция Easy Handycam.

## **Бутони, които не са достъпни по време на Easy Handycam операция**

Следните бутони не са достъпни по време на Easy Handycam операция. Ако се опитате да извършите някоя от недостъпните операции, може да се появи надпис [Invalid during Easy Handycam (Невалидни по време на Easy Handycam операция)].

- <sup>2</sup> Бутон BACK LIGHT (стр. 23)
- Бутон WIDE SELECT (в режим CAMERA-MEMORY) (стр. 23)
- Бутон PHOTO (в режим CAMERA-TAPE) (стр. 20)

## **Запис**

Отворете предпазното капаче на обектива (стр. 15).

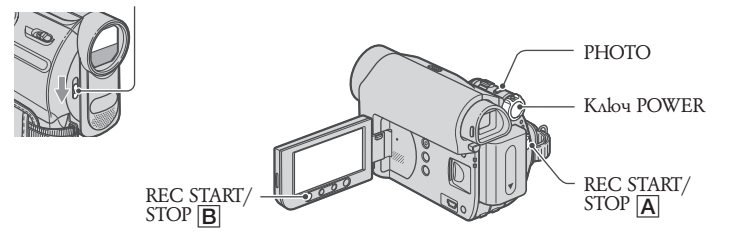

### **Запис на движещи се изображения**

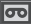

Движещите се изображения се записват на касета.

### **Преместете ключа POWER – по посока на стрелката неколкократно, за да светне лампичката CAMERA-TAPE.**

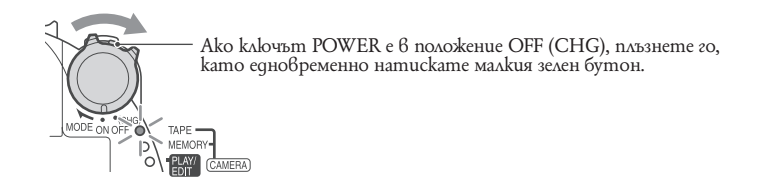

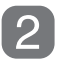

Натиснете REC START/STOP **A** (или **B**).

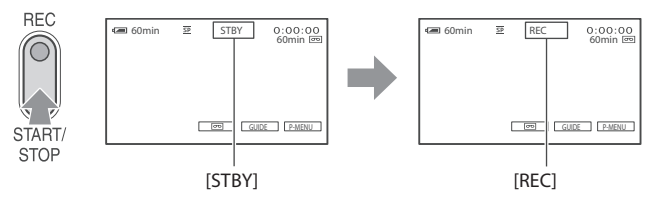

За да спрете записа, натиснете отново REC START/STOP  $\boxed{\mathbf{A}}$  (или  $\boxed{\mathbf{B}}$ ) отново .

#### $\sigma$ **Забележки**

Не можете да записвате движещи се изображения на "Memory Stick Duo" с вашата видеокамера.

#### [ **Съвети**

Докато записвате движещи се изображения на касета или камерата е в режим готовност, можете да запишете неподвижно изображение на "Memory Stick Duo", като натиснете докрай бутона PHOTO. Неподвижните изображения ще бъдат фиксирани с размер [0.2 M] на екранен формат 16:9 или [VGA (0.3 M)] на екранен формат 4:3 (стр. 40).

ਛ

### Запис на неподвижни изображения

Henoqbu kните изображения се записват на "Memory Stick Duo".

Преместете ключа POWER - по посока на стрелката неколкократно, за да светне лампичката CAMERA-MEMORY.

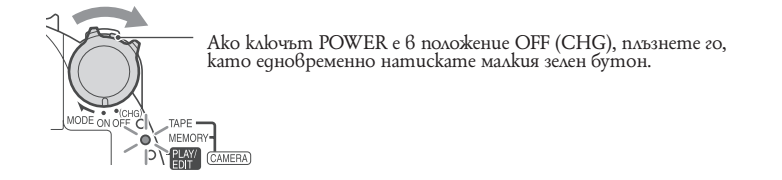

Леко натиснете и задръжте РНОТО, за да регулирате фокуса, след koemo го натиснете докрай.

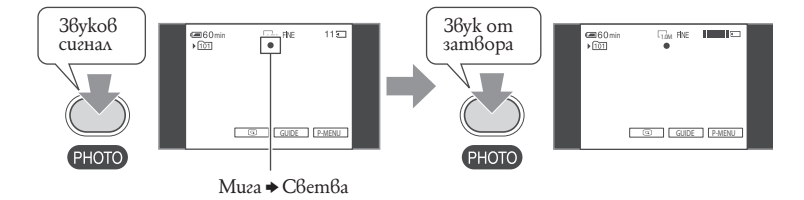

Чува се звукът от затвора. Когато || || изчезне, изображението е записано.

#### За да проверите последния запис на "Memory Stick Duo"

Докоснете **i** . За да изтриете изображението, докоснете i → [YES].

#### **ФСъвети**

• Buxkme страница 40 за подробности относно качеството на изображението, неговия размер или броя uзображения, koumo могат да бъдат записани.

## **Функция zoom**

Можете да увеличавате изображенията и да ги правите до 25 пъти по-големи от оригиналния размер с лостчето power zoom или zoom бутоните на LCD рамката.

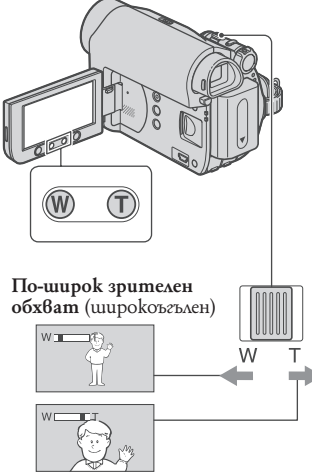

**По-близък обхват**  (Дългофокусна снимка)

Преместете бавно лостчето power zoom за по-плавно увеличение. Преместете го порязко за по-бързо увеличение.

#### **Забележки**

- Функцията [STEADYSHOT] може да не намали замъгляването на изображението според вашите желания, когато лостчето power zoom е зададено към страната T (дългофокусна снимка).
- Дръжте пръста си върху лостчето power zoom. Ако махнете пръста си от лостчето, може да се запише и звукът, който издава лостчето при движение.
- Не можете да промените скоростта на увеличение с бутоните zoom на LCD рамката.
- Минималното допустимо разстояние между видеокамерата и обекта, на което се поддържа ясен фокус, е около 1 cm за широкоъгълна снимка и около 80 cm за дългофокусна снимка.

#### **Съвети**

Ако искате да увеличите обекта повече от 25 пъти, може да настроите [DIGITAL ZOOM] (стр. 39).

## **За да записвате на тъмни места (NIGHTSHOT PLUS)**

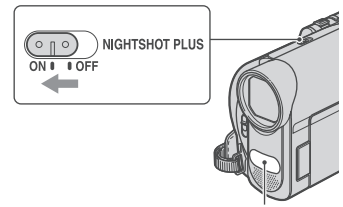

Инфрачервен порт

Поставете ключа NIGHTSHOT PLUS в положение ON. (Появява се **o** u ["NIGHTSHOT PLUS"]

#### **Забележки**

- Функциите NightShot plus и Super NightShot Plus използват инфрачервена светлина. Затова не покривайте инфрачервения порт с пръсти или други предмети. Свалете преобразуващия обектив (не е приложен в комплекта), ако сте го сложили на видеокамерата.
- Когато автоматичното фокусиране е затруднено, настройте фокуса ръчно ([FO-CUS], стр. 37).
- Не използвайте NightShot plus и Super NightShot plus на светли места. Това може да причини повреда.

#### **Съвети**

За да запишете по-светло изображение, използвайте функцията Super NightShot plus (стр. 38). За да запишете изображението с поблизки до оригиналните цветове, използвайте функцията Color Slow Shutter (стр. 38).

## **Настройка на експонацията за осветени откъм гърба обекти**

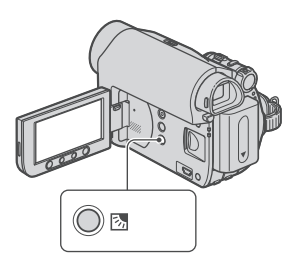

За да настроите експонацията за осветени откъм гърба обекти, натиснете BACK LIGHT, за да изведете  $\mathbb{R}$ . Натиснете BACK LIGHT отново, за да отмените функцията.

#### **За да записвате в огледален режим**

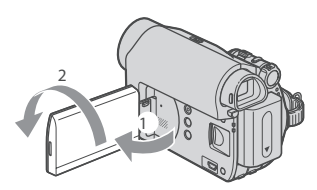

Отворете LCD панела на 90 градуса спрямо видеокамерата  $(\textcircled{1})$ , след което го завъртете на 180 градуса спрямо обектива  $(Q).$ 

#### [ **Съвети**

На LCD екрана се появява огледално изображение на обекта, но когато бъде записано, изображението ще бъде нормално.

### **Избор на екранно съотношение (16:9/4:3) на записваната картина**

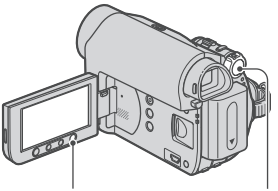

WIDE SELECT

Ключ POWER

#### **Избор на екранно съотношение за движещи се изображения**

- 1 Задайте ключа POWER в положение CAMERA-TAPE.
- Натиснете неколкократно WIDE SE-LECT, за да изберете желаното екранно съотношение.

#### [ **Съвети**

#### Различията между изображения в съотношение 4:3 и 16:9 варират в зависимост от позицията на увеличение при запис. Ако възпроизвеждате изображение на телевизор, задайте [TV TYPE] за възпроизвеждане в екранното съотношение на телевизора (стр. 31). Когато преглеждате изображения, записани във формат 16:9 с [TV TYPE], зададен в положение [4:3], в зависимост от обекта изображенията може да изглеждат груби (стр. 31).

#### **Избор на екранно съотношение за неподвижни изображения**

- Задайте ключа POWER в положение CAMERA-MEMORY. Съотношението на изображението превключва на 4:3.
- Натиснете WIDE SELECT, за да изберете желаното съотношение.

#### C **Забележки**

Неподвижните изображения ще бъдат фиксирани с размер [0.7 М] ( $\Gamma_{0.7M}$ ) на екранен формат 16:9. Във формат 4:3 можете да изберете размер до [1.0 М] ( $\sqrt{1.0M}$ )

#### [ **Съвети**

Вижте стр. 40 относно броя на изображенията, които можете да запишете.

## **Възпроизвеждане**

#### **Преместете ключа POWER по посока на стрелката неколкократно, за да светне лампичката PLAY/EDIT.**

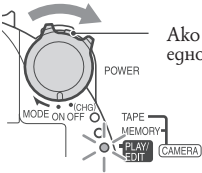

Ако ключът POWER е в положение OFF (CHG), плъзнете го, като едновременно натискате малкия зелен бутон.

### **Възпроизвеждане на движещи се изображения**

 $\overline{\infty}$ 

Докоснете <del><</del> • а после докоснете ► **п**, за да започнете възпроизвеждане.

Превключва между възпроизвеждане и пауза при докосване.\*

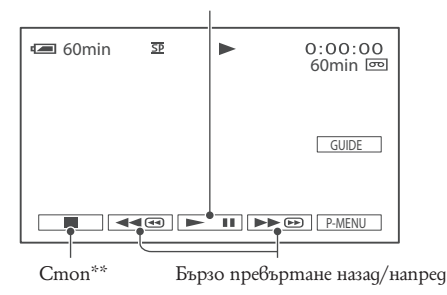

\*Възпроизвеждането спира автоматично, ако останете в режим пауза повече от 3 минути. \*\* Когато заредите "Memory Stick Duo" със записани изображения и не възпроизвеждате  $k$ асета, вместо  $\overline{\text{MEMBN}}$ се извежда  $\Box$ .

#### **Настройка на силата на звука**

Докоснете  $\overline{P$ MENU → [VOLUME], след това регулирайте с помощта на  $\overline{P}$  /  $\overline{+}$ .

#### [ **Съвети**

• Ako не можете да откриете [VOLUME] в **FMENU**, докоснете [MENU] (стр. 32).

#### **Търсене на сцена по време на възпроизвеждане**

Докоснете и задръжте  $\blacktriangleright$   $\textcircled{H}$  ( $\blacktriangleleft$  as no време на възпроизвеждане (Picture Search) или  $\blacktriangleright$   $\textcircled{H}$ , докато превъртате касетата напред или назад (Skip Scan).

#### [ **Съвети**

• Moxeme да възпроизвеждате в различни режими ([**00 VAR.SPD PB**], стр. 46).

#### **Покоснете** MEMORY.

Извежда се последното записано изображение.

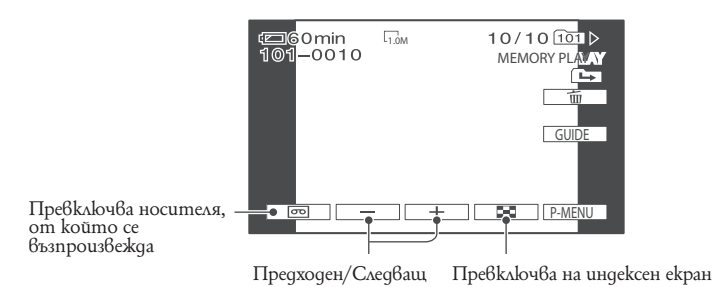

\* На екрана, на който възпроизвеждате касетата, се появява MEMORY.

#### За да изведете изображения, записани на "Memory Stick Duo", на индексния екран

Докоснете **В**. Докоснете някое от изображенията, за да се върнете в режим на единично извеждане.

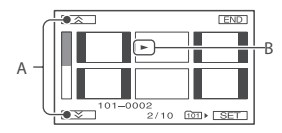

А Предходни/следващи 6 изображения

Β Изображението, което се извежда преди да превключите на индексен екран.

За да разгледате изображенията и в другите nanku, докоснете **DO** → SET → [PB FOLD-ER], usbeperne nanka nocpeqcm6om  $\sqrt{\sqrt{2}}$ , a noche gokocheme OK (cmp. 42).

₹

## **Възпроизвеждане (Продължение)**

### **Използване на PB zoom**

Можете да увеличавате изображения от 1,1 до 5 пъти спрямо оригиналния им размер. Увеличението може да се регулира с лостчето power zoom или с бутоните zoom на LCD рамката.

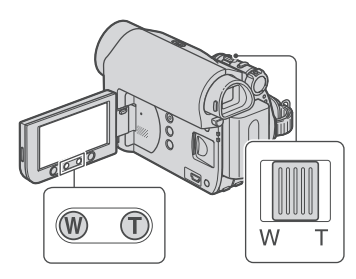

- Възпроизведете изображението, което желаете да увеличите.
- Увеличете изображението с помощта на Т (дългофокусна снимка).
- Докоснете екрана в точката, която желаете да изведете в центъра на изведената рамка.
- Регулирайте увеличението с W (широкоъгълна)/Т (дългофокусна). За да отмените, докоснете [END].

#### **•**Забележки

Не можете да промените скоростта на увеличение с помощта на бутоните zoom на LCD рамката.

## **Използване на функциите за насочване (USAGE GUIDE)**

Можете лесно да изберете желаните екрани за настройка посредством функциите за насочване (USAGE GUIDE).

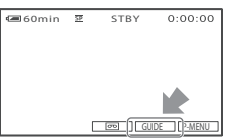

Вашата видеокамера има три функции за насочване, показани по-долу.

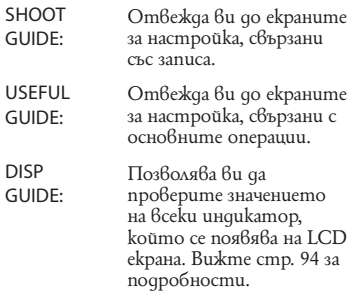

## **Докоснете [GUIDE].**

## **Изберете желаната опция.**

Например запис на нощни гледки Докоснете [SHOOT GUIDE] - [SELECT SCENE] - | ▲ | / ▼ |, за да изведете надписа [To keep the mood of a night view] (За да запазите настроението на нощната гледка).

## **Докоснете [SET].**

Появява се желаният екран за настройка. Задайте настройката според това какво искате да направите.

#### **Настройки, недостъпни по време на операция Easy Handycam**

По време на операция Easy Handycam някои опции не са достъпни. Ако се опитате да извършите настройка, която ви е необходима, но е недостъпна, докоснете [SET], за да изведете екранна инструкция. Изпълнете инструкцията, за да отмените операция Easy Handycam и после изберете настройката.

#### **Съвети**

Ако [SET] не е изведен на стъпка **3**, следвайте инструкциите на екрана.

## **Търсене на начална точка**

## **Уверете се, че лампичката CAMERA-TAPE работи.**

Търсене на последната сцена от последния запис (END SEARCH).

**Уверете се, че лампичката CAM-ERA-TAPE е светнала (стр. 20).**

Докоснете <del>∞</del> → → П

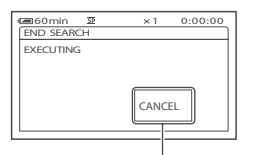

Докоснете тук , за да отмените операцията.

Последната сцена от последния запис се възпроизвежда за около 5 секунди и видеокамерата влиза в режим готовност от мястото, където свършва последния запис.

#### **Забележки**

• [END SEARCH] няма да работи правилно, когато има празно място между различните записи.

#### **Съвети**

• Moжeme да изберете [END SEARCH] и от менюто. Когато лампичката PLAY/EDIT свети, изберете иконатапрепратка [END SEARCH] в Персоналното меню. (стр. 32)

## **Ръчно търсене (EDIT SEARCH)**

Може да търсите началната точка, в която да започнете следващия запис, докато наблюдавате картината на екрана. По време на търсенето не се възпроизвежда звук.

**Уверете се, че лампичката CAM-ERA-TAPE е светнала (стр. 20).**

**1** Докоснете **.** 

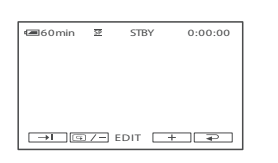

 **Натиснете и задръжте**  (за да превъртите назад)/[<del>]</del> (за **да превъртите напред) и отпуснете на мястото, откъдето желаете за започне записа.**

### **Преглед на последната записана сцена (Rec review)**

Можете да прегледате около 2 секунди от сцената, която сте записали, точно преди да спрете касетата.

**Уверете се, че лампичката CAM-ERA-TAPE е светнала (стр. 20).**

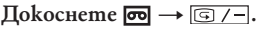

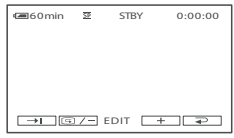

Ще се възпроизведат последните 2 секунди (прибл.) от сцената, която сте записали последно. След това вашата видеокамера ще премине в режим на готовност

### **Бързо търсене на желана сцена (Нулиране)**

**Уверете се, че лампичката PLAY/ EDIT е светнала (стр. 24).**

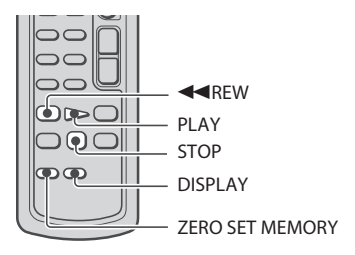

 $\mathbf{1}$ **По време на възпроизвеждане натиснете ZERO SET MEM-ORY на устройството за дистанционно управление на сцената, която искате да намерите по-късно.**

Броячът се нулира и на екрана се появяват индикации "0:00:00" и  $\rightarrow$ 0+.

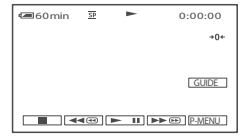

Ако броячът не се появява на екрана, натиснете DISPLAY.

 **Натиснете STOP, когато искате да спрете възпроизвеждането.**

## 3 **Натиснете ••**REW.

Касетата спира автоматично, когато броячът стигне "0:00:00".

Броячът се връща към извеждане на времевия код, а екранът за нулиране изчезва.

## **Натиснете PLAY.**

Възпроизвеждането започва оттам, откъдето сте нулирали брояча.

#### **За да отмените операцията**

Възпроизвеждането започва оттам, откъдето сте нулирали брояча.

#### **Забележки**

- Може да има разминаване от няколко секунди между брояча и времевия код.
- Функцията нулиране може да не работи правилно, ако има празни места между записите.

### **Търсене на сцена по дата на запис (Date Search)**

Можете да откриете мястото, в което се променя датата на запис.

#### **Уверете се, че лампичката PLAY/ EDIT е светнала (стр. 24).**

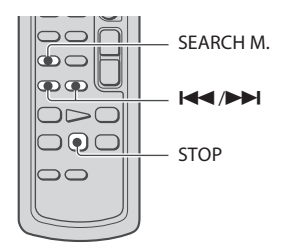

- $\mathbf{1}$ **Натиснете SEARCH M. на устройството за дистанционно управление.**
- **Натиснете (предишна)/ (следваща) , за да изберете датата на запис.**

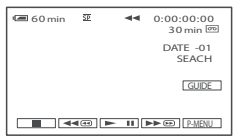

#### **За да отмените операцията**

Натиснете STOP.

#### **Забележки**

Функцията търсене по дата може да не работи правилно, ако има празни места между записите.

## **Възпроизвеждане на картина на телевизор**

Можете да свържете вашата видеокамера към входния жак на телевизор или видеорекордер, k<u>am</u>o използвате A/V свързващия кабел ( $\lfloor \textbf{1} \rfloor$ ) или A/V свързващия кабел с S VIDEO (|<u>2</u>|). Свържете вашата видеокамера към контакта, като за тази операция използвате приложения променливотоков адаптер (стр. 10). Обърнете се за справка и към инструкциите за експлоатация на устройствата, които ще свързвате.

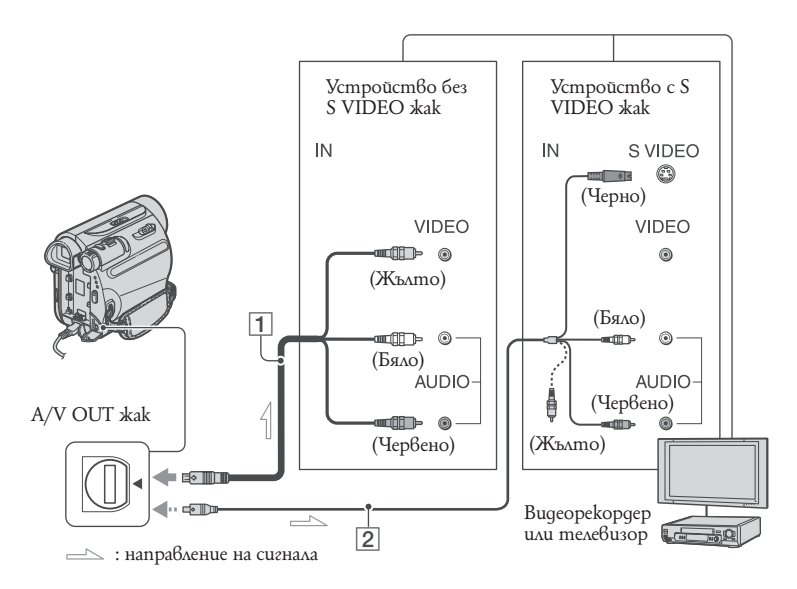

#### " **А/V свързващ кабел (приложен)** Свържете към входния жак на друго устройство.

#### **А/V свързващ кабел с S VIDEO (не**  B **е приложен)**

Когато свързвате друго устройство през S VIDEO жака, като използвате А/V свързващия кабел с S VIDEO жак (не е приложен), изображенията се възпроизвеждат по-достоверно, отколкото чрез приложения А/V кабел. Свържете белия и червения жакове (ляв и десен аудио канал) и S VIDEO жака (S VIDEO канал) на А/V свързващия кабел (не е приложен). В този случай жълтият (стандартен видео канал) жак не е необходим. Само S VIDEO връзката няма да възпроизведе звук.

#### **Съвети**

Можете да изведете времевия код на телевизионния екран, като зададете [DISP OUTPUT] в положение [V-OUT/ PANEL] (cmp. 50).

#### **Когато свързвате видеокамерата към телевизор през видеорекордер**

Свържете вашата видеокамера към LINE IN гнездото на видеорекордера. Поставете селектора за входен сигнал на видеорекордера в положение LINE (VIDEO 1, VIDEO 2 и др.), ако видеорекордерът е снабден с такъв селектор.

#### **За да зададете съотношение на картината в зависимост от свързания телевизор (16:9/4:3)**

Променете настройката в зависимост от размера на екрана на телевизора, на който ще възпроизвеждате изображенията.

- $(1)$ Преместете ключа POWER неколкократно, за да включите лампичката PLAY/EDIT.
- 2) Докоснете <u>P-MENU</u> → [MENU] → (STANDARD SFT)  $\rightarrow$  ITV TYPF1  $[16:9]$  unu $[4:3] \rightarrow [0K]$ .

#### **Забележки**

Когато зададете [TV TYPE] в положение [4:3] или когато съотношението на картината преминава през 16:9 и 4:3, изображението може да трепти. На някои 4:3 телевизори неподвижното изображение, записано в режим 4:3, може да не се появи на цял екран. Това не е неизправност.

Когато възпроизвеждате изображения, записани в режим 16:9 на 4:3 телевизор, който не е съвместим с 16:9 сигнала, задайте [TV TYPE] в положение [4:3].

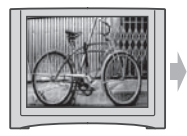

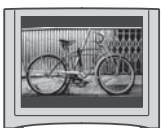

#### **Когато вашият телевизор е моно (Когато вашият телевизор има само едно входно аудио гнездо)**

Свържете жълтия жак на А/V свързващия кабел към входното видео гнездо и свържете белия (ляв канал) или червения (десен канал) жак към входното аудио гнездо на вашия телевизор или видеорекордер.

#### **Ако вашият телевизор или видеорекордер имат 21-пинов адаптер (EUROCONNEC-TOR).**

Необходим ви е 21-пинов адаптер, за да свържете вашата видеокамера към телевизора и да прегледате записаните изображения. Този адаптер е създаден само за употреба като изход.

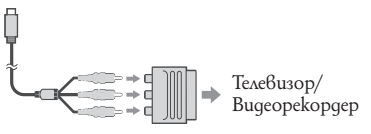

## Използване на опциите в менюто

#### Преместете ключа POWER неколкократно по посока на стрелката, maka че да светне съответната лампuчka.

Лампичка [CAMERA-TAPE]: 00 настройки за касета. Лампичка CAMERA-MEMORY]: and Hacmpouku за "Memory Stick Duo". Лампичка [PLAY/EDIT]: настройки за възпроизвеждане/ peqakmupaнe.

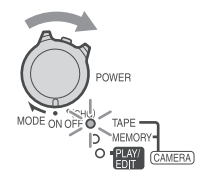

### 2 Докоснете LCD екрана, за да изберете съответната опция.

Недостъпните опции ще бъдат оцветени в сиво.

#### 3a ga usnons8ame ukonumeпрепратки в Персоналното меню

В Персоналното меню се добавят ukohu-npenpamku на често използвани  $\lim_{\alpha \to 0} \hat{\beta}$   $\lim_{\alpha \to 0}$ 

#### ѶСъвети

Moxeme да настройвате Персоналното меню според желанията cu. (cmp. 52)

#### (1) Докоснете P-MENU

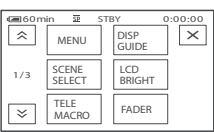

(2) Докоснете желаната опция. Ако желаната опция не бъде изведена на екрана, докоснете  $\sqrt{\sqrt{x}}$ , докато не бъде изведена опция.

(3)Изберете желаната настройка, след moва докоснете OK

#### 3a ga usnons8ame ukonumeпрепратки в Персоналното меню

Moxeme да настроивате опции, koumo не са добавени към Персоналното меню.

- (1) Докоснете **| PMENU** → [MENU]. Изберете желаното меню
- 2) Докоснете <u>▲ / ▼</u>, за да изберете опция, след което натиснете OK. (Процесът 6 cmъnka (3) е същият kamo в cmъnka (2)).
- (3) Изберете желаната опция. Moxeme u qupekmно да докоснете onцията, за да я изберете.
- (4) Променете опцията. След приключване на настройките натиснете $\overline{OK}$   $\rightarrow \overline{X}$  (затваряне), за да скриете екранното меню. Ako peшите да не променяте настройката, докоснете <u>⊇</u>, за да се върнете към предходния екран.

#### За да използвате опиците в . . менюто по време на операция **Easy Handycam**

По време на операция Easy Handycam PMENU не се извежда. Докоснете [MENU], за да изведете индексния екран на менюто.

## Onuuu 8 menlomo

Достъпните опции в менюто ( $\bullet$ ) се различават в зависимост от това коя лампичка свети.<br>По време на операция Easy Handycam следните<br>настройки се прилагат автоматично (стр. 18).

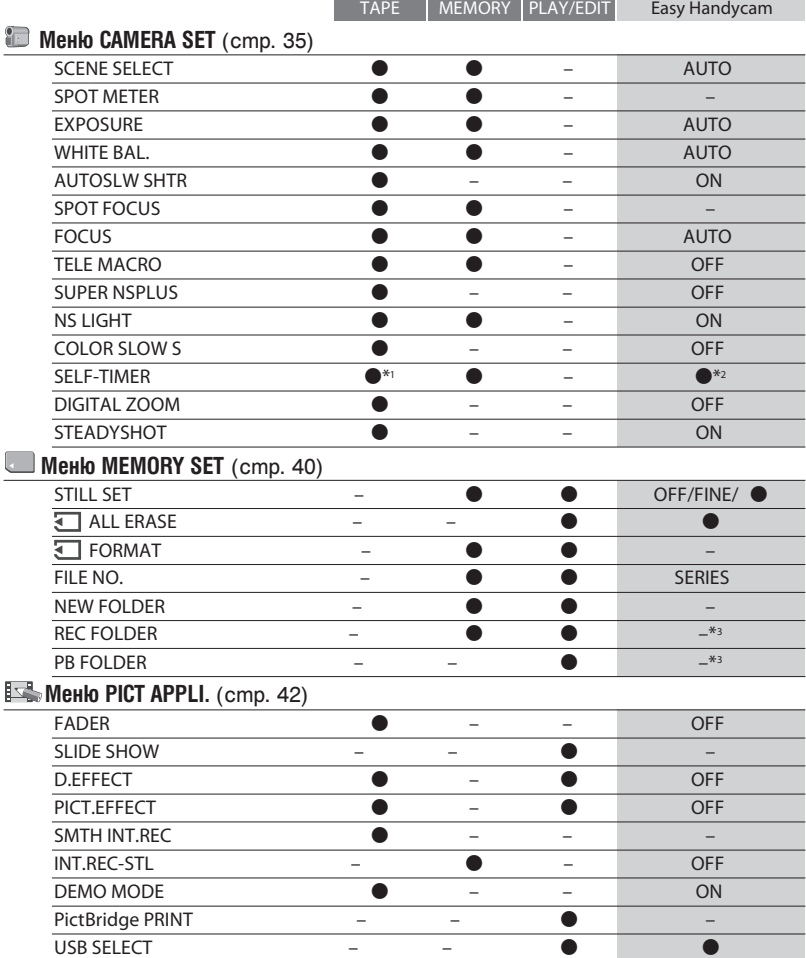

## Опции в менюто (Продължение)

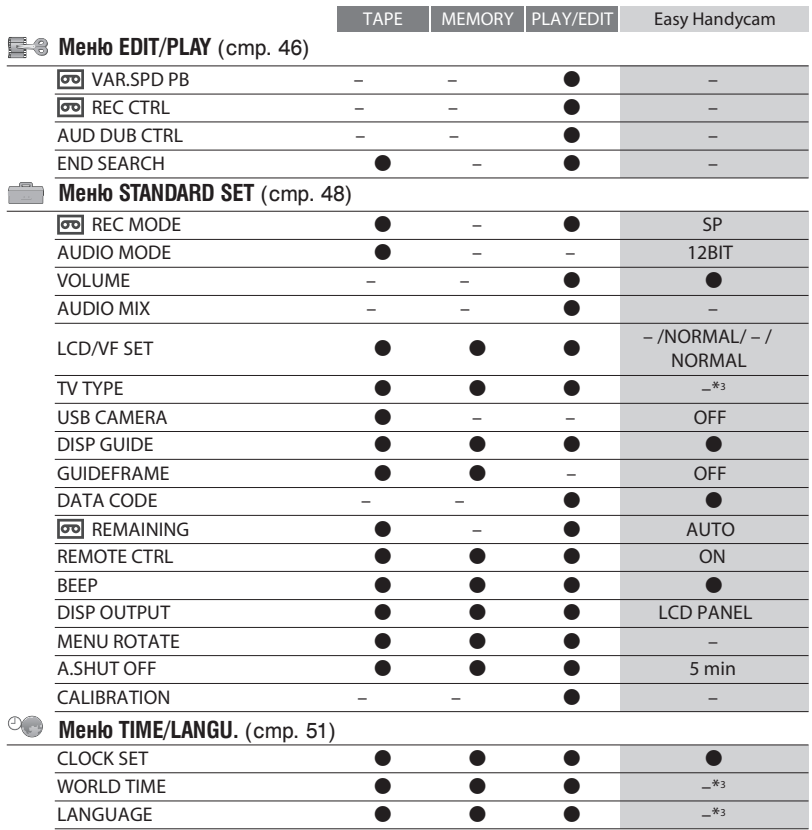

\*1 Тази настройка е достъпна само при запис на неподвижно изображение.<br>\*2 Тази настройка се извежда само когато ключът POWER е зададен в положение CAMERA-МЕМОRY.<br>МЕМОRY.<br><sup>\*3</sup> Ще се запази стойността на настройката, зададена преди операция Easy Handycam.

## **Използване на менюто CAMERA SET**

#### **Настройка на видеокамерата към условията на запис**

Настройката по подразбиране е отбелязана с ▶. Индикаторите в скоби се появяват, когато опцията е избрана. **За подробности относно избора на опция в менюто вижте стр. 32.**

## **SCENE SELECT (Избор на сцена)**

Можете ефективно да записвате изображения в различни ситуации с помощта на функцията SCENE SELECT.

#### $\blacktriangleright$  AUTO

Изберете тази опция, за да можете автоматично да записвате ефективно изображения без функцията [SCENE SELECT].

### **TWILIGHT\*(**  $\bigcup$  )

Изберете, за да запазите атмосферата на здрачаване на далечния фон в сцени, снимани по здрач.

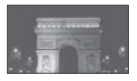

### $CANDIF(\mathbf{Q})$

Изберете, за да запазите затъмнената атмосфера на сцена на свещи.

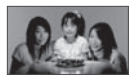

#### **SUNRSE SUNSET\*** (Изгрев и залез)  $(\triangle$

Изберете тази опция, за да предадете точно атмосферата на сцени като залези и изгреви.

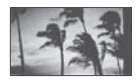

#### (ﷺ) \*FIREWORKS

Изберете, за да запечатате целия блясък и разкош на фойерверките.

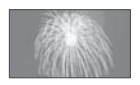

### **LANDSCAPE\*** ( $\blacksquare$ )

Изберете тази опция, за да може ясно да снимате отдалечени обекти. Опцията също така предотвратява нежеланото фокусиране върху стъкло или метална мрежа на прозорец, намиращ се между камерата и обекта.

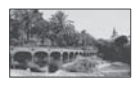

### **PORTRAIT** (Mek nopmpemeн режим) (<sup>2</sup> )

Изберете тази опция, за да може да изпъкват обектите на преден план, например цветя или хора, като в същото време фонът остава леко замъглен.

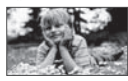

#### **5POTLIGHT\*\*(6)**

Изберете тази опция, за да избегнете прекаленото избледняване на лицата на хората, когато са осветени от силна светлина.

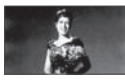

### **SPORTS**<sup>\*\*</sup> (Спортни тренировки)(  $\hat{\mathbf{\hat{X}}}$ )

Изберете тази опция, за да сведете до минимум клатенето на камерата, когато снимате бързо движещи се обекти.

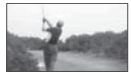

### **BEACH\*\* (? )**

Изберете тази опция, за да предотвратите затъмняване на лицата на хората от отразена силна светлина, като например на плажа през летен ден.

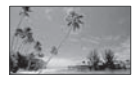

#### **SNOW\*\*(晶)**

Изберете тази опция, когато снимате при много ярка светлина и преобладаващ бял фон, като на ски писта; в противен случай изображението ще стане много тъмно.

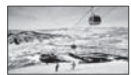

## 洞 Използване на менюто САМ-**ERA SET (Продължение)**

- \* Tesu onции могат да бъдат настройвани maka, че да позволяват фокусиране само върху далечни обекти.
- \*\* Tesu onuuu могат да бъдат настройвани maka, че да позволяват фокусиране само върху обекти, намиращи се на близко разстояние.

#### **«Забележки**

· Ako saqaqeme [SCENE SELECT], [WHITE BAL.] автоматично се отменят всички функции.

## SPOT METER (Гъвкаво точково измерване

Moжeme да настроите и фиксирате ekcnoнацията за обект maka, че да бъде записан с подходящо осветление, дори kozamo между обекта и фона има голям контраст, като например обект, осветен om npokekmop на сцена.

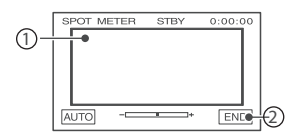

<u>(1)Докоснете точката, в която желаете да</u> регулирате и фиксирате експонацията на екрана. Появява се - - -

(2) Докоснете [END].

За да върнете настройката към автоматична експонация, докоснете [AUTO] - [END].

#### **03**абележки

• Ako saqaqeme [SPOT METER], [EX-POSUŘE] автоматично се задава в положение [MANUAL].

## **EXPOSURE**

Moжeme ръчно да фиксирате осветеността на изображението. Регулирайте осветеността, kozamo obekmъm е прекалено светъл или прекалено тъмен.

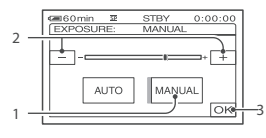

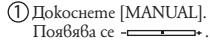

#### (2) Регулирайте експонацията като докоснете  $\Box$  /  $\Box$  .

(3) Докоснете -. .<br>За да върнете настройката към автоматична ekcnoнация, gokocнeme [AUTO] → [OK].

#### • Забележки

· Kozamo pa6omume c kaloya POWER uAu променяте настройката [SCENE SE-LECT], яркостта на изображението може ga се промени дори и да сте я регулирали **B** [EXPOSURE].

### NHITE BAL. (Баланс на бялото)

Можете да регулирате цветовия баланс в съответствие с осветеността на средата, в която записвате.

#### $\blacktriangleright$  AUTO

Балансът на бялото се настройва автоматично.

#### OUTDOOR ( $\frac{1}{2}$ )

Балансът на бялото се настройва в съответствие със следните условия sa sanuc:

- Ha omkpumo
- Нощни гледки, неонови надписи и фойерверки
- Изгрев цли залез

- Осветление от видео лампи в студио, от натриеви лампи или цветни kpyuku.

#### $IÑDOOR$  ( $\zeta$ )

Балансът на бялото се настройва в сьответствие със следните условия sa sanuc:

- Ha sakpumo
- Ha napmu unu 6 cmyguo, kogemo

светлинните условия се менят бързо - На видеолампи в студио или на

осветление от натриеви лампи или цветни крушки.

#### ONE PUSH (NU)

Балансът на бялото ще бъде настроен съгласно заобикалящата светлина.

#### 1) Докоснете [ONE PUSH].

(?) Фокусирайте върху бял обект, като например лист хартия, qokamo moŭ изпълни изцяло касъра при същите светлинни условия, при които ще снимате.
#### $(3)$

#### Докоснете №

 започва да мига бързо. Когато балансът на бялото е настроен и запазен в паметта, индикаторът спира да мига.

#### **Забележки**

- Настройте [WHITE BAL] в положение [AUTO] или [ONE PUSH], когато снимате при студена бяла флуоресцентна светлина.
- Когато изберете [ONE PUSH], рамкирайте белия обект, докато индикаторът Минга бързо.
- Ako [ONE PUSH] не може да бъде зададена, индикаторът Малича бавно.
- Ако <u>Миродължава</u> да мига, дори и когато сте  $q$ окоснали  $\overline{OK}$ при избрана опция [ONE PUSH], задайте [WHITE BAL] в положение [AUTO].
- Ако настроите [WHITE BAL.], [SCENE SE-LECT] се настройва в положение [AUTO].

#### **Съвети**

- Когато сменяте комплекта батерии, докато сте избрали [AUTO] или изнасяте видеокамерата си навън, след като сте я използвали вътре със зададена опция [EXPO-SURE] (или обратното), изберете [AUTO] и я насочете към близък бял обект за около 10 секунди, за да може цветовият баланс да се настрои добре.
- Когато сте настроили баланса на бялото с [ONE PUSH], ако промените настройките на [SCENE SELECT] или изнесете видеокамерата навън от къщи или обратното, трябва да повторите процедурата [ONE PUSH], за да регулирате отново баланса на бялото.

### **AUTOSLW SHTR (Автоматичен затвор)**

Ako сте настроили [AUTOSLW SHTR] на ON, скоростта на затвора автоматично намалява на 1/25 по време на снимки в тъмни места.

# **SPOT FOCUS (Точков фокус)**

Ako сте настроили [AUTOSLW SHTR] на ON, скоростта на затвора автоматично намалява на 1/25 по време на снимки в тъмни места.

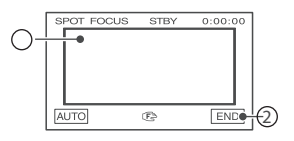

- $\bigoplus$  Докоснете обекта на екрана. Появява се  $\circledast$
- Докоснете [END]. d

За да настроите фокуса автоматично,<br>gokocнeme [AUTO<del>] ▶</del> [END].

#### **Забележки**

Ако изберете [SPOT FOCUS], [FOCUS] автоматично се настройва на [MANUAL] (ръчно).

### **FOCUS**

Може да настройвате фокуса ръчно. Изберете тази опция, когато искате да фокусирате върху определен обект.

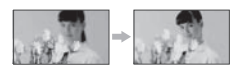

- $\bigoplus$  Докоснете [MANUAL]. Появява се .
- 2 Докоснет (фокусиране върху близък обект) (→ (фокусиране върху далечен<br>обект), докато постигнете ясен фокус. Когато фокусът не може да бъде настроен на<br>по-близо, се появява ", а когато не може да бъде настроен на по-далече, се поя $6a\rightarrow$
- (3) Покоснете OK.

За да настроите фокуса автоматично, натиснете [AUTO<del>] →</del> **OK**]

#### **Забележки**

Минималното допустимо разстояние между видеокамерата и обекта, на което се поддържа ясен фокус, е около 1 cm за широкоъгълна снимка и около 80 cm за дългофокусна снимка.

#### **Съвети**

По-лесно е да фокусирате обект, като движите лостчето power zoom към Т (дългофокусна), след което към W (широкоъгълна), за да настроите функцията zoom на записа. Когато искате да снимате близък обект, преместете лостчето power zoom към W (широкоъгълна), след което настройте фокуса.

# **• Използване на менюто САМ-ERA SET (Продължение)**

# **TELE MACRO**

Тази функция е полезна, когато записвате малки обекти, като цветя и насекоми. С нея можете да замъглите задния фон и обектът да изпъкне по-ясно. Когато зададете [TELE MACRO] в положение  $\overline{ON}$  ( $\overline{TN}$ ), функцията zoom (стр. 22) автоматично се премества в горния край на страната T (дългофокусна снимка) и ви позволява да записвате обекти отблизо, като минималното разстояние е около 38 cm.

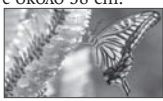

За да отмените, докоснете [OFF] или преместете zoom към страната W (широкоъгълна снимка).

#### <mark>•</mark> Забележки

- Когато записвате далечни обекти, фокусирането може да бъде трудно и да отнеме известно време.
- Фокусирайте ръчно ([FOCUS], стр. 37), когато автоматичното фокусиране е трудно.

# **SUPER NSPLUS (Super Night-**

Изображението ще бъде записано с максимум 16 пъти по-голяма чувствителност, отколкото в режим NightShot plus, ако зададете [SUPER NS-PLUS] в положение [ON], докато ключът NIGHTSHOT PLUS (стр. 22) е зададен в положение ON. На екрана се появяват uнqukamopume Sou ["SUPER NIGNT-SHOT PLUS"].

За да се върнете към нормалната настройка, задайте [NIGHTSHOT PLUS] в положение OFF или задайте ключа NIGHT-SHOT в положение OFF.

### C **Забележки**

- Не използвайте функцията NightShot plus/ [SUPER NSPLUS] на светли места. Това може да причини неизправност.
- Не покривайте инфрачервения порт с пръсти или други предмети (стр. 88).
- Свалете преобразуващия обектив (не е приложен в комплекта), ако сте го сложили.
- Фокусирайте ръчно ([FOCUS], стр. 37), когато автоматичното фокусиране е трудно.

Скоростта на затвора на вашата видеокамера се променя в зависимост от осветеността. Едновременно с това картината може да се забави.

# **N.S.LIGHT (NightShot Light)**

Когато при запис използвате функцията NightShot plus (стр. 22) или [SUPER NSPLUS] (стр. 38), картината, която записвате може да бъде по-ясна, ако настроите функцията, излъчваща инфрачервена светлина (невидима) [N.S.LIGHT] в положение [ON] (настройката по подразбиране).

### $\sigma$ **Забележки**

- Не покривайте инфрачервения порт с пръсти или предмети (стр. 88).
- Свалете преобразуващия обектив (не е приложен в комплекта), ако сте го сложили.
- Максималното разстояние за снимане при използването на функцията [N.S.LIGHT] е около 3 метра.

# [ **Съвети**

Ако записвате обекти на тъмни места, като например нощни сцени или под лунна светлина, задайте [N.S.LIGHT] в положение [OFF]. По този начин ще направите цветовете на изображението по-дълбоки.

# **Shot plus) COLOR SLOW S (Color Slow Shutter)**

Когато зададете [COLOR SLOW S] в положение [ON], можете да записвате изображения с по-ярки цветове дори и на тъмни места.

На екрана се появяват индикаторите [9] и [COLOR SLOW SHUTTER]. За да отмените [COLOR SLOW S], докоснете [OFF].

# C **Забележки**

- Фокусирайте ръчно ([FOCUS], стр. 37), когато автоматичното фокусиране е трудно.
- Скоростта на затвора на вашата видеокамера се променя в зависимост от осветеността. Едновременно с това картината може да се забави.

### SELF-TIMER

Когато зададете [SELF TIMER] (Таймер за самостоятелно заснемане) в положение [ON] (  $\circlearrowright$ ), таймерът за самостоятелно заснемане започва запис около 10 секунди след като натиснете PHOTO, за да запишете неподвижни изображения.

За да отмените обратното броене, докоснете [RESET].

За да отмените [SELF TIMER], докоснете [OFF].

#### **Съвети**

Можете да използвате таймера за самостоятелно заснемане и с помощта на бутона PHOTO на устройството за дистанционно управление (стр. 91).

#### DIGITAL ZOOM

Когато записвате на касета, можете да увеличите образа повече от 25 пъти (настройка по подразбиране), като зададете максимално ниво на увеличение. Имайте предвид, че качеството на изображението се влошава, когато използвате опцията цифров zoom.

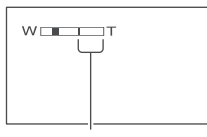

Дясната страна от лентовия индикатор показва степента на цифровото увеличение. Зоната, която искате да приближите, се появява, когато изберете нивото на приближение.

#### $\triangleright$  OFF

До 25-кратно оптично приближение.

#### $50 \times$

До 25-кратно оптично приближение, след което се извършва до 50-кратно цифрово приближение.

#### $2000 \times$

До 25-кратно оптично приближение, след което се извършва до 2000-кратно цифрово приближение.

### STEADYSHOT

Компенсира трептенето на камерата (настройката по подразбиране е ON). Задайте [STEADYSHOT] в положение [OFF] ( ), когато използвате статив (не е приложен) или преобразуващ обектив (не е приложен). Тогава изображението става естествено.

# **Използване на меню MEMORY SET**

### **Настройки за "Memory Stick Duo"**

Настройката по подразбиране е отбелязана с ▶. Индикаторите в скоби се появяват, когато опцията е избрана. **За подробности относно избора на опция в менюто вижте стр. 32.**

# **5TILL SET**

#### $\blacksquare$  **BURST**

Можете да записвате няколко неподвижни изображения едно след друго, като натиснете PHOTO.

#### $\triangleright$  **OFF**

Изберете, когато не записвате продължително.

#### $NORMAL$  ( $\Box$ )

Вашата видеокамера записва изображения последователно през интервал от 0.5 секунди. Максималният брой изображения се записват, когато натиснете и задържите бутона PHOTO докрай.

При екранно съотношение 4:3: Записва последователно до 4 изображения (размер 1.0 M) или 13 изображения (размер VGA)

При екранно съотношение 16:9: Записва последователно до 4 изображения (размер 0.7 M)

# **EXP.BRKTG (BRK)**

Вашата видеокамера записва автоматично 3 неподвижни изображения с различна експонация през интервал от 0.5 секунди. Можете да сравните трите изображения и да изберете това с най-добра експонация.

#### <sup>•</sup> Забележки

- Опцията [BURST] може да бъде зададена само когато ключът POWER е в положение CAMERA-MEMORY.
- Опцията [BURST] не може да бъде зададена по време на Easy Handycam операция.
- Когато снимате с помощта на функцията таймер за самостоятелно включване или устройството за дистанционно управление, вашата видеокамера автоматично записва максималния брой неподвижни изображения, които могат да се запишат.
- Ако на "Memory Stick Duo" има място за по-малко от 3 изображения, не можете да използвате опцията за фиксиране на експонацията [EXP BRKTG].

#### **2 2** OUALITY

### $\blacktriangleright$  FINE (FINE)

Изберете, за да записвате неподвижни изображения с отлично качество.

#### *STANDARD* (STD)

Изберете, за да записвате неподвижни изображения с добро качество.

# **•**Забележки

По време на Easy Handycam операция качеството на изображението автоматично се фиксира на [FINE].

**WAGE SIZE** 

#### $\blacktriangleright$  1.0M ( $\Box$ <sub>0M</sub>)

Позволява ви да запишете повече неподвижни изображения с относително ясно качество.

**VGA (0.3M) (**  $\sqrt{G}$ <sub>A</sub>

Позволява ви да запишете максималния брой изображения.

#### **Забележки**

- Опцията [IMAGE SIZE] може да бъде зададена само когато ключът POWER е в положение CAMERA-MEMORY.
- Ако зададете екранно съотношение 16:9 (широкоекранно), [IMAGE SIZE] автоматично се фиксира на [0.7 M] (стр. 23).

**Капацитет на "Memory Stick Duo" (MB) и брой на изображенията, които можете да запишете** 

#### **В съотношение 4:3**

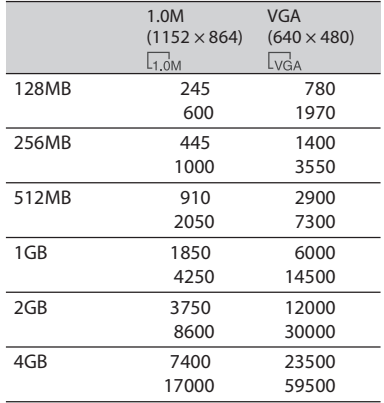

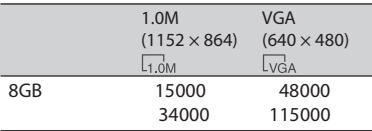

#### **В съотношение 16:9**

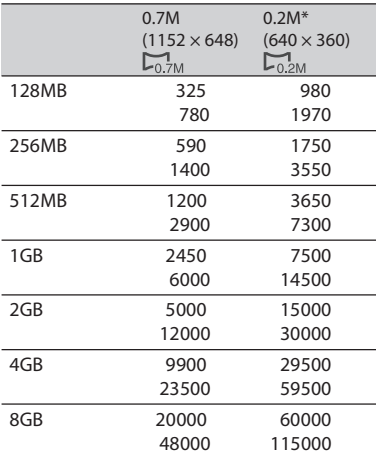

Ако записвате неподвижно изображение на "Memory Stick Duo" с ключа POWER в положение CAMERA-TAPE, ), [IMAGE SIZE] автоматично се фиксира на [0.2 M]. Не можете да изберете [0.2 M] за размера на изображението в [STILL SET].

#### <mark>•</mark> Забележки

- Всички стойности са измерени при следната настройка: Горна част: [FINE] се избира за качество на изображението. Долна част: [STANDARD] се избира за качество на изображението.
- Когато използвате "Memory Stick Duo", изработен от Sony Corporation. Броят на записаните изображения варира в зависимост от средата на запис.

#### **MALL ERASE**

Можете да изтриете всички изображения на "Memory Stick Duo" или в избраната папка, които не са защитени.

 Изберете **[ALL FILES]** или **[CURRNT**  2) Докоснете [YES] два пъти → **FOLDER]** (Текуща папка). [ALL FILES]: Изберете, за да изтриете всички изображения на "Memory Stick Duo." [CURRNT FOLDER] (Текуща папка): Изберете, за да изтриете всички изображения в избраната папка.

#### **Забележки**

- C Когато използвате "Memory Stick Duo" със защитно капаче, отменете защитата на изображението на "Memory Stick Duo" предварително, като плъзнете капачето назад (стр. 78).
- Папката няма да бъде изтрита дори ако изтриете всички изображения в нея.
- Не извършвайте следните, докато е uзведена индикацията [ T Erasing all data…].
- Не местете ключа POWER/Не работете с бутоните.
- Не вадете "Memory Stick Duo".

#### **TE FORMAT**

Приложеният или новозакупеният "Memory Stick Duo" е форматиран фабрично и форматиране не се изисква.

За да изпълните форматиране, докоснете [YES] два пъти  $\rightarrow \boxed{\text{X}}$ . Форматирането е приключило и всички изображения са изтрити.

#### **Забележки**

- C Не извършвайте следните, докато е изведена индикацията [ Formatting…].
	- Не местете ключа POWER/Не работете с бутоните.
	- Не вадете "Memory Stick Duo".
- Форматирането изтрива всичко на "Memory Stick Duo", включително защитените изображения и новосъздадените папки.

# **Използване на меню MEMORY SET (Продължение)**

### **FILE NO.**

#### $\blacktriangleright$  **SERIES**

Изберете, за да зададете номера на файловете в последователност, дори когато "Memory Stick Duo" е сменен с друг. Номерът на файла се нулира, когато създадете нова папка или папката за запис е сменена с друга.

#### RESET

Изберете, за да нулирате номерацията на файловете в положение 0001 всеки път, когато "Memory Stick Duo" бъде сменен.

### **NEW FOLDER**

Можете да създавате нови папки (102MSDCF до 999MSDCF) на "Memory Stick Duo". Когато папката се напълни (запазени са 9999 изображения),

автоматично се създава нова папка.

Докоснете [YES] →  $\boxed{\times}$ .

#### **Забележки**

- Не можете да изтривате създадените папки с помощта на вашата видеокамера. Ще се наложи да форматирате "Memory Stick Duo" (стр. 41) или да ги изтриете с помощта на компютър.
- Броят на изображенията, които могат да бъдат записани на "Memory Stick Duo", намалява с увеличаването на броя на папките на "Memory Stick Duo".

# REC FOLDER (Папка за запис)

Изберете папката, която ще използвате за запис, с помощта на  $\blacktriangle$ /  $\blacktriangleright$ , след това докоснете ОК.

#### **Забележки**

Изображенията се запазват в папка 101MSDCF по подразбиране. След като веднъж запишете изображение в папката, същата се задава като папка по подразбиране за възпроизвеждане.

# PB FOLDER (Папка за възпроизвеждане)

Изберете папката за възпроизвеждане с помощта на  $\Box/\Box$ , след това докоснете  $\overline{\textsf{OK}}$ .

# **Използване на меню PICT. APPLI.**

**Специални ефекти на изображенията или допълнителни функции за запис/ възпроизвеждане**

Настройката по подразбиране е отбелязана с --. Индикаторите в скоби се появяват, когато опцията е избрана. **За подробности относно избора на опция в менюто вижте стр. 32.**

# **FADER** (Преливане)

Можете да добавяте следните ефекти към текущо записващата се картина.

 Изберете желания ефект в режим на готовност (за въвеждане) или в режим на з<u>апи</u>с (за извеждане), след това докоснете . След като изберете [OVERLAP], [WIPE] или [DOT FADER], екранът става син, докато запазвате изображението, след което изображението на лентата се запазва като неподвижно.

 Натиснете REC START/STOP. Индикаторът FADER спира да мига и изчезва, когато добавянето на ефекта е завършено.

За да отмените [FADER] преди началото на операцията, докоснете [OFF] на стъпка

1. Ако натиснете REC START/STOP веднъж, настройката се отменя.

stby Recognized Recognized STBY Извеждане Въвеждане

#### **WHITE FADER**

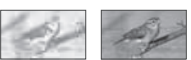

**BI ACK FADER** 

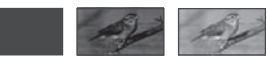

#### **MOSAIC FADER**

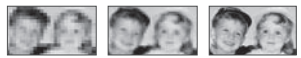

#### MONOTONE

При въвеждане на изображението то постепенно се променя от чернобяло в цветно.

При извеждане изображението постепенно се променя от цветно в чернобяло.

#### OVERLAP (само за въвеждане)

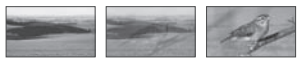

### **8\*1& (само за въвеждане)**

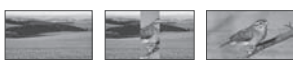

#### **%05'"%&3 (само за въвеждане)**

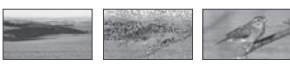

### **SLIDE SHOW**

Можете да възпроизвеждате изображения, запазени на "Memory Stick Duo" или в папка, в последователност (slide show).

- $\widehat{D}$  Докоснете [SET]  $\longrightarrow$  [PB FOLDER].
- 2) Изберете [ALL FILES ( <u>@ll</u> )] или [CUR-RENT FOLDER ( [ ], Tekyща nanka)], след това докоснете  $\overline{\textsf{OK}}$ . Ako изберете [CURRENT FOLDER ( $\cap$ , Текуща папка)], всички изображения в текущата папка за възпроизвеждане, избрана в [PB FOLDER](стр. 42) се възпроизвеждат в последователност.

#### Докоснете [REPEAT].

 Докоснете [ON] или [OFF], след това докоснете ОК Изберете [ON]  $($  $\bullet$  $\bullet$  $)$ , за да повторите изреждането на изображенията. Изберете [OFF], за да изредите изображенията само веднъж.

 $\mathfrak{D}_{\rm{Hokocneme}}$  [END]  $\rightarrow$  [START]. За да отмените [SLIDE SHOW], докоснете [END]. За да влезете в режим пауза, докоснете [PAUSE].

#### [ **Съвети**

Можете да изберете първото изображение за изреждането, като докоснете  $\boxed{-\sqrt{+}}$ , преди да докоснете [START].

# **%&''&\$5** (Цифров ефект) **(само за въвеждане)**

Можете да прибавите цифрови ефекти към записите си.

#### Докоснете желания ефект.

(2) Регулирайте ефекта<u>, ка</u>то натискате  $\sqrt{+}$ u докоснете  $\overline{OK}$ .

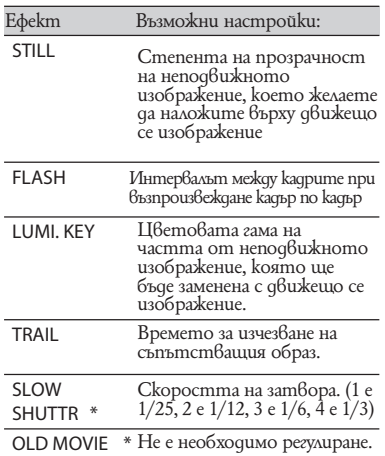

\* Работи само по време на запис на касета

<u>(3) Докоснете <sup>1</sup>ОК</u>

Появява се <mark>D+</mark>.

За да отмените [D.EFFECT], докоснете [OFF] .

#### $\triangleright$  OFF

Не използва настройката [D.EFFECT].

#### **45\*--**

Можете да запишете движещо се изображение, което след това да налагате върху неподвижно изображение, запаметено с докосване на [STILL].

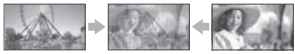

# **Използване на меню PICT. AP-PLI. (продължение)**

### **'-"4) (flash motion)**

Можете да записвате движеции се изображения със сериен ефект на неподвижно изображение (ефект на светкавицата).

#### **-6.\*,&: (luminance key)**

Можете да разменяте ярките места на неподвижно изображение, запаметено в момента, в който сте избрали [LUMI. KEY], с движещо се изображение.

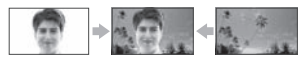

#### TRAII

Когато записвате, в картината се наблюдава остатъчен образ като диря.

#### **4-084)6553 (slow shutter)**

SHUTTR Можете да забавите скоростта на затвора. Този режим е подходящ за по-светъл запис на тъмни изображения.

#### **OLD MOVIE**

Можете да прибавите ефект на атмосфера като от старите филми. Изображението е в кафява тоналност (сепия).

#### **Забележки**

Фокусирайте ръчно, като използвате статив (не е приложен), тъй като автоматичното фокусиране е трудно, когато сте избрали [SLOW SHUTTR]. ([FOCUS], стр. 37)

Не можете да изберете 16:9/4:3 като екранно съотношение за режим [OLD MOVIE].

- Не можете извеждате изображения, редактирани с цифров ефект, през жака в DV (i.LINK). Можете да извеждате само оригиналните изображения.
- Не можете да добавяте ефекти при изображения, които са записани от външен източник.

#### **Съвети**

Можете да запазите изображения, редактирани с помощта на цифров ефект на "Memory Stick Duo" (стр. 58) или да ги записвате на друг видеорекордер, DVD рекордер и др.(стр. 54).

# РІСТ. Е **FFECT** (Ефект на изображението)

Можете да добавяте специални ефекти към изображението по време на запис или  $\beta$ ъзпроизвеждане. Появява се  $\overline{P}$ †.

 $\triangleright$  OFF

Не се използват настройките [PICT. EFFECT].

NEG.ART

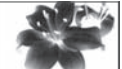

Цветността и яркостта са обърнати (негатив).

#### **4&1\*"**

Картината е в тонове на кафявото.

**B&W** 

Картината е чернобяла.

#### **5OLARIZE**

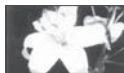

Картината наподобява на илюстрация със силен контраст.

#### PASTEL\*

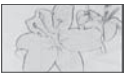

Картината наподобява на пастелна рисунка.

#### MOSAIC\*

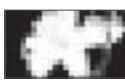

Картината наподобява на мозайка.

\* Не е достъпна по време на възпроизвеждане.

#### **Забележки**

Не можете извеждате изображения, редактирани с цифров ефект, през жака **ј** DV (i.LINK). Можете да извеждате само оригиналните изображения.

Не можете да добавяте ефекти при изображения, които са записани от външен източник.

# **ў Съвети**<br>• Мочыта

Можете да запазите изображения, редактирани с помощта на цифров ефект на "Memory Stick Duo" (стр. 58) или да ги записвате на друг видеорекордер, DVD рекордер и др. (стр. 54).

# **SMTH INT.REC (плавен запис през интервал от време на лента)**

Вашата видеокамера снима един кадър от изображението през избран интервал и ги съхранява в паметта, докато запази няколко кадъра. Тогава тези кадри се записват на лентата наведнъж. Тази функция е полезна за наблюдаване на движението на облаци и промяната на дневната светлина. Тези изображения се възпроизвеждат плавно. За тази операция свържете видеокамерата към мрежата от 220 V чрез приложения променливотоков адаптер.

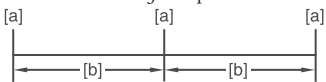

- **<B>** : Време за запис
- **[b]**: Интервал
- $\mathbb D$  Изберете желания интервал от време, [b]: Интервал kamo gokocнете  $SET → |- / + (om)$ </u> 1 до 120 секунди)  $\rightarrow$  ОК.
- Докоснете [REC START]. Записът започва и ● се променя в червено.

За да прекъснете записа през интервал от време, докоснете [REC STOP]. За да възстановите, докоснете [REC START].

За да отмените плавния запис през интервал от време, докоснете [REC STOP], след това [END].

#### **Забележки**

- По време на Плавния запис през интервал от време вашата видеокамера може да извърши функцията END SEARCH, за да открие края на текущия запис на касета, след като е записала няколко кадъра.
- Не изключвайте захранването и не вадете захранващия кабел, докато на екрана е изведено съобщение.

Видеокамерата записва няколко кадъра за първия и последния запис на Плавния запис през интервал от време.

Функцията Плавен запис през интервал от време се изключва, след като са изминали прибл.

- 12 часа от първия запис.
- Звукът не се записва.
- Последните няколко кадъра може да не се запишат, ако батериите или лентата свършат.
- Възможно е да има разлика в продължителността на интервалите.

#### **Съвети**

Ако фокусирате ръчно, можете да записвате ясни изображения дори когато осветлението се променя ([FOCUS], стр. 37). По време на запис можете да заглушите звуковите сигнали, като зададете опция [BEEP] (стр. 50).

**INT.REC-STL (Запис на неподвижни** изображения през интервал от време)

Вашата видеокамера заснема неподвижно изображение през избран интервал от време и го записва на "Memory Stick Duo". Тази функция е полезна при наблюдаване на движението на облаци или промяната в дневната светлина.

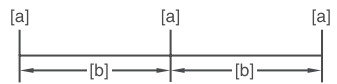

- : Интервал : време за записание в собой в собой в собой в собой в собой в собой в собой в собой в собой в собой<br>
В собой в собой в собой в собой в собой в собой в собой в собой в собой в собой в собой в собой в собой в со
	- [b]: Интервал
	- 1) Докоснете SET → желан интервал от  $\beta$ реме (1, 5 или 10 минути) $\overline{OK}$   $\rightarrow$  [ON]  $\overrightarrow{w}$  .  $\rightarrow$   $\overrightarrow{K}$   $\rightarrow$   $\overrightarrow{X}$  .
	- $\mathfrak D$  Hamucнете PHOTO докрай. спира да мига и записът с интервал започва. За да отмените [INT. REC – STL], задайте [OFF] на стъпка 1.

### **DEMO MODE**

Настройката по подразбиране е [ON] и ви позволява да преглеждате демонстрацията за около 10 минути след като сте извадили касетата и "Memory Stick Duo" от видеокамерата и преместите неколкократно ключа POWER, за да включите лампичката CAMERA - TAPE.

# **Използване на меню PICT. APPLI. (продължение)**

# [ **Съвети**

- Демонстрацията ще бъде прекъсната в случаи като описаните по-долу.
	- Когато докоснете екрана по време на демонстрация. (Демонстрацията започва отново след около 10 минути)
	- Когато заредите касета или "Memory Stick Duo".
	- Когато ключът POWER е в положение, различно от CAMERA - TAPE.

### **PictBridge PRINT**

Вижте стр. 60.

#### **USB SELECT**

Можете да свържете видеокамерата към персоналния си компютър посредством USB кабел и да разглеждате изображенията на компютърния монитор. Посредством тази функция можете и да свържете видеокамерата към PictBridge съвместим принтер.

#### **ID** Memory Stick

Изберете тази опция, за да разглеждате снимките, записани на "Memory Stick Duo", на монитора или за да ги прехвърлите на компютъра.

#### **PictBridge PRINT**

Изберете тази опция, когато свържете видеокамерата към Pict-Bridge съвместим принтер, за да ги отпечатате директно (стр. 60).

#### $\mathbf{H}$  STRFAM

Изберете тази опция, за да гледате движещи се изображения на монитора или за да ги прехвърлите на компютъра.

# C **Забележки**

Не можете да задавате опция [ STREAM] по време на операция Easy Handycam.

# **Използване на меню EDIT/PLAY**

**Настройки за редактиране или възпроизвеждане в различни режими**

**За подробности относно избора на опция в менюто вижте стр. 32.**

# <del>**<sup>20</sup> VAR.SPD PB (Променлива**</del> скорост на възпроизвеждане)

Можете да възпроизвеждате движещи се изображения в различни режими.

 Докосвайте следните бутони по време на възпроизвеждане.

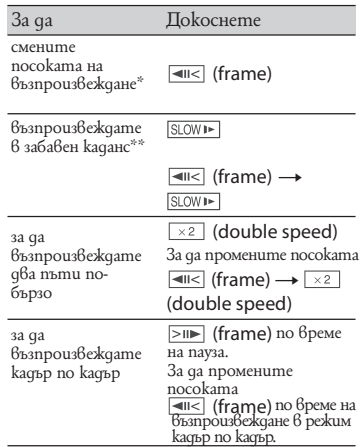

- Могат да се появят хоризонтални линии отгоре, отдолу или в центъра на екрана. Това не е неизправност.
- \*\* Изображения, извеждани чрез жака i DV (i.LINK), не могат да бъдат възпроизвеждани гладко в режим на забавен каданс.

# $\mathcal{D}$  Докоснете  $\overline{P}$   $\rightarrow$   $\overline{X}$ .

За да се върнете към режим на нормално възпроизвеждане, докоснете ► II (Play/ Pause) два пъти (веднъж от режим на възпроизвеждане кадър по кадър).

#### **Забележки**

Няма да чуете записания звук. Може да видите мозаечни изображения от по-рано възпроизведената картина.

# **<u><b>3**</u> REC CTRL (Контрол на записа)

Вижте стр. 56.

# AUD DUB CTRL (Презапис на звук)

CTRL Използвайки вградения стерео микрофон (стр. 88), можете да добавите звук към касета, която вече е записана в 12 битов режим (стр. 48), без да изтривате оригиналния звук.

#### **•**Забележки

- Не можете да записвате допълнителна аудио пътечка:
	- Когато касетата е записана в 16-битов режим (стр. 48).
	- Когато касетата е записана в режим LP.
	- Когато видеокамерата е свързана посредством i.LINK кабел.
	- Когато касетата е записана в режим 4CH MIC на друга видеокамера.
	- На празни участъци на касетата.
	- Когато касетата е записана в телевизионна цветова система, различна от тази на видеокамерата (стр. 76).
	- Когато капачето за защита от запис на касетата е в положение SAVE (стр. 76).
	- На участъци, записани в HDV формат.
- Когато добавяте звук, картината няма да се изведе през жака A/V OUT. Прегледайте картината на LCD екрана или през визьора.
- Можете да записвате допълнителна аудио пътечка само на касета, записана с вашата видеокамера. Звукът може да се влоши, когато записвате аудио сигнал на касета, записана с друга видеокамера (включително и други камери от модел DCR-HC62E).

#### **Запис на звук**

Заредете записана касета във вашата видеокамера.

- Плъзнете неколкократно ключа POWER, за да включите лампичката PLAY/EDIT.
- Докоснете (Play/Pause), за да започнете възпроизвеждане на касетата, а после го докоснете отново в точката, в която искате да започнете запис на звука.
- 3 Докоснете <sup>| P\_MENU</sup> → [MENU] Докоснете P<del>MENU</del> → [MENU] → <del>-</del><br>(EDIT/PLA<u>Y) → OK</u> → [AUD DUB  $CTRL] \rightarrow \overline{OK} \rightarrow \overline{[AUDIO]DUB]}$

#### Появява се  $\oplus$  II.

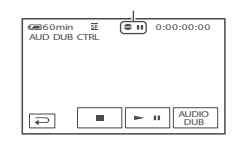

- **4) Докоснете ► II** (Play). Видеокамерата започва да записва звук през вградения стерео микрофон. Докато записвате новия звук на стерео пътечка 2 (ST2) по време на възпроизвеждане на касетата, се поя $6a\hat{a} =$ .
- Докоснете (Stop), когато искате да спрете записа.

За да запишете звук и на други сцени, повторете стъпка 2, за да изберете сцените, а после докоснете [AUDIO DUB].

 $\circledR$  Докоснете  $\overline{\bullet}$   $\rightarrow \overline{\mathbf{X}}$ .

#### **Съвети**

За да зададете предварително крайна точка на аудио презаписа, натиснете ZERO SET MEMORY на устройството за дистанционно управление на сцената, в която искате да спрете аудио презаписа по време на възпроизвеждане. След стъпки 2 и 4 записът ще спре автоматично на избраната сцена.

#### **За да прослушате записания звук**

- Започнете възпроизвеждане на касетата, върху която сте презаписали звук (стр. 24).
- зоук (стр. 24*).*<br>② Докоснете <u>P-MENU</u> → [MENU] (STANDARD SET) [AUDIO <sup>t</sup> <sup>t</sup> t t <sup>t</sup>

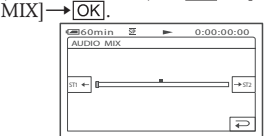

3) Докоснете <u>[sт1←</u>/ →sт2], за да регулирате баланса на оригиналната звукова пътечка (ST1) и новия звук (ST2), а после докоснете ОК.

#### $\boldsymbol{\omega}$ **Забележки**

Оригиналният звук (ST1) се извежда при настройка по подразбиране.

# **Баната в Манита Меню --EDIT/ PLAY (Продължение)**

### **END SEARCH**

#### EXF<sub>C</sub>

Последното записано изображение се възпроизвежда за около 5 секунди, след което спира автоматично.

#### $C$ ANCFI

Изберете, за да спрете функцията [END SEARCH].

След като извадите касетата, функцията [END SEARCH] не е достъпна.

# **Използване на меню STANDARD SET**

**Настройки по време на запис на касета или други основни настройки**

Настройката по подразбиране е отбелязана с  $\blacktriangleright$ . Индикаторите в скоби се появяват, когато опцията е избрана. **За подробности относно избора на опция в менюто вижте стр. 32.**

# **IEND SEARCHJ.**<br>Забележки

#### $\blacktriangleright$  **SP** (**SP**)

Записва на касета в режим SP (Стандартно възпроизвеждане).

#### **LP** (**LP**)

Увеличава времето на запис до 1.5 пъти в сравнение с режим SP (Удължено възпроизвеждане).

#### **Забележки**

- Ако записвате в режим LP, картината може да се появи със смущения, подобни на мозайка или звукът да бъде неясен, когато възпроизвеждате касетата на други видеокамери или видеорекордери.
- Когато записвате в режим SP и в режим LP на една касета, възпроизведената картина може да има смущения и броячът може да не отчита коректно между сцените.

#### **AUDIO MODE**

#### $\blacktriangleright$  12BIT

Записва в 12-битов режим (два стерео звука).

16BIT (  $\text{M6b}$ )

Записва в 16 битов режим (един стерео звук с високо качество).

# **VOLUME** (Сила на звука)

Вижте стр. 24.

### **AUDIO MIX**

Вижте стр. 47.

# **- LCD/VF SET TV TYPE**

Настройката няма да се отрази на записаното изображение.

#### **LCD BRIGHT**

Можете да настройвате осветеността на LCD екрана.

 $\mathbb D$  Регулирайте я с помощта на  $\boxed{-/+}$  .

2) Докоснете <mark>ОК</mark>.

■ LCD BL LEVEL (Осветеност на дисплея) Можете да настройвате осветеността на задното осветяване на LCD екрана.

 $\blacktriangleright$  *NORMAL* 

Стандартна осветеност

 $BRIGHT$ Осветеността на LCD екрана се увеличава.

#### **Забележки**

Когато свържете вашата видеокамера към външен източник на захранване, опцията [BRIGHT] се задава автоматично. Когато изберете [BRIGHT], зарядът на батериите леко намалява по време на запис.

#### **LCD COLOR**

Можете да настройвате цветността на LCD екрана с помощта на  $\boxed{-}$  / $\boxed{+}$ .

#### 

Ниска цветност Висока цветност

■ VF B.LIGHT (Яркост на визьора) Можете да настройвате яркостта на визьора.

#### $\blacktriangleright$  *NORMAL*

Стандартна осветеност

#### **BRIGHT**

Яркостта на визьора се увеличава.

#### **Забележки**

Когато свържете вашата видеокамера към външен източник на захранване, опцията [BRIGHT] се задава автоматично. Когато изберете [BRIGHT], зарядът на батериите леко намалява по време на запис.

Вижте стр. 31.

# USB CAMERA

Когато зададете опция [ STREAM] и свържете видеокамерата към вашия компютър посредством USB кабел, можете да наблюдавате изображението от видеокамерата на компютърния монитор на живо. Можете и да запишете изображението на вашия компютър. За подробности вижте ръководството "Първи стъпки" на приложения CD-ROM (стр. 65).

# **DISP GUIDE**

Вижте стр. 94.

# GUIDEFRAME (Насочваща рамка)

Можете да изведете насочващата рамка и да проверите дали обектът е хоризонтален или вертикален, като зададете [GUIDEFRAME] в положение [ON]. Рамката не се записва. Натиснете DISP/BATT INFO, за да накарате рамката да изчезне.

#### **Съвети**

Композицията ще бъде добре балансирана, ако центрирате обекта в кръстчето на насочващата рамка.

# **%"5"\$0%&** (Данни)

При възпроизвеждане извежда информацията, автоматично записана по време на запис.

#### $\triangleright$  OFF

Данните не се извеждат.

#### **DATE/TIME**

Извежда информация за дата и час.

# **E** Използване на меню STAND-**ARD SET (Продължение)**

#### **CAMERA DATA (По-долу)**

Извежда информация относно настройките на камерата.

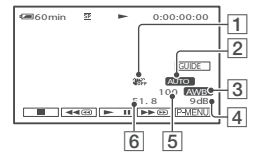

- $\vert$ 1 $\vert$ Изключена функция SteadyShot
- **2** Експонация
- $\overline{3}$ Баланс на бялото
- $4<sup>1</sup>$ Увеличение
- $\overline{5}$ Скорост на затвора
- **6** Размер на диафрагмата

#### **Забележки**

- Стойността за регулиране на експонацията(0 EV), скоростта на затвора и размера на диафрагмата се появяват, когато възпроизвеждате неподвижните изображения на "Memory Stick Duo".
- Датата и часът се извеждат в една и съща област на дисплея [DATE/TIME]. Ако записвате картина без да сте настроили часа, ще се появят [- - - - - -] и [- - : - - : - -].

### **3** REMAINING

#### $\blacktriangleright$  AUTO

Извежда индикатора за оставащо време на касетата за около 8 секунди при ситуации като описаните по-долу.

- Когато зададете ключа POWER 6 положение PLAY/EDIT или CAMERA-TAPE при поставена касета.
- Когато докоснете (Play/Pause)

#### **0/**

оставащо време на касетата. Винаги извежда индикатора за

### **REMOTE CTRL**

Настройката по подразбиране е [ON], това ви позволява да използвате приложеното устройството за дистанционно управление (стр. 91).

# [ **Съвети**

Задайте в положение [OFF], за да предотвратите случаи, в които вашата видеокамера ще реагира на сигнали, подадени от друго устройство за дистанционно управление.

#### **BFFP**

#### $\triangleright$   $\bigcirc$ <sub>N</sub>

Когато започнете/спрете да записвате или работите с активния панел, се чува звуков сигнал.

 $OFE$ 

Изключва звуковия сигнал и звука от затвора.

# **DISP OUTPUT (Изходен дисплей)**

#### $\blacktriangleright$  **I** CD PANFI

Извежда екранни показатели (например времевия код) на LCD екрана и визьора.

#### **V-OUT/PANEL**

Извежда екранни показатели (например времевия код) на телевизионния екран, LCD екрана и визьора.

# **MENU ROTATE**

#### $\blacktriangleright$  *NORMAL*

Преминава надолу през менюто, когато  $q$ окоснете $\overline{\bullet}$ 

#### **OPPOSITE**

Преминава нагоре през менюто, когато  $q$ окоснете $\boxed{\blacktriangle}$ .

# **A.SHUT OFF**

#### $\triangleright$  5 min

Видеокамерата се изключва автоматично, ако не работите с нея за повече от приблизително 5 минути.

#### NEVER

Видеокамерата не се изключва автоматично.

#### C **Забележки**

Когато включите вашата видеокамера към контакта, функцията [A. SHUT OFF] отива на положение [NEVER].

# **CALIBRATION**

Вижте стр. 83.

# **Използване на меню TIME/LANGU.**

**За подробности относно избора на опция в менюто вижте стр. 32.**

### **CLOCK SET**

Вижте стр. 13.

### **WORLD TIME**

Когато използвате вашата видеокамера в чужбина, можете да настроите  $\beta$ реме $\beta$ ата разлика, като докос $\beta$ ате  $\boxed{-}$  $/ \sqrt{+}$ . Часовникът ще бъде настроен в зависимост от времевата разлика. Ако настроите времевата разлика на 0, часовникът се връща в първоначално сверения час.

### LANGUAGE

Можете да изберете езика, който да бъде използван на LCD екрана.

#### **Забележки**

Видеокамерата предлага [ENG [SIMP]] (опростен английски), ако не можете да откриете вашия майчин език измежду изброените.

# **Настройка на персоналното меню**

Можете да прибавите желана опция от менютата към всяко Персоналното меню, присвоено към светещата в момента лампичка. Тази функция е удобна, когато прибавяте често използвани опции от менюто към Персоналното меню.

# **Прибавяне на меню**

Можете да прибавите до 28 опции към всяко Персоналното меню. Ако желаете да прибавите повече, трябва да изтриете някоя от по-маловажните опции в менюто, преди да прибавите нова.

#### $\mathbf{1}$ Докоснете P<u>MENU</u> → [P-MENU  $\overline{\text{SET UP}}$   $\rightarrow$   $\overline{\text{[ADD]}}$ .

Ако желаното меню не се появи на екрана, докоснете  $\boxed{\approx}$  /  $\boxed{\times}$ .

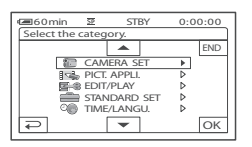

**2** Докоснете  $\sqrt{\bullet}$ , за да **изберете категория в менюто,**  след това докоснете [OK].

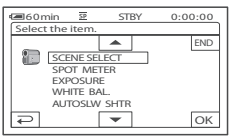

 $\overline{3}$  Докоснете  $\sqrt{2}$ , за да **изберете опция в менюто, след**  moва gokocнеmе <sup>[OK]</sup> → [YES] →  $\overline{\mathsf{x}}$ .

Менюто се прибавя към края на списъка.

# **Изтриване на опция в менюто**

#### $\mathbf{1}$ Докоснете P<u>-MENU</u> → [P-MENU  $SET UP$ ]  $\rightarrow$  [DELETE].

Ако желаното меню не се появи на екрана, докоснете  $\sqrt{\sqrt{3}}$ .

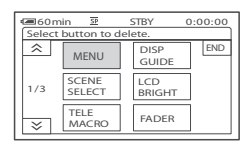

 **Докоснете менюто, което желаете да изтриете.**

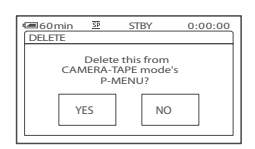

# $\overline{3}$  Докоснете [YES] →  $\overline{X}$ .

#### **Забележки**

Не можете да изтривате [MENU] и [P-MENU SET UP].

# **Настройка на поредността на менютата в Персоналното меню**

#### Докоснете P<u>MENU</u> → [P-MENU SET UP] → [SORT].

Ако желаната опция в менюто не се появи на екрана, докоснете  $\sqrt{\sqrt{y}}$ .

- **Докоснете опцията в менюто, която желаете да преместите.**
- $\frac{1}{2}$   $\frac{1}{3}$   $\frac{1}{4}$   $\frac{1}{5}$ **З Докоснете** ⊿/▼, за да **преместите опцията в менюто на желаното от вас място.**
- **4** Докоснете <sup>OK</sup>.

За да подредите други опции, повторете стъпки от 2 до 4.

 $5$  Докоснете [END]  $\rightarrow \Box$ .

#### **Забележки**

Не можете да преместите [P-MENU SET UP].

### **Нулиране на настройките (Reset)**

Докоснете PMENU → [P-MENU SET  $[\text{UP}] \rightarrow [\text{RESET}] \rightarrow [\text{YES}] \rightarrow [\text{YES}] \rightarrow$  $|\mathsf{X}|$ .  $5$  Докоснете [END] →  $\overline{\times}$ .<br>
• Забележки<br>
Не можете да преместите [PMENU SE<br> **Нулиране на настройките<br>
(Reset)**<br>
Докоснете [PMENU → [P-MENU S<br>
UP] → [RESET] → [YES] → [YE<br>
(XI] .<br>
Ako желаната опция в менюто не се п

Ako желаната опция в менюто не се появи на екрана, докоснете $\sqrt{\sqrt{x}}$ .

# **Презапис на видеорекордер или DVD/HDD рекордери**

Можете да презаписвате изображения, възпроизведени на вашата видеокамера, на други записващи устройства (например видеорекордери или DVD/HDD рекордери). Можете да свържете вашата видеокамера към видеорекордер или DVD/HDD рекордер посредством А/V свързващ кабел ([<u>1]),</u> А/V свързващ кабел с S VIDEO ([<u>2]</u>) или i.LINK<br>kaбел ([<mark>3</mark>]).  $k$ абел ( $|3|$ ).

Включете вашата видеокамера към контакта, като използвате приложения АС адаптер (стр. 10). Обърнете се за справка и към инструкциите за експлоатация, приложени към устройствата, които ще свързвате.

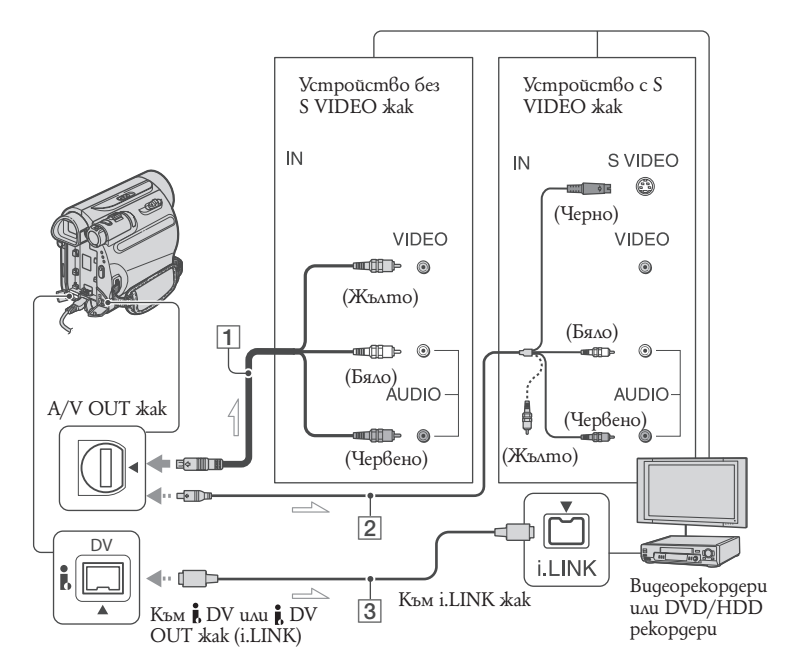

 $\equiv$ : направление на сигнала

#### " **А/V свързващ кабел (приложен)** Свържете към входния жак на друго устройство.

#### # \$ **А/V свързващ кабел с S VIDEO (не е приложен)**

Когато свързвате друго устройство през S VIDEO жака, като използвате А/V свързващия кабел с S VIDEO жак (не е приложен), изображенията се възпроизвеждат по-достоверно, отколкото чрез приложения А/V кабел. Свържете белия и червения жакове (ляв и десен аудио канал) и S VIDEO жака (S VIDEO канал) на А/V свързващия кабел (не е приложен). В този

случай жълтият (стандартен видео канал) жак не е необходим. Само S VIDEO връзката няма да възпроизведе звук.

### **i.LINK (не е приложен)**

Използвайте i.LINK кабел, за да свържете видеокамерата към друго устройство, снабдено с i.LINK жак. Видео и аудио сигналите се предават цифрово, извеждайки висококачествено изображение и звук. Обърнете внимание, че не можете да извеждате изображение и звук отделно.

#### **Забележки**

Когато свързвате видеокамерата към моно устройство, свържете жълтия жак на А/V свързващия кабел към входното видео гнездо и свържете белия (ляв канал) или червения (десен канал) жак към входното аудио гнездо на устройството.

Когато свързвате устройство чрез А/V свързващия кабел, настройте [DISP OUTPUT] на [LCD PANEL] (настройка по подразбиране) (стр. 50).

Докато вашата видеокамера изпраща сигнали към друго устройство посредством i.LINK кабел, на LCD екрана на видеокамерата се появява индикация **HUNK** и DVOUT.

### **Подгответе видеокамерата за възпроизвеждане.**

Заредете записана касета. Преместете ключа POWER неколкократно, за да включите лампичката PLAY/EDIT.

### **Заредете носителя за запис в записващото устройство.**

Ако вашето записващо устройство има селектор за входен сигнал, задайте го на съответния вход (например видео вход1, видео вход 2).

 **Свържете вашата видеокамера към записващото устройство (видеорекордер или DVD/HDD рекордер) посредством А/V**  свързващ кабел (приложен) [1], **А/V свързващ кабел с S VIDEO**  (не е приложен) [2] ил<u>и i</u>.LINK kабел (не е приложен) 3.

Свържете видеокамерата към входните жакове на записващото устройство.

 **Започнете възпроизвеждане на видеокамерата и запис на записващото устройство.**

За подробност вижте ръководството за експлоатация, приложено към записващото ви устройство.

#### **Когато презаписът завърши, спрете видеокамерата и записващото устройство.**

#### **Забележки**

Задайте [TV TYPE] в зависимост от устройството за възпроизвеждане (телевизор и др.), когато свързвате посредством A/V свързващ кабел.

За да запишете датата/часа и данните за настройките на камерата, когато сте свързали посредством A/V свързващ кабел, изведете ги на екрана (стр. 49).

Следните не могат да бъдат изведени през DV жака (i.LINK):

- Индикатори

- Изображения, редактирани с помощта на [PICT EFFECT] (стр. 44), [D.EFFECT] (стр. 43) или PB zoom (стр. 26).

Когато сте свързали посредством i.LINK кабел и дадете изображението от вашата видеокамера на пауза по време на запис, записаното изображение ще изглежда назъбено. Когато сте свързали посредством i.LINK кабел, информацията, която се извежда по време на запис (дата/час/настройки на камерата) може да не се изведе или запише в зависимост от устройството или софтуера.

# **Запис на изображения от видеорекордер или телевизор**

Можете да записвате изображения и телевизионни програми от видеорекордер или телевизор на лента или пък да записвате сцена като неподвижно изображение на "Memory Stick Duo" посредством i.LINK кабел (не е приложен). Преди това поставете във вашата видеокамера касета или "Memory Stick Duo", на които ще бъде записвано. Можете да свържете вашата видеокамера към телевизор, видеорекордер и др. или към i.LINK съвместимо устройство, като използвате i.LINK кабел (не е приложен). Свържете видеокамерата към стенен контакт посредством приложения променливотоков адаптер (стр. 10). Вижте и ръководството за експлоатация, приложено към устройствата, които ще свързвате.

#### **Забележки**

**Не можете да записвате на вашата видеокамера изображения от телевизор, видеорекордер и др., които нямат i.LINK жак.**

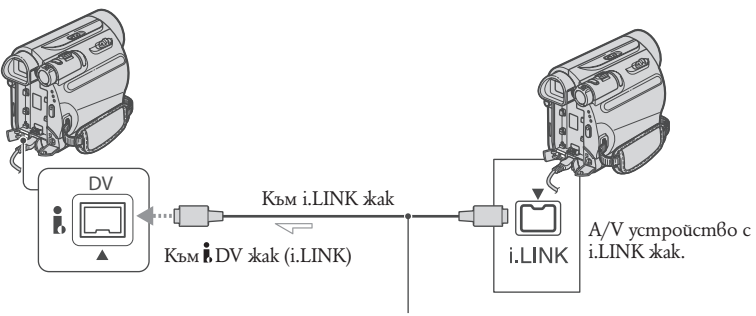

i.LINK кабел (не е приложен)

: Направление на сигнала

Когато свързвате видеокамерата към друго устройство посредством i.LINK кабел, видео и аудио сигналите се предават цифрово, извеждайки висококачествено изображение и звук. Обърнете внимание, че не можете да извеждате изображение и звук отделно.

# **Запис на филми**

- **Свържете вашия телевизор или видеорекордер към видеокамерата посредством i.LINK кабел.**
- **Ако записвате от видеорекордер, заредете касета.**
- **Плъзнете ключа POWER неколкократно, така че лампичката PLAY/EDIT да светне.**
- **Задайте видеокамерата в режим пауза при запис.**

Докоснете PMENU → [ o REC CTRL] → [REC PAUSE].

 $\overline{5}$ **Започнете възпроизвеждането на видеокасетата във видеорекордера.**

> Изображението, което се възпроизвежда на свързаното устройство, се появява на LCD екрана на видеокамерата.

- **Докоснете [REC START] в точката, в която желаете да започнете записа.**
- $\overline{7}$ **Спрете записа.** Докоснете (Stop) или [REC PAUSE].
- Զ Докоснете <del>⊇</del> → Х.

### **Запис на неподвижни изображения**

- 1 **Извършете стъпки от 1 до 3 в "Запис на филми".**
- つ **Възпроизведете видеокасета във видеорекордера или изберете телевизионна програма.**

Изображенията от видеорекордера или телевизора се появяват на екрана на видеокамерата.

 **Натиснете леко PHOTO на сцената, която желаете да запишете. Проверете изображението и натиснете докрай.**

#### **Забележки**

Когато свържете видеокамерата и другите устройства посредством i.LINK кабел, се появява индикаторът  $DV$ IN,  $HINX$ . (Този индикатор може да се появи и на свързаното устройство.)

# **Презапис на изображения от лента на "Memory Stick Duo"**

Можете да запишете желана сцена от движещи се изображение, което сте записали на касета, като неподвижно изображение на "Memory Stick Duo". Уверете се, че сте заредили видеокасета със запис и "Memory Stick Duo" във видеокамерата.

 $\mathbf{1}$ **Преместете ключа POWER неколкократно, за да изберете режим PLAY/EDIT.Спрете записа.**

#### **Потърсете и запишете сцената, която желаете.**

Докоснете ► П (възпроизвеждане), за да възпроизведете касетата, след това натиснете леко PHOTO на сцената, която желаете да запишете. Проверете изображението и натиснете докрай.

#### **Забележки**

- Записват се датата и часът, когато сте записали изображението на касетата и сте го запазили на "Memory Stick Duo". На видеокамерата се извеждат датата и часът, когато сте записали изображението на касетата. Данните за настройки на камерата, записани на касетата, не могат да бъдат запазени на "Memory Stick Duo".
- Неподвижните изображения ще бъдат фиксирани с размер [0.2 M], когато възпроизвеждате с екранен формат 16:9 или [VGA (0.3 M)], когато възпроизвеждате екранен формат 4:3.

# **Изтриване на записани изображения от "Memory Stick Duo"**

- $\mathbf{1}$ **Преместете ключа POWER неколкократно, за да включите лампичката PLAY/EDIT.**
- 2 Докоснете MEMORY .

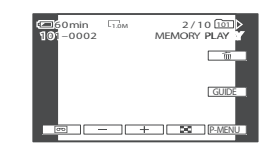

- **З** Докоснете <del>| / 1</del>, за да **изберете изображението, което желаете да изтриете.**
- **4** Докоснете <del>[</del>ii] → [YES].

#### **Забележки**

- След като веднъж сте изтрили изображението, то не може да бъде възстановено.
- Изображенията не могат да бъдат изтрити, когато използвате "Memory Stick Duo" със защитно капаче и то е поставено в положение за защита от запис (стр. 78) или когато избраното изображение е защитено. (стр. 59)

#### **Съвети**

- За да изтриете всички изображения наведнъж, изберете [ ALL ERASE] (стр. 41).
- Можете да изтриете изображения в индекс екран (стр. 25). Можете лесно да откриете изображението, което желаете да изтриете, като изведете 6 изображения наведнъж. Докоснете  $[ \overline{\text{SET}} ] \rightarrow [ \overline{ \text{W}} ]$  DELETE] → изображението, което желаете да изтриете  $\rightarrow$  [OK]  $\rightarrow$  [YES].

# **Маркиране на записани изображения на "Memory Stick Duo" с определена информация (Знак за отпечатване/Защита на изображение)**

Когато използвате "Memory Stick Duo" със защитно капаче, уверете се, че то не е зададено в положение за защита от запис. (стр. 78)

# **Избор на неподвижни изображения за отпечатване (Знак за отпечатване)**

Стандартът DPOF (Digital Print Order Format - Формат за цифрово разпечатване) се използва, за да изберете изображенията за отпечатване във вашата видеокамера. Когато поставите знак за отпечатване

на изображения, които желаете да отпечатате, не е нужно да ги избирате отново, когато ги отпечатвате. (Не можете да определите броя на разпечатките.)

- $\mathbf{1}$ **Преместете ключа POWER неколкократно, за да изберете режима PLAY/EDIT.**
- $2 \text{ Hokocneme} \sqrt{\text{EMORY}} \rightarrow \boxed{\text{SI}} \rightarrow \boxed{\text{SET}}$  **[PRINT MARK].**
- **Докоснете изображението, което желаете да отпечатате по-късно.**

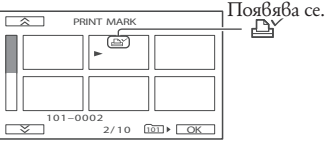

# **Докоснете [END].** t

#### **Забележки**

- За да отмените знака за отпечатване, докоснете изображението отново на стъпка **3**.
- Не поставяйте знак за отпечатване на изображения във вашата видеокамера, ако на

"Memory Stick Duo" вече има изображения със знаци за отпечатване, поставени от други устройства. Това може да промени информацията на изображенията със знак за отпечатване, поставен от другото устройство.

# **Предотвратяване на случайно изтриване (Защита на изображение)**

Можете да изберете и отбележите изображения, които желаете да защитите от изтриване.

 **Преместете ключа POWER неколкократно, за да изберете режима PLAY/EDIT.**

- $\overline{\mathbf{c}}$ Докоснете MEMORY → E T → SET →  **[PROTECT].**
- **Докоснете изображението, което желаете да защитите.**

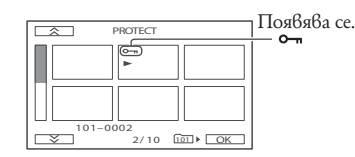

4 Докоснете <sup>[OK]</sup> → [END].

#### **Забележки**

За да отмените защитата на изображението, докоснете изображението отново на стъпка **3**.

# **Отпечатване на записани изображения (PictBridge съвместим принтер)**

Можете лесно да отпечатвате неподвижни изображения, записани с вашата видеокамера, като използвате PictBridge – съвместим принтер, дори ако нямате компютър.

# **∦ PictBridge**

Свържете приложения променливотоков адаптер към мрежата от 220V (стр. 10). Заредете "Memory Stick Duo" с неподвижни изображения във вашата видеокамера и включете принтера.

# **Свързване на видеокамерата с принтер**

- $\mathbf{1}$ **Преместете ключа POWER неколкократно, за да включите лампичката PLAY/EDIT.**
- **Свържете (USB) жака (стр. 88) на стойката Handycam към принтера, като използвате приложения USB кабел.**

На екрана автоматично се появява [USB SELECT].

# **Докоснете [PictBridge PRINT].**

Когато връзката между видеокамерата и принтера приключи, на екрана се появява (PictBridge връзка).

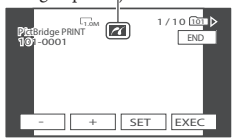

Едно от изображенията на "Memory Stick Duo" ще се възпроизведе.

#### $\bullet$  Забележки

Операциите не са гарантирани, ако използвате несъвместими с PictBridge принтери.

#### **Съвети**

- Можете да действате и като изберете в следния ред:
	- Докоснете [P-MENU] → [MENU] →<br>(PICT.APPLI.) → [USB SELECT] →  $(PICT.APPLI.) \rightarrow [USB SELECT] \rightarrow [Pict]$ Bridge PRINT]
	- Докоснете <u>P-MENU</u> → [MENU] → E<br>
	(PICT.APPLI.) → [USB SELECT] → [PictBridge PRINT]

# **Отпечатване**

- $\mathbf{1}$ **Изберете изображението, което ще отпечатвате, като докоснете**  $\boxed{-}/\boxed{+}$ .
- 2 Докоснете **[SET]** → [COPIES].
- **Изберете броя разпечатки, който желаете, като докосвате**   $|-|/|+|$ .

Можете да зададете максимум 20 копия на едно изображение, което ще бъде отпечатано.

# 4 Докоснете<sup>[OK]</sup>→[END].

За да отпечатате датата и часа, когато е записано изображението, gokocнеmе **SET** → [DATE/TIME] →  $[DATE]$  u.au  $[DAY & TIME] \rightarrow [OR]$ .

# $5$  Докоснете [EXEC]→ [YES].

Когато разпечатването приключи, [Printing…] изчезва и отново се появява екран за избор на изображение. Докоснете [END], когато отпечатването приключи.

#### **Забележки**

- Вижте и ръководството за експлоатация на принтера, който ще използвате.
- Не извършвайте следните операции, докато индикацията е на екрана. Операцията може да не се извърши правилно.
- Не местете ключа POWER.
- Не изключвайте кабела на захранването.
- Не вадете видеокамерата от стойката Handycam.
- Не изключвайте USB кабела от стойката Handycam или принтера.
- Не вадете "Memory Stick Duo" от видеокамерата
- Ако принтерът спре да функционира, извадете USB кабела, изключете принтера и отново го включете и започнете операцията отначало.
- При някои модели принтери горната, долната, лявата или дясната страна на изображението може да бъде отрязана. Ако отпечатвате неподвижно изображение, записано в размер 16:9, левият и десният край на изображението може да бъдат отрязани.
- Някои модели принтери може да не поддържат функцията за отпечатване на дата и час. За подробности вижте ръководството за експлоатация на принтера.
- Отпечатването на изображения, които са записани с други устройства, не е гарантирано.
- PictBridge е стандарт, създаден от Асоциацията за видео и фото продукти (CIPA). Можете да отпечатвате изображения без да използвате компютър, като свържете принтера директно към цифровата видеокамера или фотоапарат, независимо от модела и производителя.

# **Какво можете да правите с вашия Windows компютър**

Когато инсталирате софтуера "Picture Motion Browser" от приложения CD-ROM на Windows компютър, можете да извършвате следните операции.

#### **Забележки**

Не можете да инсталирате приложения софтуер "Picture Motion Browser" на Macintosh компютър.

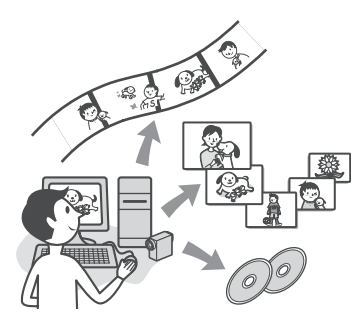

# **Основни функции**

#### **Прехвърляне/Гледане на движещи се изображения, записани с вашата видеокамера**

Можете да подреждате движещи се и неподвижни изображения според датата и часа на заснемане и да избирате движещи се и неподвижни изображения, които желаете да видите, като миниатюрни иконки. Тези иконки могат да бъдат увеличени и възпроизведени последователно (slide show)

#### **• Редактиране на изображения, прехвърлени на компютър**

Можете да редактирате прехвърлени движещи се и неподвижни изображения на компютър.

**Прехвърляне на движещи се изображения от компютъра на видеокамерата.**

Можете да записвате движещи се изображения, прехвърлени от видеокамерата на компютъра, обратно на видеокамерата.

# **Относно ръководството "Първи стъпки"**

Ръководството "Първи стъпки" представлява наръчник с инструкции, който можете да четете на вашия компютър. Това ръководство описва основни операции от първоначалното свързване на камерата към компютъра и извършване на настройки до по-общи действия при първа употреба на софтуера "Picture Motion Browser", записан на CD-ROM-а (приложен). След като инсталирате CD-ROM-а, надписан "Инсталиране на ръководство "Първи стъпки" (стр. 63), стартирайте ръководството "Първи стъпки", след което следвайте инструкциите.

# **Относно опцията помощ към софтуера**

Опцията помощ обяснява всички функции на приложените програми. Обърнете се към опцията помощ за по-сложните операции, след като сте прочели изцяло ръководството "Първи стъпки". За да изведете опцията помощ, щракнете върху [?] на екрана.

# **Изисквания на системата**

#### **Когато използвате "Picture Motion Browser"**

 Microsoft Windows 2000 Professional SP4, Windows XP SP2\* или Windows Vista\*

- \*64-битови версии и стартови версии не се поддържат. Необходима е стандартна инсталация. Работата на продукта не е гарантирана, ако по-горните операционни системи са обновени от предишни версии или на компютъра са инсталирани няколко операционни системи.
- **Процесор:** Intel Pentium III 800 MHz или по бърз

**Програми:** DirectX 9.0C или по-късна версия (Този продукт се базира на DirectX технология. Необходимо е да имате инсталирана DirectX).

#### **Звукова система:** Звукова карта, съвместима с Direct Sound.

**Памет:** 256 МВ или повече.

**Хард диск:** Необходимата памет за инсталацията: приблизително 350 МВ.

**Дисплей:** Mинимум 1024 х 768 точки

**Други:** USB порт (трябва да бъде стандартно монтиран) DV интерфейс (IEEE1394 i.LINK) (за да свържете чрез i.LINK кабела), оптично дисково устройство (Необходимо ви е CD-ROM устройство за инсталацията).

#### **Когато възпроизвеждате изображения, записани на "Memory Stick Duo", с вашия компютър**

- Microsoft Windows 2000 Professional SP4, Windows XP SP2\* или Windows Vista\*
- \* Освен 64-битови версии. Необходима е стандартна инсталация. Работата на продукта не е гарантирана, ако по-горните операционни системи са обновени от предишни версии.
- **Процесор:** MMX Pentium 200 MHz или по бърз
- **Други:** USB порт (трябва да го има по стандарт)

#### **Забележки**

- Работата не е гарантирана ако средата на компютъра не съвпада със системните изисквания.
- Дори в компютърни конфигурации с параметри, отговарящи на системните изисквания по-горе, провеждането на различните операции не е гарантирано. Например, ако едновременно е отворено и друго приложение или се изпълнява друг процес, това може да доведе до ограничаване работата на продукта.
- Ако свързвате лаптоп, свържете го към променливотоковия адаптер като източник на захранване. В противен случай софтуерът няма да работи правилнопоради функцията за пестене на захранване на лаптопа.

#### **Съвети**

- Ако компютърът ви има гнездо за Memory Stick, заредете "Memory Stick Duo", на който са записани неподвижни изображения, в Memory Stick Duo адаптера (не е приложен), а после го заредете в гнездото за Memory Stick на вашия компютър, за да копирате неподвижните изображения на компютъра.
- Когато използвате "Memory Stick Duo PRO", а компютърът ви не е съвместим с него, свържете видеокамерата посредством USB кабела, вместо да използвате гнездото за Memory Stick на вашия компютър.

# **Инсталиране на софтуер и ръководство "Първи стъпки"**

Преди да свържете вашата видеокамера с компютър, трябва да инсталирате софтуера, записан на приложения CD-ROM и ръководството "Първи стъпки". Веднъж инсталиран, преинсталация не е необходима. Софтуерът, който ще инсталирате и процедурите може да се различават, в зависимост от операционната система, инсталирана на вашия компютър.

#### **Съвети**

Вижте страница 65, ако използвате Macintosh компютър.

# **Инсталиране на ръководството "Първи стъпки"**

 **Уверете се, че вашата видеокамера не е свързана към компютъра.**

# **Включете компютъра.**

За инсталацията влезте като Администратор. Затворете всички активни програми, преди да инсталирате софтуера.

### **Поставете приложения CD-ROM диск в CD устройството на вашия компютър.**

Появява се инсталационният екран.

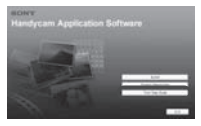

#### **Ако инсталационният екран не се появи**

- Щракнете върху [Start], а после върху [My 1 Computer] (за Windows 2000 щракнете два пъти върху [My Computer]).
- Щракнете два пъти върху [SONYPIC-2 TUTIL (E:)] (CD-ROM) (име на дисково устройство)\*.

\*Имената на дисковите устройства може да варират (като например ( Е: )), в зависимост от компютъра.

**Инсталиране на софтуер и ръководство "Първи стъпки" (Продължение)**

 **Изберете езика, на който искате да бъде инсталирана програмата и модела на вашата видеокамера от падащото меню.**

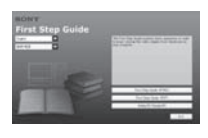

### **Щракнете върху [FirstStepGuide (HTML)].**

Инсталацията започва. Когато се появи надпис [Save is complete], щракнете върху [OK], за да завършите инсталацията.

#### **За да прочетете ръководството "Първи стъпки" в PDF формат**

На стъпка 6 щракнете върху [First-StepGuide (PDF)].

#### **За да инсталирате софтуера "Adobe Reader", който ще отвори PDF файла**

На стъпка 6 щракнете върху [Adobe® Reader®].

### **Инсталиране на софтуера**

 **Извършете стъпки от 1 до 3 в "Инсталиране на ръководството "Първи стъпки"" (стр. 63).**

**Щракнете върху [Install].**

- **Изберете езика, на който ще бъде инсталирано приложението, след което щракнете върху [Next].**
- **Сложете отметка пред вашата държава/регион, след което щракнете върху [Next].**

 **Прочетете [License Agreement], отбележете [I accept the terms of license agreement ], ако сте съгласни с тях, след което щракнете [Next]**

#### **Следвайте инструкциите за инсталирането на софтуера.**

В зависимост от компютъра може да се наложи да инсталирате и друг софтуер (указан по-долу). Ако се появи инсталационният прозорец, следвайте инструкциите, за да инсталирате нужния софтуер.

# $\blacksquare$  Microsoft DirectX 9.0c.

Софтуер, необходим за движещи се изображения

Рестартирайте компютъра, ако това е нужно, за да завършите инсталацията.

На десктопа се появяват иконипрепратки, като [ ] (Picture Motion Browser).

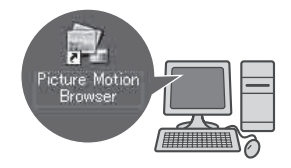

 **Извадете CD-ROM диска от дисковото устройство на компютъра.**

# **Разглеждане на ръководство "Първи стъпки"**

Препоръчва се разглеждането на ръководството "Първи стъпки" да става с помощта на Microsoft Internet Explorer Ver. 6.0 или по-късна. Щракнете два пъти върху иконатапрепратка към ръководството "Първи стъпки", намираща се на десктопа.

#### **Съвети**

- Можете също така да го стартирате, като изберете [Start] - [Programs] ([All Programs] за Windows XP) - [Sony Picture Utility] - [First-StepGuide] - папката на вашата видеокамера
- First Step Guide в HTML формат. За да разглеждате ръководството "Първи стъпки" във формат HTML, без да сте преминали през процеса на автоматична инсталация, копирайте ръководството на желания от вас език от директория [First-StepGuide], намираща се на CD-ROM-а, върху вашия компютър и щракнете два пъти върху [Index.html].
- Обръщайте се към ръководството "Първи стъпки" в PDF формат в следните случаи:
- Когато желаете да отпечатате дадени теми от ръководство "Първи стъпки"
- Когато ръководството "Първи стъпки" не се извежда коректно поради настройките на разглеждащата програма, въпреки че използвате някоя от препоръчаните операционни системи.
- Когато HTML версията на ръководство "Първи стъпки" не е инсталирана автоматично.

# **Използване на Macintosh компютър**

Можете да копирате неподвижните изображения от "Memory Stick Duo" на вашия Macintosh компютър. Инсталирайте ръководството "Първи стъпки" от приложения CD-ROM.

#### **Забележки**

- Приложеният софтуер "Picture Motion Browser" не действа на Mac OS.
- Вижте ръководството "Първи стъпки" за подробности как да свържете видеокамерата към компютъра и да копирате неподвижните изображения.

### **Изисквания на системата**

**Операционна система: MAC OS 9.1/9.2 или MAC OS X (v 10.1/v 10.2/v 10.3/ v 10.4).**

**Други:** USB порт (трябва да има по стандарт)

# **Относно ръководството "Първи стъпки"**

Ръководството "Първи стъпки" представлява наръчник с инструкции, който можете да четете на вашия компютър. Това ръководство описва основни операции от първоначалното свързване на камерата към компютъра и извършване на настройки до по-общи действия при първа употреба на софтуера. След като инсталирате CD-ROM-а, надписан "Инсталиране на ръководство "Първи стъпки", стартирайте ръководството "Първи стъпки", след което следвайте инструкциите.

# **Инсталиране на ръководството "Първи стъпки"**

Копирайте "FirstStepGuide(PDF)" на желания от вас език, който се намира в папката [FirstStepGuide], на вашия компютър.

# **Разглеждане на ръководство "Първи стъпки"**

Щракнете два пъти върху "FirstStepGuide(PDF)". Ако на вашия компютър няма софтуер за разглеждане на PDF файлове, изтеглете Adobe Reader от неговата уебстраница, указана по-долу: http://www.adobe.com/

# **Отстраняване на проблеми**

Ако се сблъскате с проблем по време на използването на видеокамерата, използвайте дадената по-долу таблица за отстраняването му. Ако проблемът продължава, изключете източника на захранване и се свържете с вашия доставчик или оторизиран сервиз на Sony.

- Общи операции/ Easy Handycam/ устройството за дистанционно управление……………………………………………..66 Батерии/Източници на захранване…67 LCD екран/визьор………......................…..67 Касети/"Memory Stick Duo"….........…..68 Запис……...................................................…69 Възпроизвеждане……….............................70 Презапис/Редактиране/Свързване към
- други устройства……........................……71 Свързване към компютър………….......…72
- Функции, които не могат да бъдат използвани заедно………............................72

# **Общи операции/ Easy Handycam/устройството за дистанционно управление**

#### **Захранването не се включва.**

- Инсталирайте зареден комплект батерии във видеокамерата. (стр. 10)
- Използвайте променливотоковия адаптер и го включете към мрежата от 220 V. (стр. 10)

### **Видеокамерата не работи, дори когато захранването е включено.**

- Изключете променливотоковия адаптер от контакта или извадете комплекта батерии, след това отново го свържете след около 1 минута.
- Натиснете бутона RESET (стр. 89) с остър предмет. (Ако натиснете бутона RESET, всички настройки се връщат в положения по подразбиране, с изключение на опциите в Персоналното меню.)

#### **Бутоните не работят.**

По време на операция Easy Handycam някои бутони не са активни (стр. 19).

**Настройките се променят по време на операция Easy Handycam.** По време на Easy Handycam операция настройките на функциите, които не са изведени на екрана, се връщат към първоначалното си положение (стр. 18, 33).

#### **Настройките в менюто се променят неочаквано.**

- Следните настройки автоматично се връщат в положенията си по подразбиране, когато зададете ключа POWER в положение OFF (CHG) за повече от 12 часа.
	- backlight
	- [SCENE SELECT]
	- [SPOT METER]
	- [EXPOSURE]
	- $-$  [WHITE BAL.]
	- [SPOT FOCUS]
	- [FOCUS]
	- [AUDIO MIX]

#### **Видеокамерата се загрява.**

При по-дълга употреба видеокамерата може да загрее. Това не е неизправност.

#### **Приложеното устройството за дистанционно управление не функционира.**

- Задайте [REMOTE CTRL] в положение [ON] (стр. 50).
- Отстранете препятствията между устройството за дистанционно управление и дистанционния сензор. Насочете сензора на дистанционното управление далеч от източници на силна светлина, като например пряка слънчева светлина и силно таванно осветление.
- В противен случай устройството за дистанционно управление може да не функционира правилно.
- Поставете нова батерия в отделението за батерии. Поставете я, като съобразите поляритета +/- с обозначенията +/- в отделението. (стр. 85).

#### **Други видеорекордери не работят правилно, когато използвате приложеното устройство за дистанционно управление.**

Изберете режим за устройството за дистанционно управление на вашия видеорекордер, различен от VTR 2.

# **Батерии/Източници на захранване**

#### **Захранването внезапно се изключва.**

- Когато около 5 минути не сте работили с вашата видеокамера, тя автоматично се изключва (A. SHUT OFF). Променете настройката [A. SHUT OFF] (стр. 50) или включете отново захранването (стр. 13), или използвайте променливотоковия адаптер.
- Батериите са напълно разредени или почти разредени. Заредете комплекта батерии (стр. 10).

#### **По време на зареждане на комплекта батерии лампичката CHG (зареждане) не мига**

- Плъзнете ключа POWER в положение OFF (CHG) (стр. 10).
- Поставете комплекта батерии правилно (стр. 10).
- Свържете правилно захранващия кабел към контакта.
- Зареждането на комплекта батерии е приключило (стр. 10).

#### **По време на зареждане на батериите лампичката CHG (зареждане) мига.**

Инсталирайте комплекта батерии правилно (стр. 10). Ако проблемът продължи, изключете променливотоковия адаптер от контакта и се свържете с доставчика на Sony. Батериите може да са изхабени.

#### **Индикаторът за оставащия заряд на батериите не показва вярното време.**

- Използвали сте комплекта батерии на изключително горещо или студено място или той не е зареден достатъчно. Това не е неизправност.
- Заредете го напълно отново. Ако проблемът продължи, сменете комплекта батерии с нов. Може да се е повредил (стр. 10, 79).
- Указаното оставащо време може да не  $\circ$ е правилно в зависимост от средата, в която използвате батериите. Когато отворите или затворите LCD панела, е нужна около минута, за да бъде изведено коректното оставащо време.

#### **Батериите се разреждат прекалено бързо.**

- Използвали сте батериите на изключително горещо или студено място или те не са заредени достатъчно. Това не е неизправност.
- Заредете ги напълно отново. Ако проблемът продължи, сменете комплекта батерии с нов. Може да се е повредил (стр. 10, 79).

# **LCD екран/визьор**

#### **На LCD екрана се появява ефект като вълнички, когато го докоснете.**

Това не е неизправност. Не натискайте силно LCD екрана.

#### **Не можете да изключите индикатора.**

• Не можете да изключите  $\boxed{\bullet}$ . Докоснете  $\boxed{\bullet}$ , за да прегледате предупредителните съобщения (стр. 74).

#### **Бутоните не се появяват на панела с операционните бутони.**

- Докоснете LCD панела леко.
- Натиснете DISP/BATT INFO на видеокамерата (или DISPLAY на устройството за дистанционно управление). (стр. 89, 91).

#### **Бутоните на панела с операционните бутони не работят правилно или не работят изобщо.**

Настройте панела ([CALIBRATION]). (стр. 83).

#### **Опциите в менюто се извеждат в сиво.**

Не можете да изберете опциите в сиво в текущата ситуация на запис/ възпроизвеждане.

#### P-MENU He ce u<sub>3</sub>Bexkqa.

По време на Easy Handycam операция не всички опции функционират. Отменете операция Easy Handycam (стр. 18).

#### **Изображението във визьора не е ясно.**

Местете лостчето за настройка на визьора, докато изображението се проясни (стр. 15).

#### **Изображението във визьора изчезва.**

Затворете LCD панела. Изображението не се извежда във визьора, когато LCD панелът е отворен. (стр. 15).

#### **Видеокасети/"Memory Stick Duo"**

#### **Касетата не може да бъде извадена от гнездото.**

- Уверете се, че източникът на захранване (комплектът батерии или променливотоковият адаптер) е свързан правилно (стр. 10).
- Кондензирала се е влага във видеокамерата (стр. 82).

#### **Индикаторът за Памет на касетата или заглавието не се появяват, когато използвате лента с Памет на касетата.**

Тази видеокамера не е съвместима с касети с Памет на касетата, така че индикаторът няма да се появи.

#### **Индикаторът за оставащата лента не се извежда.**

Задайте опцията [ **00** REMAINING] в положение [ON], за да бъде винаги изведен индикаторът за оставащата лента (стр. 50).

#### **Касетата е по-шумна при превъртане назад или напред.**

Когато използвате променливотоковия адаптер, скоростта при превъртане назад или напред се увеличава (в сравнение с работа на батерии), а оттук се увеличава и шумът. Това не е неизправност.

#### **Не можете да изтриете записано на касета изображение.**

Не можете да изтриете записано на касета изображение; можете само да превъртите касетата назад и да я презапишете. Новият запис ще изтрие съществуващия.

#### **Не можете да активирате функции, когато използвате "Memory Stick Duo".**

- Преместете ключа POWER неколкократно в положение CAMERA – MEMORY или PLAY/EDIT (стр. 21, 24).
- Ако използвате "Memory Stick Duo", форматиран на компютър, форматирайте го отново с вашата видеокамера (стр. 41).

#### **Не можете да изтривате изображения или да форматирате "Memory Stick Duo".**

- Когато използвате "Memory Stick Duo" със защитно капаче, освободете защитата на "Memory Stick Duo". (стр. 78)
- Освободете защитата на изображението (стр. 59).
- Максималният брой изображения, който можете да изтриете наведнъж на индексния екран, е 100.

#### **Не можете да защитите изображение или да запишете знак за отпечатване на неподвижно изображение.**

- Когато използвате "Memory Stick Duo" със защитно капаче, освободете защитата на "Memory Stick Duo" (стр. 78).
- Извършете операцията отново в индекс екран (стр. 25, 59).
- Максималният брой изображения, на които можете да поставяте знак за отпечатване, е 999.

#### **Името на файла с данните не се извежда правилно или мига.**

- Файлът е повреден.
- Използвайте файл във формат, който е съвместим с вашата видеокамера (стр. 78).

### **Запис**

Вижте и раздел "Касети/"Memory Stick Duo" (стр. 68).

#### **Лентата не стартира, когато натиснете бутона REC START/ STOP.**

- Преместете ключа POWER неколкократно, за да изберете включите лампичката CAMERA-TAPE (стр. 20).
- Лентата е свършила. Превъртете лентата назад или заредете нова.
- Задайте капачето за защита от запис в положение REC или използвайте нова касета (стр. 77).

Лентата е залепнала за барабана, защото се е кондензирала влага.

Извадете касетата и оставете видеокамерата поне за един час, след това я заредете отново (стр. 82).

#### **Не можете да записвате на "Memory Stick Duo".**

- Капацитетът е запълнен. Заредете друг "Memory Stick Duo" или форматирайте досегашния (стр. 41). Или пък изтрийте ненужните изображения, записани на "Memory Stick Duo" (стр. 58).
- Когато сте задали [SMTH INT.REC] в положение [ON], неподвижните изображения не могат да бъдат записани на "Memory Stick Duo" по време на запис на лента (стр. 45).

#### **Ъгълът на запис се различава.**

Ъгълът на запис може да изглежда различен в зависимост от състоянието на вашата видеокамера. Това не е неизправност.

#### **Не можете да записвате на касетата с плавен преход от една сцена към друга.**

- Изпълнете операцията [END SEARCH] (стр. 27).
- Не вадете касетата (Картината ще се запише непрекъснато, без промеждутъци, дори и да изключвате захранването).
- Не записвайте в режим SP и LP на една и съща касета.
- Избягвайте спирането на записа в режим LP.

#### **Функцията [END SEARCH] не работи.**

- Не вадете касетата след записа (стр. 27).
- Касетата е нова и на нея няма запис. В началото или средата на лентата има празен участък. Това не е неизправност.

#### **Плавният запис през интервал от време спира/Появява се индикация [Smooth interval rec discontinued due to error.] и записът спира.**

- Видео главата може да е замърсена. Използвайте почистваща касета (не е приложена в комплекта) (стр. 83).
- Започнете отначало.
- Използвайте Sony mini DV касета.

#### **Функцията автоматично фокусиране не работи.**

- Задайте [FOCUS] в положение [AUTO]. (стр. 37)
- Условията за снимане не са подходящи за автоматично фокусиране.
- Настройте фокуса ръчно (стр. 37).

#### **Функцията [STEADYSHOT](Устойчиво снимане) не работи.**

Задайте [STEADYSHOT] в положение [ON] (стр. 39)

#### **Функцията BACKLIGHT не работи.**

- Функцията BACKLIGHT се отменя при следните настройки: [EXPOSURE] в положение [MANUAL] [SPOT METER]
- Функцията BACKLIGHT не работи по време на операцията Easy Handycam (стр. 19).

#### **Когато снимате свещ или електрическа крушка на тъмно, се появява вертикална лента.**

Случва се, когато контрастът между обекта и фона е прекалено рязък. Това не е неизправност.

#### **Появява се вертикална лента, когато снимате много ярък обект.**

Този феномен е известен като ефект на замъгляване. Това не е неизправност.

#### **На екрана се появяват малки, бели, червени, сини или зелени петънца.**

Тези петънца се появяват, когато записвате в режим [AUTOSLW SHTR] [SLOW SHUTTR], [SUPER NSPLUS] или [COLOR SLOW S]. Това не е неизправност.

#### **Изображението се извежда в неестествени цветове.**

Изключете функцията NightShot plus (Нощно снимане) (стр. 22).

#### **Изображението изглежда твърде ярко и обектът не се появява на екрана.**

Изключете функцията NightShot plus (Нощно снимане) (стр. 22) или отменете функцията BACK LIGHT (стр. 23).

#### **Изображението трепти.**

Този феномен се появява, ако записвате при осветление от флуоресцентни, натриеви или живачни лампи в режим [PORTRAIT] или [SPORTS]. Това не е неизправност.

#### **Появяват се черни ленти при снимане на телевизионен екран или монитор.**

Задайте STEADYSHOT в положение [OFF] (стр. 39).

**Когато капачето на обектива е свалено, на екрана се появява надпис [The lens cover might be closed. Check the cover.] (Капачето на обектива може да е затворено. Проверете.).**

• Няма достатъчно светлина или обективът е закрит от пръста ви или някой предмет.

#### **Не можете да използвате [SUPER NSPLUS]**

Ключът NIGHTSHOT PLUS не е зададен в положение ON (стр. 22).

#### **[COLOR SLOW S] не функционира правилно.**

• [COLOR SLOW S] може да не функционира добре при пълен мрак. Използвайте Night-Shot plus или [SUPER NSPLUS].

### **Възпроизвеждане**

Вижте и раздел "Касети/"Memory Stick Duo" (стр. 68).

#### **Не можете да пуснете касета.**

- Преместете ключа POWER неколкократно, за да включите лампичката PLAY/EDIT (стр. 24).
- Превъртете лентата (стр. 24).

#### **Не можете да възпроизведете данни за изображенията, записани на "Memory Stick Duo".**

- Видове проблеми и тяхното отстраняване (Продължение)
- Не можете да възпроизведете данни за изображенията, ако сте променяли файлове и папки или ако изображенията са обработвани с компютър (в този случай името на файла мига). Това не е неизправност (стр. 79).
- Ако записвате изображения с друго оборудване, изображенията може да не се възпроизвеждат правилно на вашата видеокамера или може да не се изведат в реалния им размер (стр. 79).

#### **Има хоризонтални линии върху изображението. Изведените изображения не са ясни или не се появяват.**

Почистете видео главата, като използвате почистващата касета (не е приложена в комплекта) (стр. 83).

#### **Не се чува звук или звукът се чува слабо.**

- Увеличете силата на звука (стр. 24).
- Регулирайте [AUDIO MIX], докато звукът започне да се чува правилно (стр. 47).
- Когато използвате S видео жак, уверете се, че червения и белия жакове на A/V свързващия кабел също са свързани (стр. 30).

#### **Звукът е накъсан.**

Почистете видео главата, като използвате почистващата касета (не е приложена в комплекта) (стр. 83).

#### На екрана се извежда "-".

- Лентата, която възпроизвеждате, е била записана без да бъде зададена дата и час.
- Възпроизвежда се празен участък от лента.
- Кодът на данните на надраскана лента не може да се възпроизведе.

#### **Появява се шум и индикаторът се извежда на екрана.**

Лентата е записана в система за цветна телевизия, различна от вашата видеокамера (PAL). Това не е неизправност (стр. 76).

#### На екрана се извежда <sup>14</sup>ch-12b.

Касетата, която възпроизвеждате, е записана на друго устройство с 4-канален микрофон (4CH MIC REC). Вашата видеокамера не е съвместима с 4-канални микрофони.

#### **Функцията Търсене по дата не работи правилно.**

- $\cdot$  Тряб $6$ а да $\cdot$  запис $6$ ате по $6$ ече от 2 минути, след като датата се е сменила. Ако записът от даден ден е прекалено къс, видеокамерата може да не открие мястото, където датата се променя.
- Има празни участъци в началото и в средата на касетата. Това не е неизправност.

# **Прехвърляне/ Редактиране/ Свързване с други устройства**

#### **Изображенията от свързаното оборудване не могат да бъдат увеличени.**

Не можете да увеличите изображенията от свързано оборудване на вашата видеокамера (стр. 22).

#### **Времевият код и други индикатори се появяват на дисплея на свързаното устройство.**

Настройте [DISP OUTPUT] в положение [LCD PANEL], когато извършвате свързването чрез A/V кабел (стр. 50).

#### **Не можете да презапишете правилно звука при свързване чрез A/V кабел.**

A/V кабелът не е свързан правилно. Уверете се, че A/V кабелът е свързан към входния жак на друго устройство за прехвърляне на картина от вашата видеокамера (стр. 54).

#### **Новият звук, добавен на записаната лента, не се чува.**

Регулирайте [AUDIO MIX], докато звукът започне да се чува правилно. (стр. 47).

**Изображенията от свързаните устройства не се извеждат правилно.**

Входният сигнал не е PAL (стр. 76).

**Неподвижните изображения не могат да бъдат презаписвани от лента на "Memory Stick Duo".**

Не можете да записвате или на лентата се записва изкривено изображение, ако лентата е била използвана многократно за запис.

# **Свързване към компютър**

#### **Компютърът не разпознава вашата видеокамера.**

- Инсталирайте софтуера "Picture Motion Browser" (стр. 63).
- След като свържете камерата към компютъра, той може да не я разпознае за няколко мига. Изчакайте малко.
- Разкачете останалите USB устройства, освен клавиатурата, мишката и видеокамерата от жака (USB) на компютъра.
- Разкачете кабела от видеокамерата и компютъра, рестартирайте компютъра, след което ги свържете отново правилно.

#### **Не можете да инсталирате приложения софтуер "Picture Motion Browser" на Macintosh компютър.**

Можете да инсталирате "Picture Motion Browser" само на Windows компютър.

# **Функции, които не могат да бъдат използвани заедно**

В зависимост от функциите, съществува вероятност да не може да ги използвате заедно. Списъкът по-долу показва примери на опции и функции от менюто, които не могат да бъдат използвани едновременно.

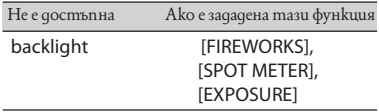

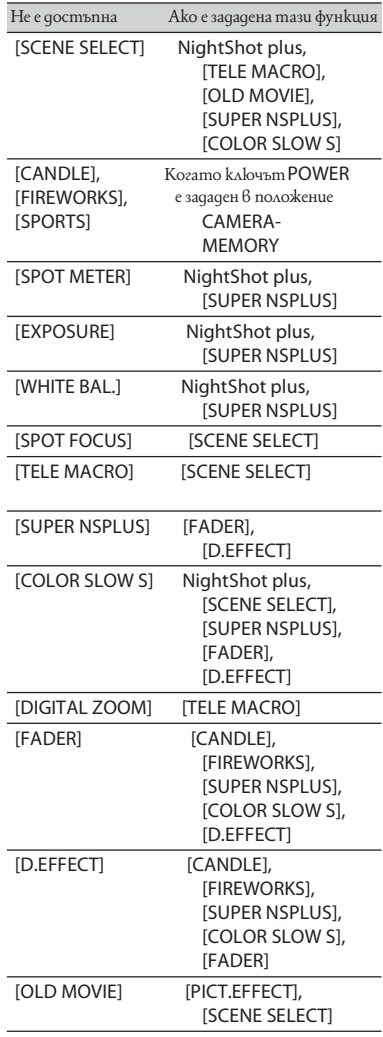
### **Предупредителни индикатори и съобщения**

### **Индикация при автодиагностика/ предупредителни индикатори**

Ако на LCD екрана или във визьора се появяват индикации, проверете за следното.

Можете да отстраните някои от проблемите сами. Ако не можете да отстраните проблема дори и след няколко опита на начините за отстраняване, свържете се с вашия доставчик или оторизиран сервиз на Sony.

#### **С: (или Е:)**□□:□□(Дисплей за авто**диагностика)**

#### $C:04:$   $\Box$  $\Box$

- Вие използвате комплект батерии, различен от "InfoLITHIUM" (серия H). Използвайте комплект батерии "InfoLITHIUM" (серия H) (стр. 79)
- Свържете здраво DC щекера на променливотоковия адаптер към DC IN жака на вашата видеокамера (стр. 10).

#### $C:21:$   $\Box$  $\Box$

- Кондензирала се е влага. Извадете касетата и оставете видеокамерата поне за 1 час, за да се аклиматизира, след което поставете касетата отново (стр. 82).
- C:22: □□
- Почистете главата, като използвате почистващата касета (не е приложена в комплекта) (стр. 83).
- $C:31:$   $\square\square$  /  $C:32:$   $\square\square$
- Получила се е друга неизправност. Извадете касетата и я поставете отново, след това продължете с работата. Не извършвайте тази операция, ако е започнала да се кондензира влага (стр. 82).
- Изключете източника на захранване. След повторно свързване на захранването продължете работа с видеокамерата.
- Сменете касетата. Натиснете бутона RESET (стр. 89), след това опитайте отново да работите с видеокамерата.

#### $E:61: \square \square / E:62: \square \square$

Свържете се с вашия доставчик или оторизиран сервиз или ги уведомете за 5-цифрения код, който започва с буквата "Е".

#### **101-1001 (Предупредителен индикатор за файлове)**

- Файлът е повреден.
- Файлът не може да бъде прочетен (стр. 78).

#### **(Предупреждение за нивото на батериите)**

- Батериите са почти изтощени.
- Понякога индикаторът  $\Box$  мига и когато остава време за 5 до 10 минути запис, в зависимост от работните условия, околната среда и състоянието на батериите.

#### **(Предупреждение за кондензирана влага)\***

Извадете касетата, изключете източника на захранване и оставете видеокамерата поне 1 час с отворено отделение за касетата (стр. 82).

#### **(Предупредителен индикатор за "Memory Stick Duo")**

Батериите са почти изтощени. "Memory Stick Duo" не е зареден. (стр. 16)

#### **(Предупредителен индикатор за форматиране на "Memory Stick Duo")\***

- "Memory Stick Duo" е повреден.
- "Memory Stick Duo" не е форматиран правилно. (стр. 41, 78)

#### **(Предупредителен индикатор за несъвместим "Memory Stick Duo")\***

Заредили сте несъвместим "Memory Stick Duo". (стр. 78)

#### **(Предупредителна индикация за лентата)**

#### **Бавно мигане:**

- На лентата има не повече от 5 минути за запис.
- Няма заредена лента\*
- Капачето за защита от запис е зададено в положение заключено (стр. 77).\*

#### **Бързо мигане:**

Лентата е свършила.\*

#### ; **(предупреждение за изваждане на касетата) \***

#### **Бавно мигане:**

Капачето за защита от запис е зададено в положение заключено (стр. 77).

#### **Бързо мигане:**

- Кондензирала се е влага (стр. 82).
- Извежда се код на функцията за авто-диагностика (стр. 73).

#### **(Предупредителна индикация за изтриване на изображение)\***

Изображението е защитено (стр. 59)

#### **(Предупредителна индикация за защита на "Memory Stick Duo")\***

Защитното капаче на "Memory Stick Duo" е зададено в положение на забранен запис. (стр. 78)

#### **(Предупредителна индикация за клатене на видеокамерата)**

Видеокамерата е поставена нестабилно. Дръжте я здраво с две ръце и запишете изображението. Въпреки това обърнете внимание, че индикаторът няма да изчезне.

#### **Примери за предупредителни съобщения**

Ако на екрана се появяват съобщения, следвайте инструкциите:

#### **Съвети**

«Когато е изведен **ОК**, съобщението може да се смени с $\boxed{\bullet}$ , като докоснете  $\boxed{\text{OK}}$ . Докоснете отново  $\boxed{\bullet}$ , за да изведете отново съобщението.

 $\triangle$  **Кондензирала се е влага. Извадете касетата (стр. 82)**

#### **Кондензирала се е влага. Изключете за 1 час (стр. 82).**

#### **≜ Заредете отново касетата (стр. 16).**

Проверете да не би касетата да е повредена.

#### **⊠@≜ Касетата е заключена. Проверете защитното капаче (стр. 77).**

#### **Заредете "Memory Stick Duo" отново (стр. 16, 78).**

Заредете "Memory Stick Duo" няколко пъти. Ако дори тогава индикаторът мига, "Memory Stick Duo" може да е повреден. Опитайте с друг "Memory Stick Duo".

#### **Този Memory Stick не е форматиран правилно.**

Проверете формата, след това форматирайте "Memory Stick Duo", ако е необходимо (стр. 41, 78).

#### **Папките на "Memory Stick Duo" са пълни.**

- Не можете да създавате папки над 999MSDCF. Не можете да изтривате папки с вашата видеокамера.
- Трябва да форматирате "Memory Stick Duo" (стр. 41) или да изтриете папките с помощта на компютър.

Чува се мелодичен или кратък звуков сигнал, когато предупредителните индикатори се появят на екрана (стр. 50).

#### **Проверете свързаното устройство.**

Изключете принтера и отново го включете, след това изключете USB кабела и отново го включете.

#### **Не можете да отпечатвате. Проверете принтера.**

Изключете принтера и отново го включете, след това изключете USB кабела и отново го включете.

#### **Захранване**

Можете да използвате видеокамерата си във всяка страна или област с помощта на променли $\hat{6}$ отоко $6u$ я адаптер, който работи от 100 до 240 V AC, 50/60Hz.

#### **Система за цветна телевизия**

Вашата видеокамера е създадена по системата PAL. Ако желаете да гледате записа на телевизионния екран, телевизорът също трябва да бъде PAL с AUDIO/VIDEO входен жак.

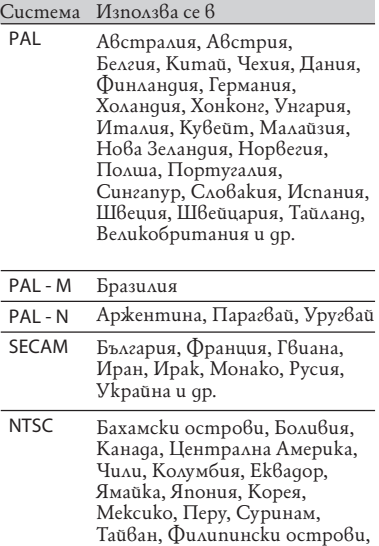

САЩ, Венецуела и др.

#### **Настройка на часовника по времева разлика**

Можете лесно да настроите часовника към местното време, като зададете часовата разлика между държавата, в която живеете и онази, в която се намирате. Изберете [WORLD TIME] в менюто (TIME/LANGU.), след това задайте часова разлика (стр. 51).

# **Поддръжка и предпазни мерки**

### **Видеокасети**

Можете да използвате само касети mini DV. Използвайте касета с маркировка  $\overline{\text{Mini}\text{D}}$ . Вашата видеокамера е несъвместима с касети, които имат Памет на касетата.

#### **За да не допускате празни участъци на лентата.**

Използвайте [END SEARCH] (стр. 27), за да прескочите в края на записания участък, преди да започнете следващия запис, ако са изпълнени следните действия:

- възпроизвеждали сте лентата
- използвали сте функцията EDIT SEARCH.

#### **Сигнал за защита на авторското право**

#### $\blacksquare$  При възпроизвеждане

При използването на каквато и да било друга видеокамера, не можете да записвате на лента, на която са записани контролни сигнали за защита на авторското право, възпроизвеждана на вашата видеокамера.

#### ■ При запис

Не можете да записвате с видеокамерата софтуер, който съдържа контролни сигнали за защита на авторското право. Ако се опитате да запишете такъв софтуер, на LCD екрана или на визьора се появява индикация [Cannot record due to copyright protection]. Вашата видеокамера не записва сигнали за защита на авторското право върху лентата.

#### **Бележки относно употребата**

#### Y  **Когато не използвате вашата видеокамера за дълъг период от време.**

Извадете касетата и я съхранете.

#### **• За да предотвратите случайно изтриване**

Преместете капачето за защита от запис в положение SAVE.

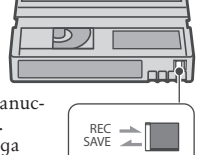

REC: Можете да записвате на касетата. SAVE: Не можете да записвате на касетата (защита от запис).

#### **■ Когато поставяте етикет на касетата**

Внимавайте да поставяте етикета само на мястото, което е показано на илюстрацията по-долу, за да не причините неизправност на видеокамерата.

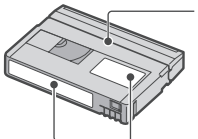

Не поставяйте етиката по тази граница.

Позиция за етикета

#### ■ След kamo cme използвали **касетата**

Превъртете касетата отначало, за да предотвратите повреда на картината и звука. Поставете я в кутийката и я съхранявайте в изправена позиция.

#### $\blacksquare$  Когато позлатеният конектор **на видеокасетата е замърсен или прашен.**

Почиствайте позлатения конектор с памуче на всеки 10 пъти, когато изваждате касетата. Ако позлатеният конектор на видеокасетата е замърсен или прашен, индикаторът за оставаща лента понякога не се възпроизвежда правилно.

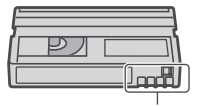

Позлатен конектор

### **"Memory Stick"**

"Memory Stick" е лек и компактен записващ носител, който, независимо от размера си, има капацитет по-голям от този на дискета.

С вашата видеокамера можете да използвате само "Memory Stick Duo", който е с размер на половината на стандартен Memory Stick. Въпреки това операциите не са гарантирани за всички видове "Memory Stick Duo", използвани с вашата видеокамера.

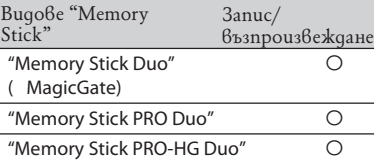

\* Този продукт не поддържа 8-битов паралелен трансфер на данни. Поддържа се 4-битов паралелен трансфер, същият като с Memory Stick PRO Duo.

- Този продукт не може да записва или възпроизвежда данни, които използват технологията "MagicGate". "MagicGate" е технология за защита на авторските права, която записва и трансферира съдържанието в криптиран формат.
- Този продукт е съвместим с "Memory Stick Micro" ("M2"). "M2" е съкращение от "Memory Stick Micro".
- Неподвижно изображение: Видеокамерата компресира и записва данните за изображенията в JPEG формат (разширение .JPG). Имена на файлове с неподвижни изображения 100-0001:
- $\cdot \dot{\rm{To}}$ ва име на файла се появява на екрана на видеокамерата

DSC00001.jpg Това име се появява на монитора на персоналния ви компютър.

- "Memory Stick Duo", форматиран на компютър:"Memory Stick Duo", форматиран на Windows OS или Macintosh компютри, няма гарантирана съвместимост с тази видеокамера. Скоростта на четене/записване на данни зависи от комбинацията между "Memory Stick" и "Memory Stick" устройството, което използвате.
- Можете да предотвратите инцидентно изтриване на изображения като преместите лостчето за защита от презапис на "Memory Stick Duo" в положение заключване с помощта на малък остър предмет.

Данните за изображенията могат да се повредят в следните случаи. Повредените данни с изображения не могат да бъдат компенсирани.

- Ако извадите "Memory Stick Duo", изключите захранването или извадите комплекта батерии за смяна по време на четене или записване на файлове с изображения на "Memory Stick Duo". (докато лампичката за достъп свети или мига)
- Ако използвате "Memory Stick Duo" близо до статично електричество или магнитни полета.
- Препоръчително е да правите копия на важната информация на твърдия диск на компютъра.
- Не натискайте прекалено силно, когато пишете върху полето за бележки на "Memory Stick Duo".
- Не поставяйте етикет или нещо подобно на "Memory Stick Duo" или "Memory Stick Duo" адаптер.
- Когато пренасяте или съхранявате "Memory Stick", ползвайте калъф.
- Не позволявайте контакт с метални предмети и не докосвайте с пръст металните части на свързващата част.
- Не огъвайте, не изпускайте и не прилагайте силни удари върху "Memory Stick".
- Не разглобявайте и не модифицирайте "Memory Stick Duo".
- Не позволявайте "Memory Stick Duo" да се намокри.
- Пазете "Memory Stick Duo" далеч от малки деца. Има опасност детето да го глътне.
- Не поставяйте други предмети освен "Memory Stick Duo" във входа за "Memory Stick Duo". Това може да причини неизправност.
- Не използвайте и не съхранявайте "Memory Stick Duo" на места, които са: твърде горещи - като в автомобил, паркиран на пряка слънчева светлина на пряка слънчева светлина много влажни или подложени на корозивни газове

#### ■ Забележки за "Memory Stick Duo" **адаптер.**

След като заредите "Memory Stick Duo" в "Memory Stick Duo"адаптер, можете да го използвате с обикновени устройства, съвместими с Memory Stick стандарта.

Уверете се, че зареждате "Memory Stick Duo" в "Memory Stick Duo" адаптера, когато използвате "Memory Stick Duo" с вашата видеокамера. Уверете се, че зареждате "Memory Stick Duo" правилно. Неправилното му зареждане може да причини неизправност. Ако заредите "Memory Stick Duo" насила в отделението в погрешна посока, то може да се счупи.

Не зареждайте "Memory Stick Duo" адаптер, в който не е поставен "Memory Stick Duo". Това може да причини неизправност в устройството.

#### ■ Забележка за "Memory Stick PRO **Duo"**

Максималният капацитет на "Memory Stick PRO Duo", който можете да използвате с вашата видеокамера, е 8 GB.

#### **Забележка относно употребата на "Memory Stick Micro"**

- За да използвате "Memory Stick Micro" с видеорекордер имате нужда от двоен M2 адаптер. Поставете "Memory Stick Micro" в двойния M2 адаптер, след това поставете адаптера в гнездото за "Memory Stick Duo". Ако поставите "Memory Stick Micro" в гнездото без aganmep, може да не успеет да го отстраните от видеорекордера.
- Не оставяйте "Memory Stick Micro" в близост до малки деца тъй като могат да го погълнат.

#### **Забележки по съвместимостта на данните за изображенията**

- Файловете с данни за изображенията, записани на "Memory Stick Duo" с помощта на видеокамерата, отговарят на универсалните стандарти, създадени от JEITA (японската асоциация за развитие на електронната промишленост).
- Не можете да възпроизвеждате на видеокамерата неподвижни изображения, записани на друго оборудване (DCR-TRV900E uAu DSC-D700/D770), koemo не отговаря на тези универсални стандарти. (Тези модели не се продават в някои области)
- Ако не можете да използвате "Memory Stick Duo", който е бил използван с друго оборудване, форматирайте го с видеокамерата (стр. 41). Обърнете внимание, че цялата информация на "Memory Stick Duo" ще бъде изтрита.
- Възможно е да не успеете да възпроизведете изображения с вашата видеокамера:
- Когато възпроизвеждате данни с изображение, модифицирани на вашия компютър.
- Когато възпроизвеждате данни с изображение, записани с друго устройство.

### **Комплект батерии "InfoLI-THIUM"**

Това устройство е съвместимо с комплект батерии "InfoLITHIUM" (серия H). Вашата видеокамера работи само с батерии тип "InfoLITHIUM". Комплектът батерии "InfoLITHIUM" (серия H) е обозначен със знака  $\mathbb O$  *іньсітніці*  $\blacksquare$ .

#### **Какво е комплектът батерии "InfoLI-THIUM"?**

- Комплектът батерии "InfoLITHIUM" е съставен от литиево-йонни батерии, които имат функции за обмен на информация, свързана с работните условия, между видеокамерата и променливотоковия адаптер/зареждащо устройство (не е приложено в комплекта).
- Комплектът батерии "InfoLITHIUM" изчислява консумацията на електроенергия в зависимост от работните условия на видеокамерата и извежда времето на оставащия заряд в минути.

#### **Зареждане на комплекта батерии**

- Уверете се, че сте заредили батериите, преди да използвате видеокамерата.
- Препоръчително е да зареждате батериите при околна температура между 10 и 30С, докато лампичката CHG (зареждане) изгасне. Ако зареждате извън този температурен обхват, ефективното зареждане на батериите може да се окаже невъзможно.
- След като сте приключили със зареждането, изключете кабела от жака DC IN на видеокамерата или извадете батериите.

#### **Ефективно използване на батериите**

- Работата на комплекта батерии се влошава при температури, по ниски от 10С. По този начин времето, през което може да се използва, е по-кратко. За по-дълга безпроблемна употреба препоръчваме следното:
- Сложете комплекта батерии в джоб близо до тялото, за да го затоплите и го заредете във видеокамерата непосредствено преди снимките.

Използвайте високозаряден комплект батерии (NP-FH70/FH100, не е включен в комплекта).

- Уверете се, че сте задали ключа POWER в положение OFF (CHG), когато не снимате и не възпроизвеждате с видеокамерата. Батериите се износват и когато видеокамерата е в режим готовност или възпроизвеждането е в режим пауза.
- Поддържайте резервни батерии за време, два или три пъти по-дълго от очакваното време за снимане и правете контролни снимки преди истинските.
- Не излагайте комплекта батерии на досег с вода. Той не е водоустойчив.

#### **Индикатор за времето на оставащия заряд**

- Ако захранването се изключва, въпреки че индикаторът за време на оставащия заряд указва, че има достатъчно заряд в батериите, заредете ги отново напълно, така че индикаторът да е верен. Обърнете внимание обаче, че верният индикатор понякога може да не се възстанови, ако батериите се използват при високи температури дълго време, оставени са напълно заредени, или се използват много често. Приемете индикатора за времето на оставащия заряд само като ориентир за приблизителното време за снимане.
- Индикацията  $\Box$  за малко останало време понякога мига, в зависимост от околните условия и температура, дори когато има време за още 5 до 10 минути.

#### **Как да съхраняваме комплекта батерии**

- Ако комплектът батерии не се използва дълго време, веднъж в годината го заредете напълно и го разредете с вашата видеокамера. За да запазите батериите, извадете ги от видеокамерата и ги съхранявайте на сухо, хладно място.
- За да изразходвате напълно заряда на батериите с видеокамерата, задайте [A. SHUT OFF] 6 положение [NEVER] в менюто (STANDARD SET) и оставете видеокамерата в режим на готовност за запис до пълното изразходване на батериите без заредена касета (стр. 50).
- Ако комплектът батерии не се използва дълго време, веднъж в годината го заредете напълно и го разредете с вашата видеокамера.
- За да запазите батериите, извадете ги от видеокамерата и ги съхранявайте на сухо, хладно място. За да изразходвате напълно заряда на батериите с видеокамерата, задайте [A. SHUT OFF] в положение [NEVER] в менюто – (STAND-ARD SET) и оставете видеокамерата в режим на готовност за запис до пълното изразходване на батериите без заредена касета (стр. 50).

### **i.LINK**

Жакът DV на това устройство е DV жак, съответстващ на стандарта i.LINK. Тази секция описва стандарта i.LINK и неговите особености.

#### **Какво е "i.LINK"?**

i.LINK е цифров сериен интерфейс за прехвърляне на цифрови видео, цифрови аудио и други данни в двете посоки между оборудване с i.LINK жак, както и за контрол на друго оборудване. i.LINK-съвместимото оборудване може да бъде свързано само с един i.LINK кабел. Възможни приложения са операциите и прехвърлянето на данни между различни цифрови AV устройства. С две или повече i.LINK-съвместими

устройства, свързани последователно, операциите и прехвърлянето на данни са възможни не само с пряко свързаното оборудване, но и с друго оборудване посредством свързаното помежду им. Обърнете внимание обаче, че методът на изпълнение на операциите понякога е различен, в зависимост от характеристиките и спецификациите на оборудването.

#### **Забележки**

Обикновено само едно устройство може да бъде свързано с дадената видеокамера чрез i.LINK кабела. Ако желаете да свържете видеокамерата с i.LINK-съвместимо устройство с два или повече DV жака, вижте ръководството за експлоатация на устройството, което предстои да бъде включено.

#### **Съвети**

i.LINK е по-популярното название за магистралата за пренос на данни IEEE 1394, предложена от Sony, и е търговска марка, приета от много компании. IEEE 1394 е международен стандарт, утвърден от Института на инженерите по електротехника и електроника.

#### **Живот на батериите**

#### **Скорост на предаването по i.LINK**

Максималната скорост на предаване на i.LINK е различна в зависимост от устройството. Дефинирани са три максимални скорости:

S100 (приблиз. 100Mbps\*) S200 (приблиз. 200Mbps) S400 (приблиз. 400Mbps)

Скоростта на предаване е указана в раздела "Спецификации" в ръководството за експлоатация на всяко устройство. При някои устройства скоростта се указва близо до i.LINK жака.

Когато едно устройство е свързано с други устройства, чиято максимална скорост на предаване е различна, максималната скорост на предаване може да се окаже различна от указаната.

#### **\* Какво е "Mbps"?**

Mbps означава мегабита в секунда или количеството данни, което може да бъде изпратено или получено за една секунда. Например, скорост от 100 Mbps означава, че 100 мегабита данни могат да бъдат изпратени за една секунда.

#### **Функции i.LINK на това устройство**

За подробности относно презапис, когато това устройство е свързано с друго видео оборудване с DV жакове, вижте стр. 54, 56.

Това устройство може да бъде свързано и с друго i.LINK (DV) съвместимо оборудване на Sony (например персонален компютър от серията VAIO), както и с видео оборудване.

Някои i.LINK съвместими устройства, като цифрови телевизори, DVD записващи устройства/плейъри, MICROMV или HDV записващи устройства/плейъри не са съвместими с DV устройства. Преди да свържете видеокамерата към такова оборудване, се уверете, че то е съвместимо с DV.

Поддръжка и предпазни мерки (Продължение)

За подробности по предпазните мерки при свързване на това устройство, вижте ръководствата за експлоатация на устройствата, които подлежат на свързване.

#### **Забележки**

Когато свързвате вашата видеокамера към друго i.LINK съвместимо устройство, не забравяйте да изключите захранването на устройството и да изключите променливотоковия адаптер от стенния контакт, преди да свържете или да изключите i.LINK кабела.

#### **Необходим i.LINK кабел**

Използвайте i.LINK кабела на SONY с 4 към 4 извода (по време на DV презапис).

#### **Работа с видеокамерата**

#### **Необходим i.LINK кабел**

Не използвайте и не съхранявайте видеокамерата и приложените аксесоари на следните места.

На много горещи, студени или влажни места. Не оставяйте видеокамерата при температури, надвишаващи 60 градуса, като например на пряка слънчева светлина, близо до климатици или в кола, паркирана на слънце. Това може да причини неизправност или деформация.

Близо до силни магнитни полета или механични вибрации. Видеокамерата може да се повреди.

Близо до силни радио вълни или радиация. Видеокамерата може да не записва правилно. Близо до AM приемници и видео оборудване. Може да се появят смущения.

На плажа или на прашно място. Ако във видеокамерата попадне пясък или прах, те могат да причинят неизправност, а понякога тази неизправност не може да бъде отстранена.

Близо до прозорци или навън, където LCD екранът, визьорът или обективът са изложени на пряка слънчева светлина. Това може да повреди вътрешността на визьора или LCD екрана.

- Работете с видеокамерата при 6,8 V/7,2 V (комплект батерии) или 8,4 V (променливотоков адаптер).
- При работа с прав или променлив ток, използвайте аксесоарите, препоръчани в това ръководство.
- Не позволявайте видеокамерата да се намокри, например от дъжд или морска вода. Ако видеокамерата се намокри, тя може да се повреди, а понякога тази неизправност не може да бъде отстранена.
- Ако твърд предмет или течност попадне в корпуса на видеокамерата, изключете захранването и я проверете в оторизиран сервиз, преди да продължите да я използвате.

### **Видове проблеми и тяхното отстраняване (Продължение)**

- Избягвайте грубо боравене, разглобяване, модификации, механично сътресение или удари. Внимавайте да не изпуснете или да не настъпите продукта. Особено пазете обектива.
- Дръжте ключа POWER в положение OFF(CHG), когато не използвате видеокамерата.
- Не обвивайте видеокамерата (например с кърпа) и не я използвайте в това състояние. Това може да причини покачване на температурата във вътрешността на корпуса.
- Когато изключвате захранващия кабел, хващайте го за щекера, а не за самия кабел.
- Не прегъвайте насила захранващия кабел и не поставяйте тежък предмет върху него.
- Винаги поддържайте металните контакти чисти.
- Пазете устройството за дистанционно управление и кръглата батерия далеч от деца. Ако батерията случайно бъде погълната, веднага се консултирайте с лекар.
- Ако батериите са протекли, Свържете се с оторизиран сервиз на Sony.
- Ако докоснете течността, измийте се обилно с вода.
- Ако течността попадне в очите, измийте обилно с вода и се консултирайте с лекар.

#### **Когато не използвате видеокамерата за дълго време**

От време на време включвайте видеокамерата и възпроизвеждайте ленти за около 3 минути. Изразходвайте напълно батериите, преди да ги съхраните.

#### **Кондензация на влага**

Ако внесете видеокамерата директно от студено на топло място, може да се кондензира влага във вътрешността й, по повърхността на лентата или по обектива. В това състояние лентата може да залепне към главата на барабана и да се повреди или камерата да не функционира правилно. Ако има влага във вътрешността на видеокамерата, появява се съобщението [DA Moisture condensation. Eject the cassette] или [ <sup>•</sup> Moisture condensation. Turn off for 1H]. Ако влагата се кондензира по обектива, индикаторът няма да се появи.

#### **Ако има кондензирана влага**

Никоя функция, с изключение на изваждане на касетата, няма да работи. Извадете касетата, изключете захранването и оставете видеокамерата поне за 1 час с отворено отделение за касетата. Вашата видеокамера ще може отново да бъде използвана, ако са спазени следните две условия:

Предупредителното съобщение не се появява, когато отново включите захранването.

Индикаторите ■ и ▲ не мигат, когато заредите касета и докосвате бутоните за видео операции.

Ако започне кондензиране на влага, вашата видеокамера не винаги разпознава кондензацията. Ако това се случи, касетата понякога не се изважда около 10-ина секунди след като се отвори отделението за касетата. Това не е неизправност. Не затваряйте отделението за касетата, докато не извадите касетата.

#### **Забележка относно кондензацията на влага**

Влага може да се кондензира, когато внесете видеокамерата от студено на топло място (или обратното) или когато използвате видеокамерата на важно място, както е показано по-долу: Внасяте видеокамерата от ски-писта в отоплявано място.

Изнасяте видеокамерата от автомобил или помещение с климатик навън при висока температура.

Използвате видеокамерата след буря или дъжд.

Използвате видеокамерата на горещо и влажно място.

#### **Как да предотвратите кондензацията на влага**

Когато внасяте видеокамерата от студено на топло място, сложете я в полиетиленов плик и здраво го затворете. Свалете плика, когато температурата на въздуха вътре в него е достигнала околната температура (след около 1 час).

#### **Видео глави**

 Ако видео главите се замърсят, възпроизведеното изображение или звук са изкривени.

 Ако се случи един от следните проблеми, почистете видео главите за 10 секунди с помощта на почистваща касета Sony DVM-12CLD (не е приложена в комплекта). Изображението при възпроизвеждане съдържа шум във вид на мозайка или екранът става син.

- Изображението при възпроизвеждане не се движи.

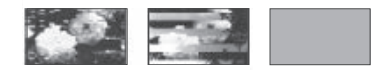

- Изображението при възпроизвеждане не се появява или звукът прекъсва.
- Съобщението [  $\odot$   $\frac{1}{\sqrt{2}}$  Dirty video head. Use a cleaning cassette.] се появява по време на запис или възпроизвеждане.

Видео главите се износват след дълга употреба. Ако не успявате да добиете ясно изображение, дори след като сте използвали почистваща касета (не е приложена), възможно е видео главите да са износени. Моля, свържете се с вашия оторизиран сервиз на Sonу, за да смените главите.

#### **LCD екран**

- Не натискайте LCD екрана силно, защото това може да го повреди.
- Ако използвате видеокамерата на студено място, може да се появи остатъчен образ на LCD екрана. Това не е неизправност.
- По време на работа с видеокамерата гърбът на LCD екрана може да се нагрее. Това не е неизправност.

#### **Почистване на LCD екрана**

Ако LCD екранът е зацапан с отпечатъци от пръсти или прах, препоръчително е да го изчистите с меко парче плат. Когато използвате специалния комплект за почистване на LCD екрани (не е приложен), не прилагайте течността директно върху LCD екрана. Почистете LCD екрана с почистваща хартия, навлажнена с препарата.

#### **Настройка на панела с операционните бутони (CALIBRATION)**

Бутоните върху панела с операционните бутони може да не работят правилно. Ако това се случи, следвайте процедурата по-долу.

За тази операция ви препоръчваме да свържете видеокамерата с мрежата от 220 V, като използвате променливотоковия адаптер, приложен към видеокамерата.

- 1 Преместете ключа POWER неколкократно, за да включите лампичката PLAY/EDIT.
- 2 Докоснете P<u>MENU</u> → [MENU] →  $(STANDARD SET) \rightarrow [CALIBRATION]$  $\rightarrow$  OK.

Екранът се променя на съотношение 16:9, ако използвате съотношение 4:3.

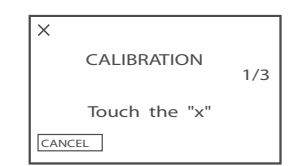

3 Докоснете с ъгъла на "Memory Stick Duo" или нещо подобно "x", изведен на екрана.

Позицията на "x" се променя.

Докоснете [CANCEL], за да отмените [CALIBRATION].

Ако не натиснете правилното място, започнете отново от стъпка 3.

#### **Забележки**

Не можете да настройвате LCD екрана, ако е завъртян.

#### **Почистване на корпуса**

Ако корпусът на видеокамерата е замърсен, почистете го с меко парче плат, леко навлажнено с вода, след това го изтрийте със сухо меко парче плат.

Избягвайте следните, за да не повредите корпуса:

- Използването на химикали, като например разтворител, бензин, алкохол, химизирани парчета плат, инсектициди и плажни масла.
- Избягвайте да докосвате гореспоменатите вещества.
- Не позволявайте контакт с гума или винилови обекти за дълъг период от време.

### **Видове проблеми и тяхното отстраняване (Продължение)**

#### **Поддържане и съхранение на обектива**

- Изтрийте повърхността на обектива с парче мек плат в следните случаи:
- Когато има следи от пръсти по повърхността му
- На горещи и влажни места
- Когато обективът се използва край морския бряг
- Съхранявайте обектива на проветриви места, неподложени на замърсяване или прах.
- За да избегнете появяването на мухъл, периодично почиствайте обектива както е обяснено по-горе.
- Препоръчително е да включвате и работите с видеокамерата поне веднъж в месеца, за да я поддържате в оптимално състояние за дълго време.

#### **За да премахнете праха от вътрешността на визьора**

- 1 Изтеглете визьора.
- 2 Докато натискате щифтчето отстрани с остър предмет (например химикалка), дръпнете окуляра по посока на стрелката, за да го извадите.

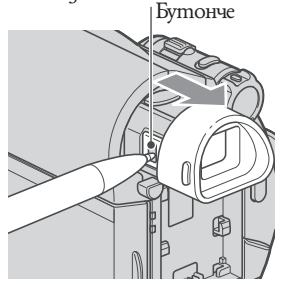

3 Почистете праха от окуляра с вентилаторче.

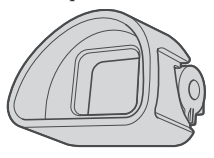

4 Натиснете визьора върху мястото му на корпуса.

5 Отстранете праха от вътрешността, където е бил окулярът, с вентилаторче и др.

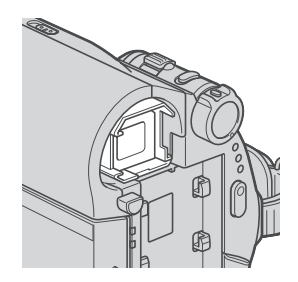

6 Прикрепете окуляра към визьора, като го натискате докато щракне.

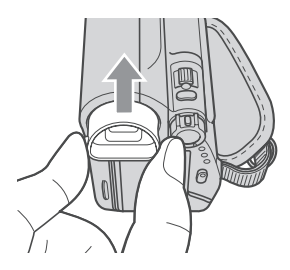

#### **Забележки**

- Окулярът е презицна част. Не го разглобявайте на повече части.
- Не докосвайте лещата на окуляра.

#### **Зареждане на вградената акумулаторна батерия**

Вашата видеокамера е снабдена с вградена акумулаторна батерия, така че настройката за датата и часа и другите настройки се запазват дори когато ключът POWER е зададен в положение OFF (CHG). Вградената батерия е винаги заредена, докато видеокамерата е свързана към стенен контакт чрез променливотоковия адаптер или докато комплектът батерии е в нея. Батерията обаче ще се разреди, ако не използвате устройството. Пълното разреждане настъпва за **около три месеца,** ако не използвате камерата изобщо.

#### **Процедури**

Свържете видеокамерата с мрежата от 220 V, като използвате променливотоковия адаптер, приложен към видеокамерата, и я оставете с ключ POWER, зададен в положение OFF (CHG) за повече от 24 часа.

#### **За да смените батерията на устройството за дистанционно управление**

- 1 Като натискате бутончето, вкарайте нокътя си във отвора, за да издърпате отделението за батерията.
- 2 Поставете нова батерия, като страната + гледа нагоре.
- 3 Заредете отделението за батерията обратно в устройството за дистанционно управление, докато щракне.

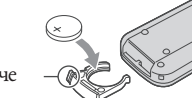

Бутонче

#### **ПРЕДУПРЕЖДЕНИЕ**

Батерията може да експлодира, ако не боравите правилно с нея. Не зареждайте, разглобявайте и не излагайте на огън.

#### **Забележки**

Когато литиевата батерия се изтощи, разстоянието, от което устройството за дистанционно управление работи, може да намалее или устройството за дистанционно управление, може да не функционира правилно. В такъв случай заменете батериите със Sony CR2025 литиева батерия. Използването на друга батерия крие риск от пожар или експлозия.

# **Спецификации**

#### **Система**

**Система на видеозаписа** 2 въртящи се глави Спираловидна сканираща система **Система за запис на неподвижни изображения**  $\text{Exit*}$  Ver 2.2  $*$ **Система на аудиозаписа** Въртящи се глави, система PCM **Видеосигнал** Цветен сигнал PAL, стандарт CCIR **Видеокасета** Mini DV видеокасета с обозначение Mini DV DV. **Скорост на лентата** SP: Прибл. 18.81 mm/s LP: Прибл. 12.56 mm/s **Време на запис/възпроизвеждане** Режим SP: 1 час (с видеокасета DVM60) Режим LP: 1 час и 30 минути (с видеокасета DVM60) **Бързо превъртане напред/назад** Приблизително 2 минути и 40 секунди (с видеокасета DVM60) Приблизително 1 минута и 45 секунди (с видеокасета DVM60 и променливотоков адаптер) **Визьор** Електрически визьор (вид 0.27 , екранно съотношение 16:9, 123 200 точки) **Формировател на изображението** 3 мм (вид 1/6) CCD (Charge Coupled Device - устройство със зарядна връзка) Общо: приблизително 1 070 000 пиксела Ефективно (неподвижно изображение): приблизително 1 000 000 пиксела Ефективно (движещо се изображение): приблизително 690 000 пиксела **Обектив** Carl Zeiss Vario-Tessar 25 х (оптично), 2000 х (цифрово) **Фокусно разстояние**  $\hat{f} = 2.5 - 62.5$  mm При преобразуване в 35 мм фотоапарат

### **Спецификации (Продължение)**

#### **Режим CAMERA-TAPE**

 $41 - 1$  189 mm<sup>\*\*</sup> (16:9)  $43 - 1075$  mm  $(4:3)$ Режим CAMERA - MEMORY:  $36 \sim 900$  mm  $(4:3)$  $39 - 975$  mm  $(4:3)$  $F1.8 - 3.2$ Диаметър на филтъра: 30 mm

#### **Температура на цветовете**

 [AUTO], [ONE PUSH], [INDOOR](3 200 K), [OUTDOOR] (5 800 K)

#### **Минимална осветеност**

8 LX (lux) (AUTOSLW SHTR ON, скорост на затвора 1/25 s) 0 LX (lux) (в режим Нощно снимане) \* Exif е файлов формат за неподвижни изображения, създаден от JEITA (японската асоциация за развитие на електронната промишленост). Файлове с подобен формат могат да съдържат допълнителна информация, като например за настройките на видеокамерата по време на записа.

#### **Изходни конектори**

#### **Аудио/Видео изход**

10-пинов конектор Видео сигнал: 1 Vp-p, 75 ома Сигнал на яркостта: 1 Vp-p, 75 ома Сигнал на цветността: 0,3 Vp-p, 75 ома Аудио сигнал: 327 mV (при изходен импеданс 47 килоома), Изходен импеданс с по-малко от 2,2 килоома

#### **USB жак**

mini-B

#### **DV входен/изходен жак**

i.LINK интерфейс (IEEE1394, 4-пинов конектор S100)

#### **LCD екран**

#### **Картина**

6,7 cm (тип 2.7, екранно съотношение 16:9)

#### **Общ брой точки**

123 200 (560 х 220)

#### **Общи характеристики**

**Изисквания към захранването** DC 6,8/7,2 V (комплект батерии) DC 8,4 V (AC адаптор)

#### **Средна консумация на електроенергияt**

По време на запис с използване на визьор 2,5 W По време на запис с използване на LCD екран 2,8 W

#### **Работна температура**

от 0С до 40С

#### **Температура на съхранение**

От -20С до +60С

#### **Размери (приблизително)**

63 x 85 x 114 мм (ш х в х д) включително издадените части 63 x 85 x 115 мм (ш х в х д) включително издадените части и приложен комплект батерии NP-FH40

#### **Тегло (приблизително)**

390гр. само основното тяло 455гр. включително акумулаторен комплект батерии NP-FH40 и касета DVM60

#### **Приложени аксесоари**

Вижте стр. 9

#### **Променливотоков адаптер AC – L200/ L200B**

#### **Изисквания към захранването**

100-240 V променлив ток, 50/60 Hz

#### **Консумация на напрежението**

0.35 – 0.18 А

**Консумация на енергия** 18W

#### **Изходно напрежение** DC 8.4V\*

### **Работна температура**

От 0С до 40С

**Температура на съхранение За търговските марки** От -20С до +60С

**Размери (приблизително)** 48 х 29 х 81 мм (ш х в х д) без издадените части

#### **Тегло (приблизително)**

170 грама без захранващия кабел

\* За други спецификации вижте етикета на променливотоковия адаптер

#### **Акумулаторен комплект батерии NP-FH40**

**Максимално изходно напрежение** DC 8.4V

**Изходно напрежение** DC 7.2V

**Капацитет** 4.9 Wh (680 mAh)

**Размери (приблизително)** 31.8 х 18.5 х 45.0 мм (ш х в х д)

**Тегло (приблизително)** 45 грама

#### **Работна температура**

От 0С до 40С

Литиево-йонна **Вид**

Дизайнът и спецификациите подлежат на промяна без предупреждение.

- "Handycam" и **нимпрусли** са регистрирани търговски марки на Sony Corporation.
- $\cdot$  "Memory Stick", " $\overline{\phantom{1}}$  " $\overline{\phantom{1}}$ ", "Memory Stick" Duo", "MEMORY STICK DUO", "Memory Stick PRO Duo", " MEMORY STICK PRO DUO", "MagicGate", "MagicGate Memory Stick", " MEMORY STILK PRO-HG Duo", u "MagicGate Memory Stick Duo" MAGICGATE ca търговски марки на Sony Corporation. "InfoLITHIUM" е търговска марка на Sony Corporation.
- "i.LINK" и **ј** са търговски марки на Sony Corporation.
- Mini1 Mudeo<br>Micleo Mini DV е търговска марка на Sony Corporation.
- Microsoft, Windows, и Windows Media са търговски марки или регистрирани търговски марки на U.S.Microsoft Corporation в САЩ и други страни.
- Macintosh и Mac OS са регистрирани търговски марки на Apple Computer Inc. в САЩ и др. страни.
- Pentium е търговска марка или регистрирана търговска марка на Intel Corporation.
- Adobe и Adobe Reader са регистрирани търговски марки или търговски марки на Adobe Systems Incorporated в САЩ и/или други страни.

Всички други имена на продукти, споменати в това ръководство, може да са търговски марки или регистрирани търговски марки на техните фирмипроизводителки. В това ръководство обаче, <sup>тм</sup> и "<sup>®"</sup>, не са упоменати във всички случаи

# **Имена на частите и бутоните за управление**

Цифрите в ( ) обозначават страниците, на които се споменава съответната част.

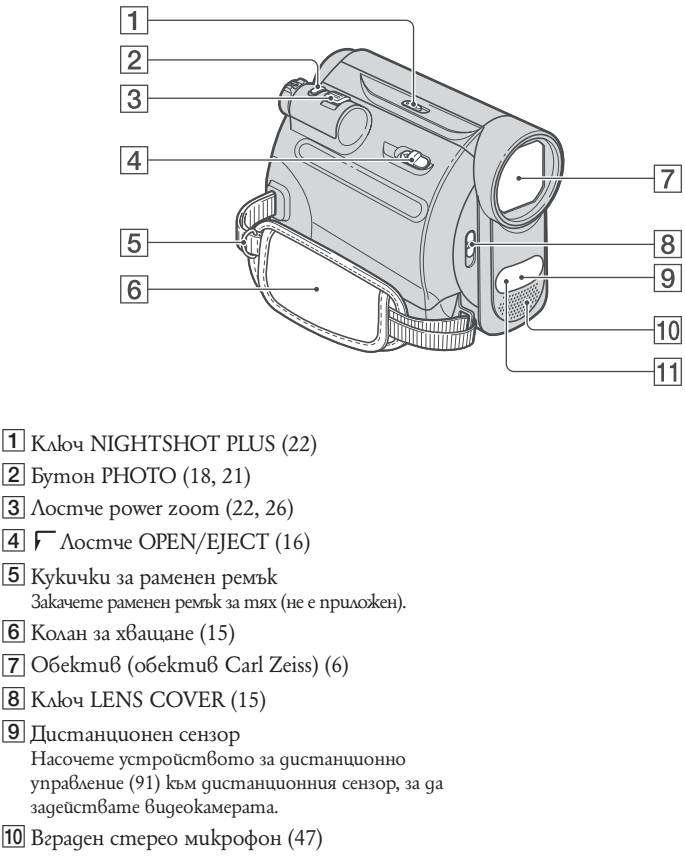

, Инфрачервен порт (22)

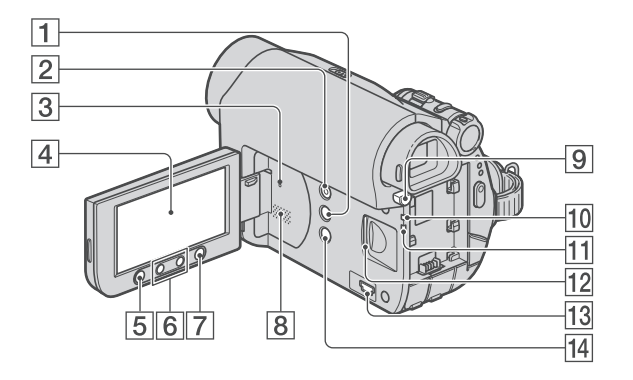

- Бутон DISP/BATT INFO (11, 15)
- Бутон EASY (18)
- **3** Бутон RESET Нулира всички настройки, включително датата и часа.
- LCD екран/панел с операционни бутони (15, 92)
- Бутон REC START/STOP (18, 20)
- Бутони zoom (22, 26)
- Бутон WIDE SELECT (23)
- 1 2 3 4 5 6 7 8 9 10 11 12 13 14 **8** Високоговорител Възпроизведеният звук се извежда от високоговорителя. Вижте стр. 24 относно регулирането на звука.
- Бутон BATT (освобождаване на батерията) PUSH (11)
- Лампичка CHG (зареждане) (10)
- Лампичка за достъп (16)
- Гнездо за "Memory Stick Duo" (16)
- $\overline{13}$   $\sqrt[4]{(USB)}$  жак (60)
- $14$   $\overline{\text{B}}$  Бутон BACK LIGHT (23)

**Имена на частите и бутоните за управление (Продължение)**

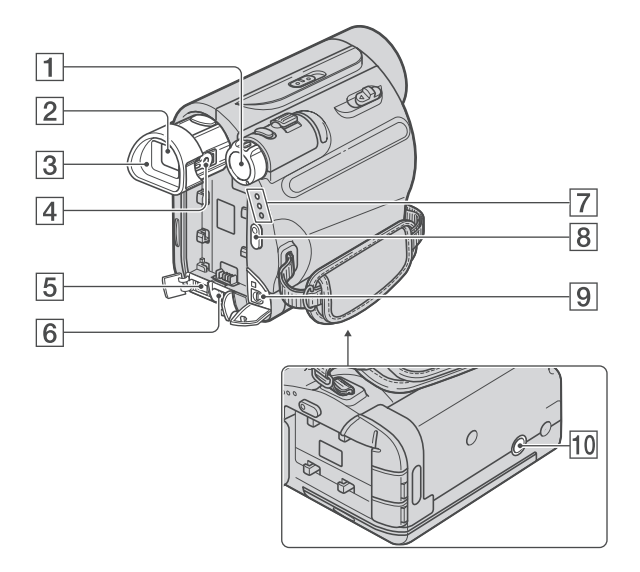

- **1** Ключ POWER (13)
- # Визьор (15)
- **[3]** Окуляр (84)
- $\vert 4 \vert$  Лостче за регулиране на визьора (15)
- **5** DV интерфейс (54, 56)
- **6** Жак DC IN (10)
- ( Лампички CAMERA-TAPE, CAMERA-MEMORY, PLAY/EDIT (13)
- ) Бутон REC START/STOP (18, 20)
- **9** *Kak A/V OUT* (30, 54)
- 10 Гнездо за статив Закрепете статива (не е приложен: дължината на винта трябва да бъде по-малка от 5.5 mm) към гнездото посредством винт за статив.

#### **Устройство за дистанционно управление**

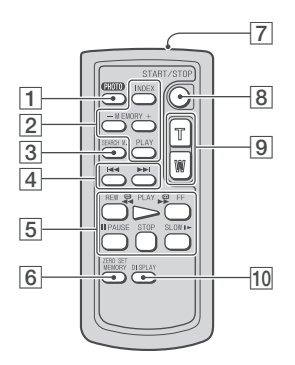

Предпазно фолио

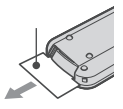

#### **Забележки**

- Отстранете предпазното фолио, преди да използвате устройството за дистанционно управление.
- Устройство за дистанционно управление
- Отстранете изолационната лента преди да използвате устройството за дистанционно управление.
- Насочете устройството за дистанционно управление към сензора, за да работите с вашата видеокамера (стр. 88). За смяна на батерията вижте стр. 85.
- [1] 1 Бутон РНОТО\* (18, 21) Когато натискате този бутон, изображението, изведено на екрана, ще бъде записано като неподвижно изображение на "Memory Stick Duo".
- [2] Бутони за контрол на паметта (Index\*\*, -/+, Възпроизвеждане от паметта) (19, 25)
- $|3|$ Бутон SEARCH M. (29)\*\*
- **4 Бутони III III** (предходен/ следващ) (29)\*\*
- & Бутони за видео управление (превъртане назад, възпроизвеждане, превъртане напред, пауза, стоп, бавно възпроизвеждане) (19, 24)
- **6** Бутон ZERO SET MEMORY  $(28)$ \*\*
- ( Предавател
- ) Бутон REC START/STOP (18, 20)
- $\overline{9}$ Бутон power zoom (22, 26)
- **10** Бутон DISPLAY Включва и изключва екранните индикатори (например Информация за батериите).
	- \* Не е достъпна по време на Easy Handycam операция, когато ключът POWER е зададен в положение CAMERA-TAPE.
	- \*\* Не е достъпна по време на Easy Handycam операция

### **Индикатори, които се появяват по време на запис/възпроизвеждане**

**Запис на движещи се изображения**

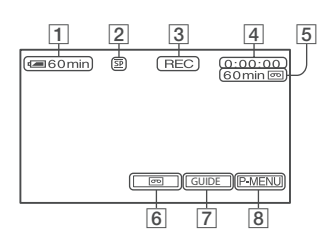

**Запис на неподвижни изображения**

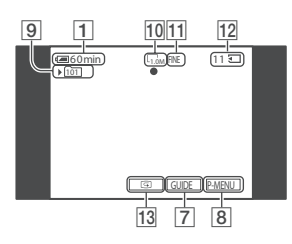

#### **Преглед на движещи се изображения**

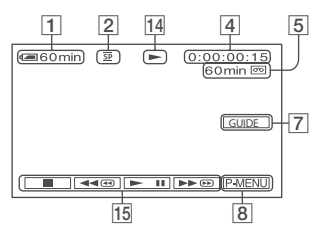

**Преглед на неподвижни изображения**

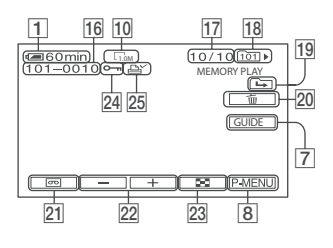

- 1 Оставащ заряд на батерията
- **2** Режим на запис ( $\underline{\text{SP}}$  или  $\underline{\text{LP}}$ ) (48).
- **[3]** Статус на записа ([STBY] (режим на готовност)/[REC] (запис)
- **4** Запис: Брояч (час: минута: секунда) Възпроизвеждане: Брояч (час: минута: секунда)/Времеви код (час: минута: секунда: кадър)
- & Капацитет за запис на касетата (50)
- ' END SEARCH/EDIT SEARCH/Бутон за превключване при прегледа на запис (28)
- ( Бутон GUIDE (26)
- ) Бутон за Персонално меню (стр. 32)
- **[9]** Папка за запис (42)
- + Размер на изображението (23, 40)
- [1] Качество ([FINE] / [STD]) (40)
- Индикатор за "Memory Stick Duo" и брой изображения, които можете да запишете (прибл.)
- . Бутон за преглед (21)
- 14 Индикатор за движението на лентата
- 0 Бутони за видео операции (24)
- 1 Име на файл с данни
- 2 Брой неподвижни изображения/Общ брой записани неподвижни изображения в текущата папка за възпроизвеждане
- 18 Папка за възпроизвеждане (42)
- 4 Иконка за предходна/следваща папка Когато се изведе първото или последното изображение в текущата папка и когато на "Memory Stick Duo" има повече от една папка, се появяват следните индикатори:
- $\boxed{\div}$ : Докоснете  $\boxed{+}$ , за да се върнете към предходната папка.
- $\boxed{\underline{\blacksquare}}$ : Докоснете  $\boxed{\underline{\blacksquare}}$ , за да преминете към следващата папка.
- $\overline{a}$ : Докоснете  $\overline{(-)}$   $\overline{+}$ , за да преминете към предходна или следваща папка.
- 5 Бутон за изтриване на изображения (58)
- 6 Бутон за избор при възпроизвеждане на касета (25)
- 7 Бутон за предходно/следващо изображение (25)
- **23** Бутон за индексен екран (25)
- 9 Бутон за знак за защита на изображение (59)
- <u>|25</u>| Знак за отпечатване (59)

### **Индикатори, появяващи се при направени промени**

Можете да използвате [DISP GIUDE] (стр. 94), за да проверите функциите на всеки индикатор, появяващ се на LCD екрана.

#### **Забележки**

Някои индикатори може да не се появят, когато използвате [DISP GIUDE].

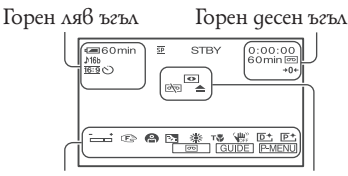

#### Долен край Център

#### **Горен ляв ъгъл**

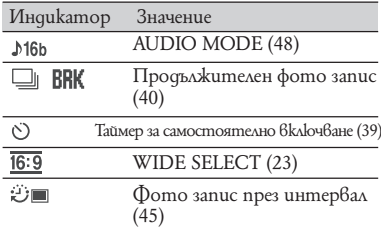

#### **Горен десен ъгъл**

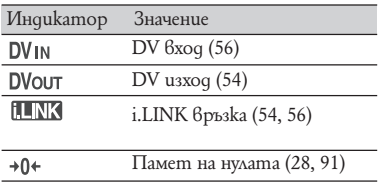

#### **Център**

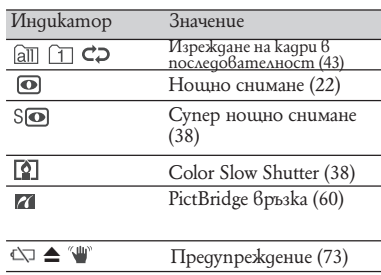

#### **Долен край**

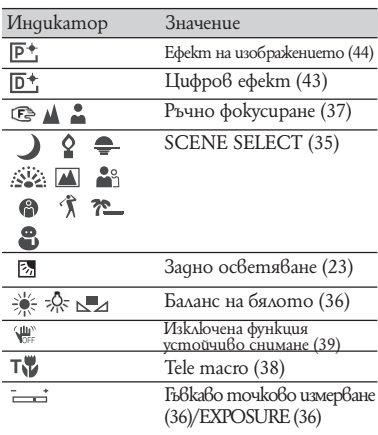

#### **Други индикатори**

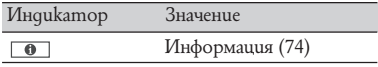

#### **Забележки**

Позицията на индикатора е нормална. Може да се отличава от дисплея.

**Индикатори, които се появяват по време на запис/ възпроизвеждане (Продължение)**

### **DATA CODE докато записвате**

Датата и часът на записа, както и данните за настройките на видеокамерата се записват автоматично. Те не се извеждат по време на запис. Въпреки това, можете да ги проверите в [DATA CODE] по време на възпроизвеждане (стр. 49).

### **Проверка на екранните индикатори (Display guide)**

Можете лесно да проверите значението на всеки индикатор, който се появява на LCD екрана.

 $(1)$  Докоснете [GUIDE]  $\rightarrow$  [DISP GUIDE].

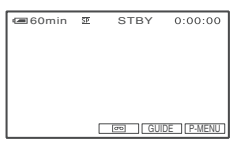

2 Докоснете областта, в която е индикаторът, който искате да проверите. Значенията на индикаторите в дадената област са изписани на екрана. Ако не можете да откриете индикатора, който желаете да проверите, докоснете  $\Box/\Box$ , за да превключите.

За да приключите операцията, докоснете [END].

#### **Съвети**

Можете да извършвате операции и като докоснете <del>[P\_MENU] →</del> [DISP GUIDE].

# **Индекс**

### **Цифри/Символи**

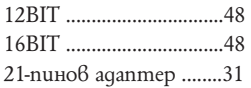

### **A**

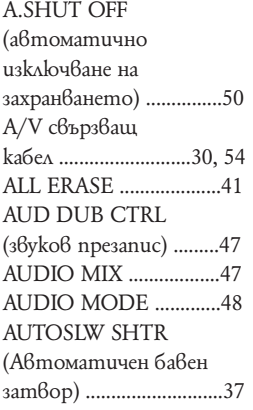

### **B**

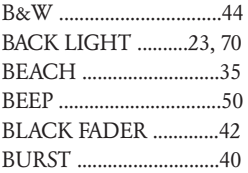

### **C**

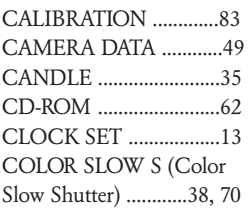

### **D**

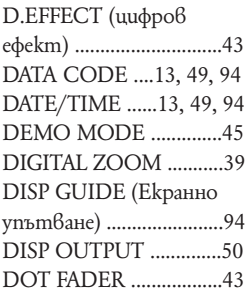

### **Е**

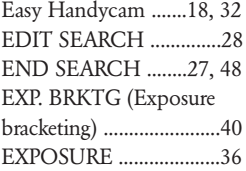

### **F**

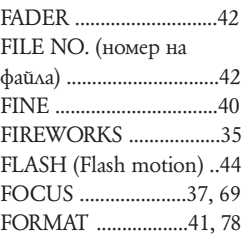

### **G**

GUIDEFRAME ..............49

### **I**

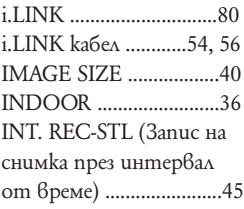

### **L**

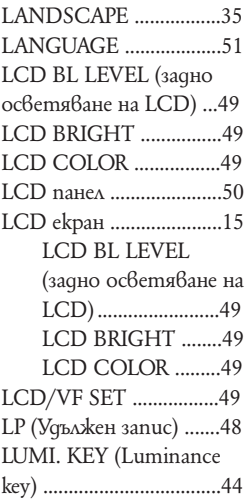

### **M**

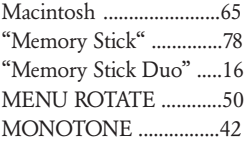

# *<u><b>Bopasa*</u> cnpaßka **Бърза справка**

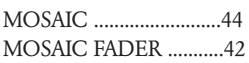

### **N**

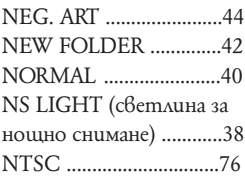

### **O**

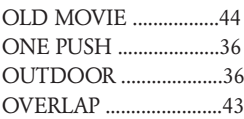

### **P**

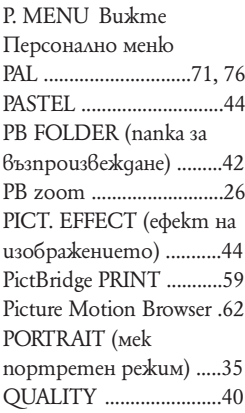

### **R**

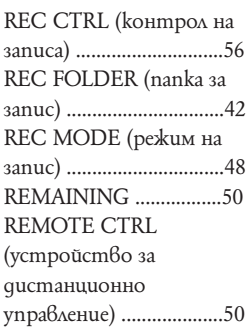

### **S**

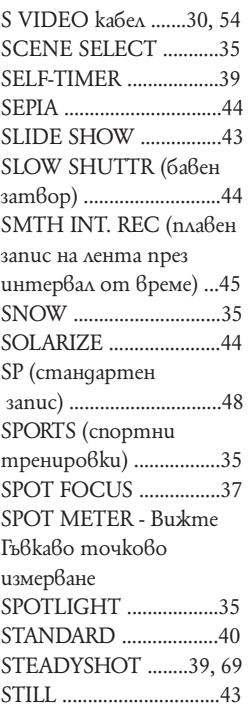

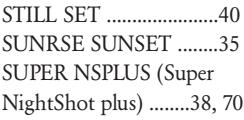

### **T**

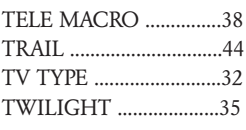

### **U**

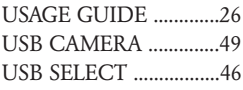

### **V**

VAR. SPD PB (възпроизвеждане с различни скорости) ....46 VF B.LIGHT (осветеност на визьора) ..........................49 V-OUT/PANEL ..............50

### **W**

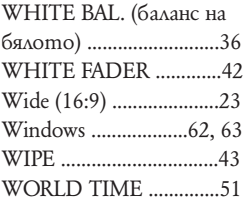

### **Z**

Zoom ...............................22

### **А, Б И, Й**

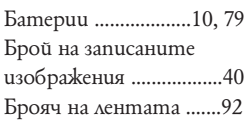

### **В**

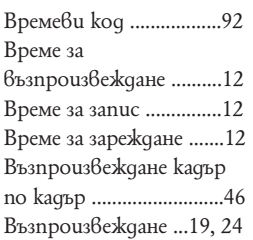

### **Г**

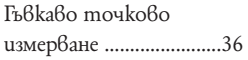

### **Д**

Движещо се изображение .18, 19, 20, 24

### **Е, Ж**

Екранно съотношение ................23

### **З**

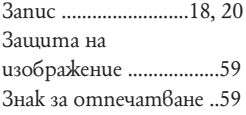

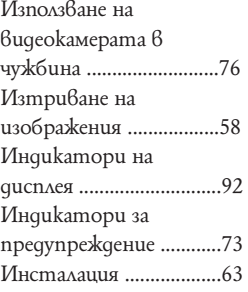

### **К, Л**

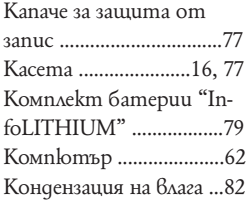

### **М**

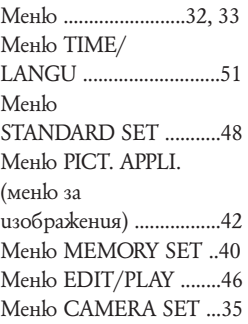

### **Н**

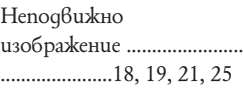

### **О**

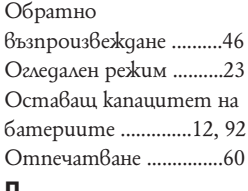

### **П**

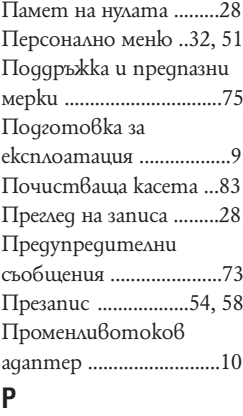

Ръководство "Първи стъпки" ...................62, 65

### **С**

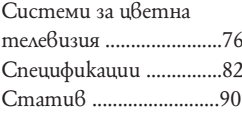

### **Т**

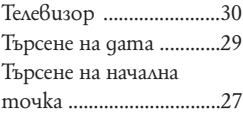

### **У, Ф, Х, Ц, Ч, Ш, Щ, Ь, Ъ, Ю, Я**

Устройство за дистанционно управление .....................91

Производителят на този продукт е Sony Corporation, 1-7-1 Konan Minato-ku Tokyo, 108- 0075 Japan. Упълномощеният представител за EMC (електромагнитна съвместимост) и техническа безопасност на продукта е Sony Deutschland GmbH, Hedelfinger Strasse 61,70327 Stuttgart, Germany. За въпроси, свързани със сервиза и гаранцията, моля обърнете се към адресите в съответните сервизни или гаранционни документи.

 Допълнителна информация за този продукт и отговори на често задавани въпроси можете да намерите на нашия уебсайт за клиентска поддръжка.

http//www.sony.net http//www.sony.bg

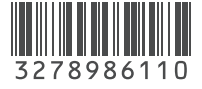